<span id="page-0-0"></span>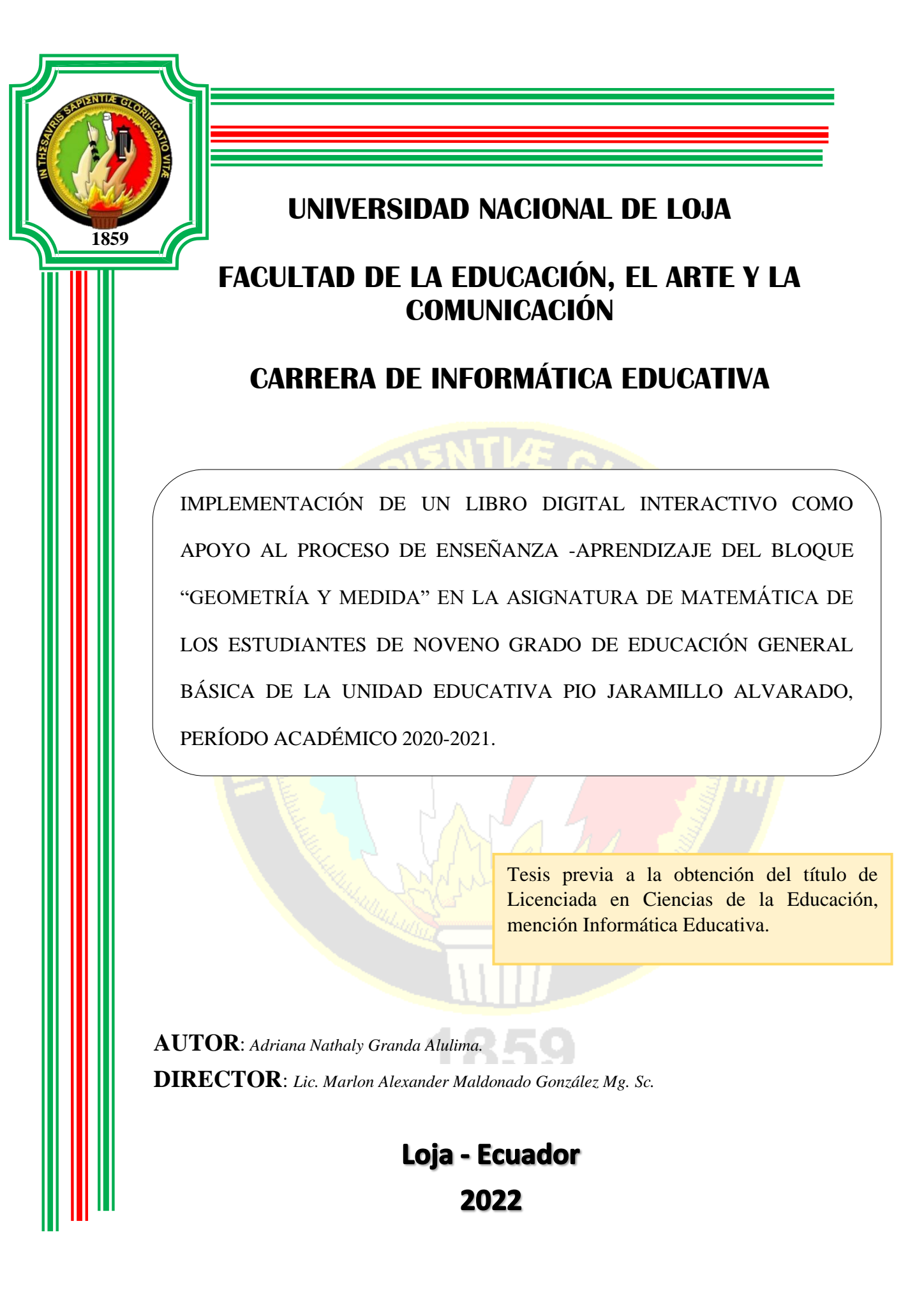

## **CERTIFICACIÓN**

# <span id="page-1-0"></span>Lic. Marlon Alexander Maldonado González Mg. Sc. DOCENTE DE LA CARRERA DE INFORMÁTICA EDUCATIVA DE LA UNIVERSIDAD NACIONAL DE LOJA

## CERTIFICA:

Haber dirigido, asesorado, revisado, orientado con pertinencia y rigurosidad científica en todas sus partes, en concordancia con el mandato del Art. 139 del Reglamento de Régimen Académico de la Universidad Nacional de Loja, el desarrollo de la Tesis de Licenciatura en Ciencias de la Educación, mención Informática Educativa, titulada: "IMPLEMENTACIÓN DE UN LIBRO DIGITAL INTERACTIVO COMO APOYO AL PROCESO DE ENSEÑANZA - APRENDIZAJE DEL BLOQUE "GEOMETRÍA Y MEDIDA" EN LA ASIGNATURA DE MATEMÁTICA DE LOS ESTUDIANTES DE NOVENO GRADO DE EDUCACIÓN GENERAL BÁSICA DE LA UNIDAD EDUCATIVA PIO JARAMILLO ALVARADO, PERÍODO ACADÉMICO 2020-2021.", de autoría de la Srta. Adriana Nathaly Granda Alulima. En consecuencia, el informe reúne los requisitos, formales y reglamentarios, autorizo su presentación y sustentación ante el tribunal de grado que se designe para el efecto.

Loja, 08 de septiembre de 2021

MARLON ALEXANDER MALDONADO GONZALEZ  $f_{\cdot}$ 

Lic. Marlon Alexander Maldonado González Mg. **DIRECTOR DE TESIS** 

# **AUTORÍA**

<span id="page-2-0"></span>Yo, Adriana Nathaly Granda Alulima declaro ser autora del presente trabajo de tesis y eximo expresamente a la Universidad Nacional de Loja y a sus representantes jurídicos, de posibles reclamos o acciones legales, por el contenido de la misma.

Adicionalmente acepto y autorizo a la Universidad Nacional de Loja, la publicación de mi tesis en el Repositorio Institucional-Biblioteca Virtual.

Autora: Adriana Nathaly Granda Alulima.

Firma: ……………………………… Firmado electrónicamente por: **ADRIANA NATHALY GRANDA ALULIMA**

Cédula: 1105661779.

Fecha: 09 de febrero del 2022

## **CARTA DE AUTORIZACIÓN**

## <span id="page-3-0"></span>**CARTA DE AUTORIZACIÓN DE TESIS POR PARTE DEL AUTOR(A) PARA LA CONSULTA, REPRODUCCIÓN PARCIAL O TOTAL Y PUBLICACIÓN ELECTRÓNICA DEL TEXTO COMPLETO**

Yo Adriana Nathaly Granda Alulima, declaro ser autora, de la tesis titulada: Implementación de un Libro Digital Interactivo como apoyo al proceso de Enseñanza -Aprendizaje del bloque "Geometría y Medida" en la asignatura de Matemática de los estudiantes de Noveno Grado de Educación General Básica de la Unidad Educativa Pio Jaramillo Alvarado, período académico 2020-2021, como requisito para optar al grado de Licenciada en Ciencias de la Educación, mención Informática Educativa, autorizo al sistema Bibliotecario de la Universidad Nacional de Loja para que con fines académicos, muestre al mundo la producción intelectual de la Universidad, a través de la visibilidad de su contenido de la siguiente manera en el Repositorio Digital Institucional:

Los usuarios puedan consultar el contenido de este trabajo en el RDI, en las redes de información del país y del exterior, con las cuales tenga convenio la Universidad.

La Universidad Nacional de Loja, no se responsabiliza por el plagio o copia de la tesis que realice un tercero.

Para constancia de esta autorización, en la ciudad de Loja, a los nueve días del mes de febrero del dos mil veintidós, firma la autora.

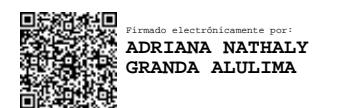

**Firma:** ……………………………………………….. **Autora:** Adriana Nathaly Granda Alulima. **Número de cédula:** 1105661779 **Dirección:** La Banda.  **Correo electrónico:** [adriana.n.granda@unl.edu.ec](mailto:adriana.n.granda@unl.edu.ec) **Teléfono:**2541092 **Celular:** 0999317456

## **DATOS COMPLEMENTARIOS**

**Director de Tesis**: Lic. Marlon Alexander Maldonado González Mg. **Presidente:** Lic. Johnny Héctor Sánchez Landin, MBA. **Primer Vocal:** Dra. Sophia Catalina Loaiza Rodríguez, Mg. Sc. **Segundo Vocal:** Ing. Fanny Soraya Zúñiga Tinizaray, Mg. Sc.

## **DEDICATORIA**

<span id="page-4-0"></span>Dedico este trabajo principalmente a Dios y la Virgen del Cisne, por haberme permitido llegar a este momento y darme la fortaleza para no rendirme. A mis padres y mis hermanos por ser el pilar fundamental en mi vida, darme su cariño incondicional, corrigiendo mis faltas y celebrando mis triunfos.

A todos mis docentes y compañeros que me brindaron su apoyo y me acompañaron durante esta etapa, por sus valiosas aportaciones y consejos que hicieron posible el desarrollo de esta investigación.

**Adriana Nathaly Granda Alulima**

## **AGRADECIMIENTO**

<span id="page-5-0"></span>En el presente trabajo de tesis primeramente me gustaría agradecerle a Dios y la Virgen del Cisne, por bendecirme y permitirme llegar a este momento y hacer realidad este sueño.

A la UNIVERSIDAD NACIONAL DE LOJA, por abrirme las puertas y darme la oportunidad de estudiar y ser una profesional.

A mi director de tesis, Lic. Marlon Alexander Maldonado González Mg. por su entrega, esfuerzo y dedicación, quien, con sus consejos, conocimientos, experiencia y apoyo constante han permitido desarrollar este trabajo.

También me gustaría agradecer a mis profesores, quienes, durante mi carrera profesional, han aportado significativamente en mi formación, en especial a la Dra. Catalina Loaiza y Mgs. María de los Ángeles Coloma por sus consejos, sus enseñanzas y más que todo por su amistad.

### **Adriana Nathaly Granda Alulima**

# **INDICE DE CONTENIDOS**

<span id="page-6-0"></span>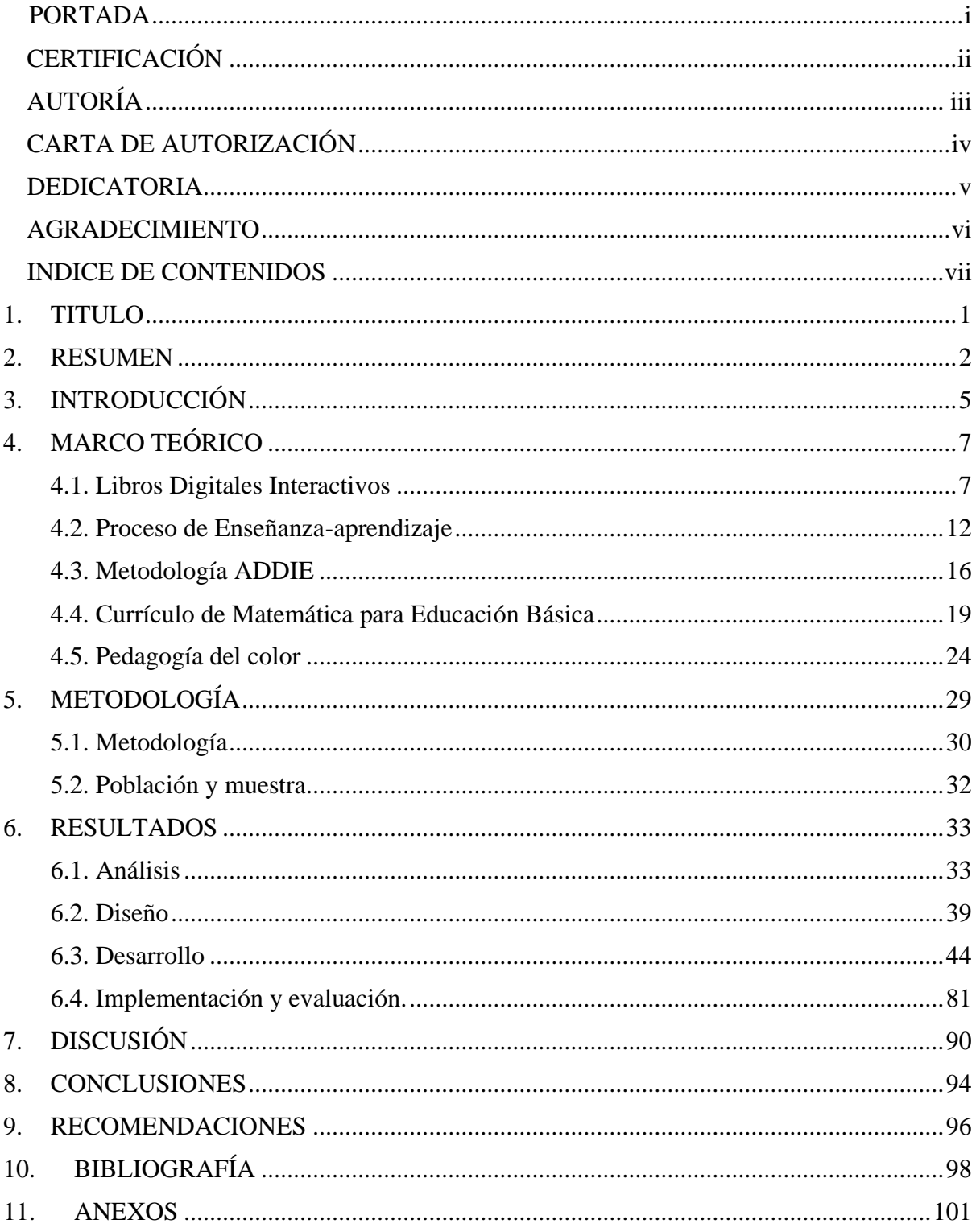

# **Tablas**

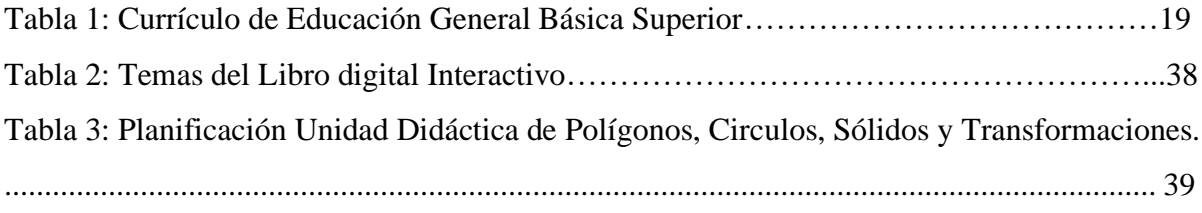

# **Ilustraciones**

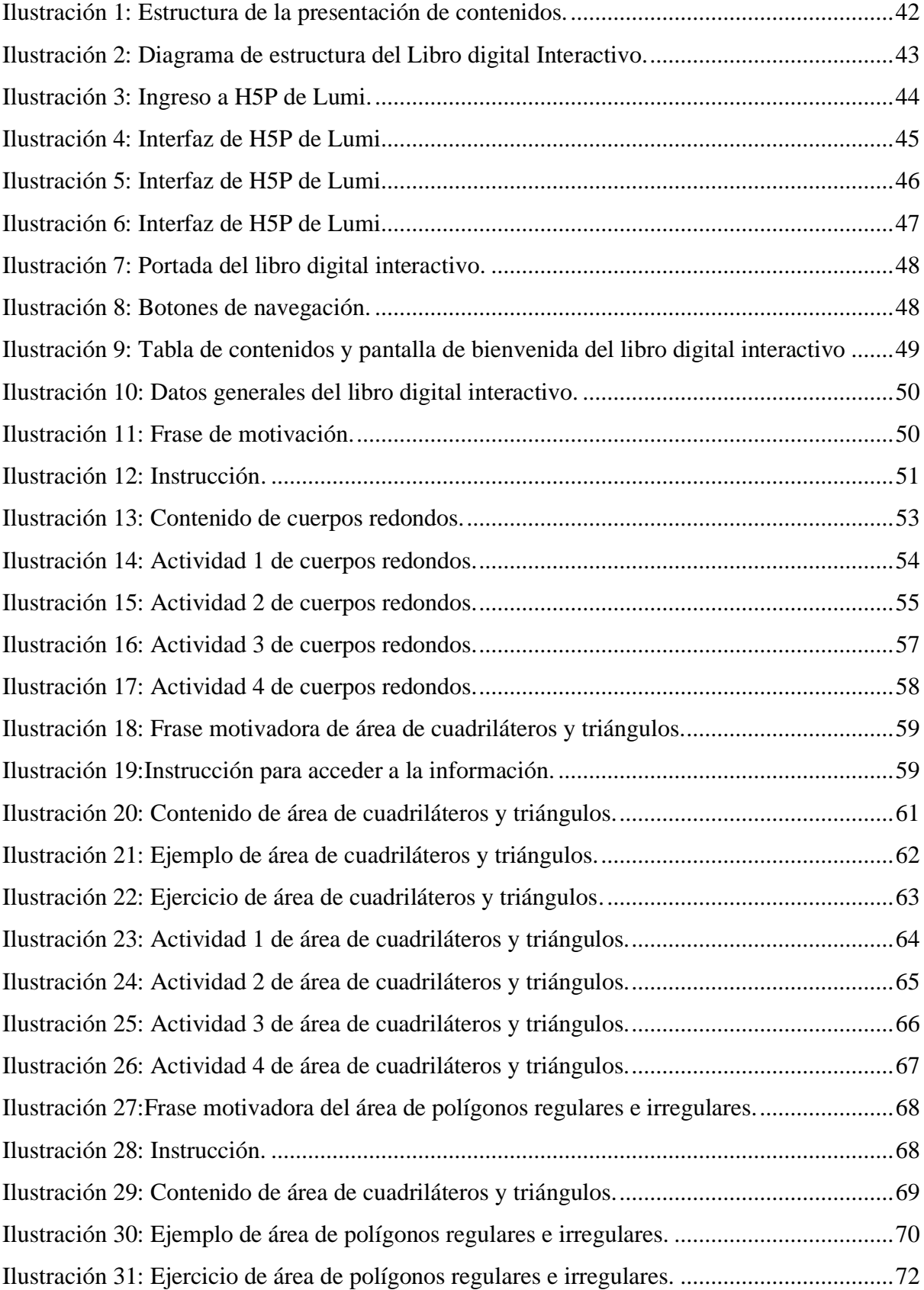

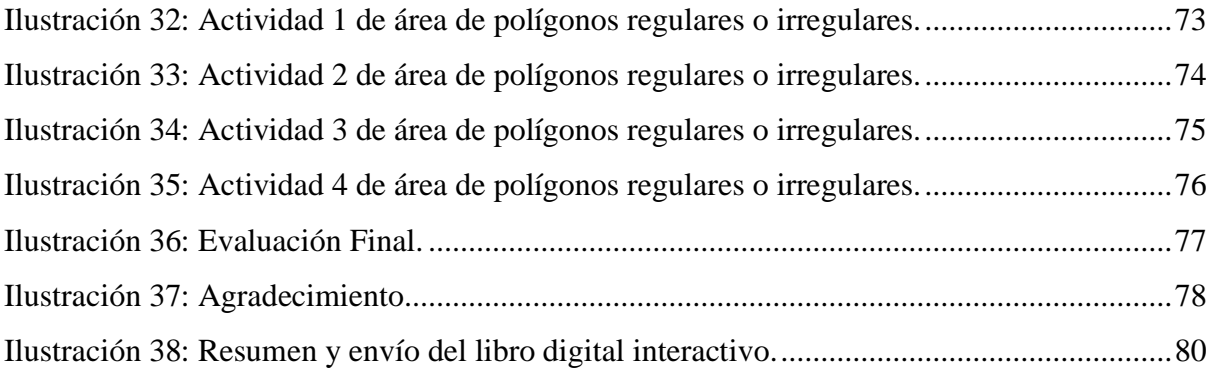

## **Anexos**

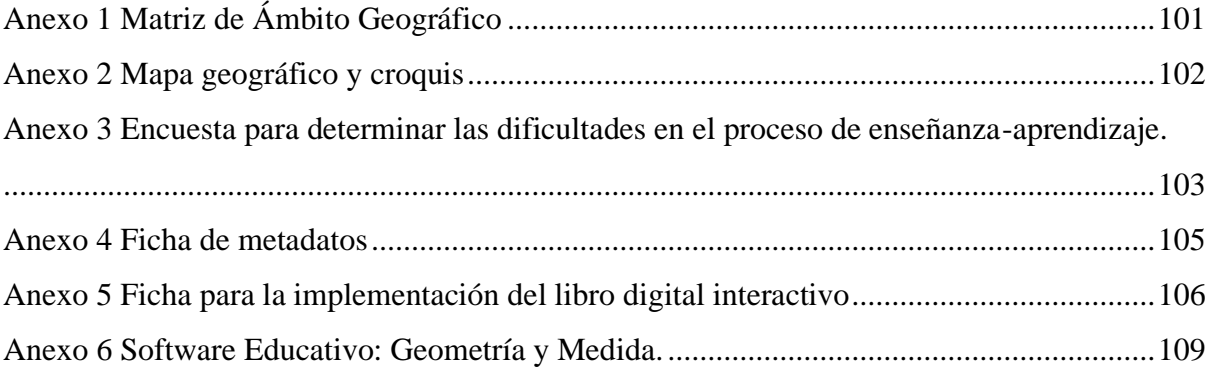

## <span id="page-11-0"></span>**1. TITULO**

IMPLEMENTACIÓN DE UN LIBRO DIGITAL INTERACTIVO COMO APOYO AL PROCESO DE ENSEÑANZA -APRENDIZAJE DEL BLOQUE "GEOMETRÍA Y MEDIDA" EN LA ASIGNATURA DE MATEMÁTICA DE LOS ESTUDIANTES DE NOVENO GRADO DE EDUCACIÓN GENERAL BÁSICA DE LA UNIDAD EDUCATIVA PIO JARAMILLO ALVARADO, PERÍODO ACADÉMICO 2020-2021.

### <span id="page-12-0"></span>**2. RESUMEN**

La presente investigación surgió de la necesidad de apoyar el aprendizaje de la matemática, promoviendo el aprendizaje autónomo de los estudiantes y la transformación de la educación, misma que en la actualidad se encuentra ligada al uso de la tecnología, en donde el conocimiento y la actualización constante por parte del docente se convierte en una exigencia. El objetivo fue implementar un libro digital interactivo como apoyo al proceso de enseñanza aprendizaje del bloque "Geometría y media" de los estudiantes de noveno año de EGB, mediante el desarrollo de material, contenidos y actividades digitales, utilizando la herramienta de código abierto H5P (Paquete de desarrollo HTML 5) como gestor de contenidos para el docente de noveno año de educación general básica de la Unidad Educativa Pio Jaramillo Alvarado.

Esta investigación se fundamentó en el enfoque mixto, caracterizado por un conjunto de procesos sistemáticos, empíricos y críticos que implican la recolección y análisis de datos tanto cuantitativos como cualitativos, logrando una perspectiva más amplia y profunda. Además, se hizo uso del método ADDIE, mismo que sirve de guía para la elaboración y producción de recursos digitales educativos tomando como referencia el diseño instruccional.

Para desarrollar el libro digital interactivo se diagnosticaron las dificultades que se presentaban en el proceso de enseñanza-aprendizaje del bloque antes mencionado, a través de una encuesta dirigida a los docentes se obtuvo información referente a las dificultades que existían al momento de impartir el tema de Polígonos, Círculos, Sólidos y Transformaciones, también se pudo evidenciar que los docentes no hacen uso de software para enseñar la temática antes mencionada, como se indica en el anexo 2, pero que existe predisposición para su implementación durante su práctica docente. El libro digital interactivo desarrollado en H5P, permite generar material didáctico más dinámico, aprovechar la tecnología en función de

apoyar el aprendizaje, mejorar la atención y por ende el rendimiento académico de los estudiantes, además de aumentar las capacidades, habilidades y destrezas, como se muestra en el anexo 4.

## **SUMMARY**

This research arose from the need to support the learning of mathematics, promoting the autonomous learning of students and the transformation of education, which is currently linked to the use of technology, where knowledge and constant updating on the part of the teacher becomes a requirement. The objective was to implement an interactive digital book to support the teaching-learning process of the block "Geometry and average" of ninth grade students of EGB, through the development of material, content and digital activities, using the open-source tool H5P (HTML 5 development package) as a content manager for the ninth-grade teacher of general basic education of the Pio Jaramillo Alvarado Educational Unit.

This research was based on the mixed approach, characterized by a set of systematic, empirical and critical processes involving the collection and analysis of both quantitative and qualitative data, achieving a broader and deeper perspective. In addition, use was made of the ADDIE method, which serves as a guide for the development and production of educational digital resources, taking instructional design as a reference.

In order to develop the interactive digital book, the difficulties that were presented in the teaching-learning process of the aforementioned block were diagnosed, through a survey of teachers, information was obtained regarding the difficulties that existed when teaching the topic of Polygons, Circles, Solids and Transformations, it was also evident that teachers do not use software to teach the aforementioned subject, as indicated in Annex 2, but that there is predisposition for its implementation during their teaching practice. The interactive digital book developed in H5P, allows generating more dynamic didactic material, taking advantage of technology to support learning, improve attention and therefore the academic performance of students, in addition to increasing the capabilities, skills and abilities, as shown in Annex 4.

## <span id="page-15-0"></span>**3. INTRODUCCIÓN**

En la era del conocimiento y de los nativos digitales; tanto los conocimientos, las herramientas, así como las maneras de hacer y de comunicar la matemática evolucionan constantemente, los estudiantes tienen a su alcance todo tipo de recursos tecnológicos que manejan con facilidad, mismos que pueden ser utilizados en su aprendizaje, es por ello que constantemente se están desarrollando nuevas herramientas digitales, enfocadas en el desarrollo de competencias y destrezas que le peritan desenvolverse en la llamada era digital. Una de estas herramientas es el libro digital interactivo, el cual está pensado, diseñado y creado, para ser usado como un apoyo al proceso de enseñanza-aprendizaje de la matemática de los diferentes niveles del sistema educativo, ofreciéndole al docente varias posibilidades para fortalecer sus estrategias de enseñanza, llamar la atención de los estudiantes, permitiéndoles dinamizar su aprendizaje.

Bajo este contexto se plantea el presente trabajo de investigación que propone una innovación educativa a partir de la creación y la implementación de un libro digital interactivo como un apoyo al proceso de enseñanza - aprendizaje del bloque "Geometría y Medida" en la asignatura de Matemática de los estudiantes de noveno grado de Educación General Básica de la Unidad Educativa Pio Jaramillo Alvarado. La misma que fue desarrollada con un enfoque mixto y el método ADDIE, tomando como guía el diseño instruccional. La fase de análisis, sustenta el desarrollo del trabajo, esta permitió determinar las dificultades que existen en el tema de Polígonos, Círculos, Sólidos y Transformaciones, en donde la población objeto de estudio estuvo conformada por los docentes de matemáticas de noveno año. La fase de diseño tuvo como referencia el segundo objetivo, el cual consistía en diseñar las actividades correspondientes al bloque "Geometría y Medida", basándose en el diseño instruccional, así como en los objetivos, indicadores, destrezas y criterios de evaluación establecidos en el currículo del Ministerio de Educación. Las técnicas e instrumentos usados fueron: dos tipos de encuesta, la primera permitió determinar las dificultades, y la segunda evaluar el libro digital interactivo. Durante la implementación, se concluyó que está investigación es importante, porque busca conceptualizar las necesidades del entorno actual e implementar soluciones prácticas, como una forma de promover la creatividad, innovación y la adquisición de aprendizajes significativos. Confiamos que los resultados de esta investigación servirán de cimiento y apoyo a futuras investigaciones.

## <span id="page-17-0"></span>**4. MARCO TEÓRICO**

### <span id="page-17-1"></span>**4.1. Libros Digitales Interactivos**

Un libro digital interactivo, contiene información multimedia virtual, que incluye juegos, actividades para desarrollar, accesos a páginas web recomendadas, realizar anotaciones, resaltar, ejecutar simulaciones o videos, entre otras, además, la creciente popularidad de los equipos tecnológicos y formatos de reproducción, hacen posible la creación e interacción de docentes y estudiantes con libros digitales interactivos como lo expresa López (2013).

En este momento nos encontramos en una era digital, y los libros digitales interactivos forman parte de la misma, se han convertido en el medio más ágil y económico de acceder al conocimiento y a la información, estos no buscan sustituir o reemplazar al libro de ninguna forma, más bien al utilizar multimedia (imágenes, sonidos, videos, audios, animaciones, etc.) se convierte en un apoyo para todos los actores de la comunidad educativa y son un soporte para el proceso de enseñanza aprendizaje. Además, cabe recalcar que los mismos son la nueva forma material. Por sí solo es una herramienta educativa de alto valor, sin embargo, el libro interactivo fomenta la lectura en los estudiantes, debido a que, les permite aprender de forma independiente e interactuar con la historia, aunque, hay que tener cuidado del modo en el que está elaborado el libro, puesto que debe estar pensado en los estudiantes y sus necesidades, para que resulte más beneficioso y enriquecedor (Orozco y Gurieva, 2017).

La presencia de los libros digitales interactivos en las instituciones educativas es cada vez mayor, y les ofrecen a los docentes las posibilidades de implementar nuevas metodologías, combinar eficazmente la presencialidad con la virtualidad, fomentar la participación activa, dinamizar las clases, motivar a los estudiantes, además de desarrollar y potenciar sus habilidades cognitivas, pero para lograr la adopción de este modelo formativo-innovador, el profesorado debe estar dotado de las competencias tecnológico didácticas necesarias, que se categorizan en: foto visuales, de reproducción, hipertexto, tratamiento de la información, socioemocionales y manejo de tareas en tiempo real, lo que garantizará el éxito en la explotación educativa de los libros digitales y, por ende, optimización del proceso de enseñanza aprendizaje.

El proceso de enseñanza-aprendizaje de los niños y jóvenes de las diferentes instituciones educativas, no puede estar ajeno al desarrollo científico-tecnológico por los que atraviesa la sociedad moderna. Esta situación provoca cambios constantes en los procesos de formación y en los materiales didáctico-pedagógicos que se utilizan, uno de ellos es el libro digital (Díaz, et al, 2016).

## **Características.**

El libro digital interactivo tiene varias cualidades de las que el libro impreso carece, entre las que se encuentran la interacción y el uso de multimedia, permiten a los estudiantes hacer anotaciones sobre cualquier elemento, resaltar o extraer porciones del texto, ejecutar simulaciones o videos complementarios, acceder desde el libro directamente a páginas o recursos Web recomendados, integrar en una nota elementos provenientes de varios documentos o recursos, además se caracteriza por la reusabilidad, actualizaciones, acceso ilimitado, bajos costos, entre otros, pero son justo los inconvenientes los que hacen retroceder a la industria editorial digital, y eso es debido a que las desventajas que tienen son de carácter psicológico y social (fragilidad tanto física como lógica, su mediatización que hace referencia a la necesidad de disponer de un instrumento y de una fuente de energía para poder leer un documento digital, carece de contacto físico), detalles que están insertados intrínsecamente en el hombre y que es muy difícil modificar (Fernández, 2007).

#### **Ventajas y desventajas**

La implementación de la tecnología en el ámbito social ha permitido y garantizado la inserción de los libros digitales interactivos en la educación, permitiendo romper las barreras entre el libro físico y las instituciones educativas, accediendo a la información en cualquier momento y lugar de manera rápida. Pero también existe una contraparte en la cual se manifiesta que el libro digital busca sustituir el libro físico y supone un nuevo reto para los docentes.

## **Ventajas**

Según Fernández (2007, págs. 282-286), las virtudes de la información digital son pues la computabilidad, la recuperabilidad, la reusabilidad, la interactividad y la virtualidad que favorecen la obtención del conocimiento. Entre las ventajas del libro digital se encuentran:

- Permite ser consultado fuera de las fronteras institucionales, por lo que se ofrecen.
- Accesos remotos a los contenidos.
- Alta interactividad.
- Alta reusabilidad.
- Impacto mediado por instrumentos.
- Muy bajos costos o nulos costos de impresión, de almacenamiento y de distribución.
- Grandes facilidades para modificaciones o actualizaciones.
- Gran facilidad de copia y reprografía.
- Alta recuperabilidad.
- Serán los lectores quienes determinen la aceptación o derrota de una obra.

### **Desventajas**

Sin embargo, Fernández (2007), también comenta que la información digital tiene desventajas, entre las que se encuentran:

● Implica un coste en el presupuesto, debido a que hay que añadir equipo informático.

- Problemas de espacio si se utiliza equipos u ordenadores fijos.
- La lectura en pantalla es más lenta y menos precisa que la lectura en un medio físico.
- Carecen de contacto físico en la lectura.
- Frustración por la falta de herramientas en los e-books.
- No todos poseen dispositivos, ordenadores, tabletas estilo iPad, teléfonos móviles, PDA, entre otros, para acceder a este tipo de documentos.

#### **Libros Digitales Interactivos en la Educación.**

La presencia del libro digital interactivo en la educación sigue creciendo en todo el mundo, y América Latina no se queda atrás, ante el reto de mejorar la calidad de la oferta educativa, las instituciones se han embarcado en el gran desafío de ofrecer, desde sus bibliotecas generalmente, variedad de artículos científicos, manuales básicos y documentos científicos en formato digital, dirigidos a docentes y estudiantes. Indudablemente, el objetivo de las TIC (Tecnologías de la Información y la Comunicación) es favorecer la adquisición de competencias y de habilidades cognitivas de aquellos que acuden a los centros educativos (Prieto, 2017).

Así mismo la UNESCO y el Centro Regional para el Fomento del Libro en América y el Caribe, CERLALC (2015), sugieren la transición del libro físico al libro digital, con el objetivo de garantizar una inserción de los países a las actuales y nuevas tendencias tecnológicas, para lo cual es necesario generar espacios, laboratorios o salas con computadoras y equipos informáticos para uso de alumnos y docentes.

La incorporación de los libros digitales interactivos en la educación, busca generar impactos positivos en el proceso de enseñanza-aprendizaje, así como en el desarrollo de competencias, destrezas y habilidades digitales por parte de los alumnos y docentes, a través de la implementación de estrategias educativas inmersas en el currículo nacional, que permitan superar la brecha cognitiva de la comunidad educativa y la brecha digital que existe entre las instituciones privadas y las públicas, las urbanas de las rurales. Pero para poder lograrlo no solo hace falta iniciativa, sino también contar con todos los recursos y medios tecnológicos necesarios para una adecuada integración de las TIC y los medios digitales, para encaminarse cada vez más a una educación equitativa y de calidad para todos.

#### **Libros Digitales Interactivos en la Educación Ecuatoriana**

La educación en el Ecuador está atravesando grandes cambios, la implementación de los medios digitales en el aula ha generado nuevas necesidades en los estudiantes, es por ello que los docentes deben prepararse, conocer e indagar el uso del TIC en el ámbito educativo, además de desarrollar habilidades digitales que le permitan desenvolverse de manera más eficiente en estos medios, para de esta manera satisfacer las nuevas demandas y necesidades.

Además, es importante que los docentes del sistema educativo ecuatoriano, conozcan y utilicen el software libre para el desarrollo de recursos educativos que apoyen el proceso de enseñanza- aprendizaje de sus estudiantes, debido a que estas herramientas permiten hacer copias, distribuirlas con cualquier propósito y sin restricción, garantizando bajos costos, así como la perdurabilidad de estos recursos, además le permiten trabajar de forma más ágil y rápida. Mediante Decreto Ejecutivo No. 1014 emitido el 10 de abril de 2008, se dispone el uso de Software Libre en los sistemas y equipamientos informáticos de la Administración Pública de Ecuador, es interés del Gobierno ecuatoriano alcanzar soberanía y autonomía tecnológica, así como un ahorro de recursos públicos. La Subsecretaría de Informática es responsable de elaborar y ejecutar planes, políticas y reglamentos para el uso de Software Libre en el Gobierno Central. Como órgano regulador desarrolla la presente "Estrategia para la implantación de Software Libre para la Administración Pública Central del Ecuador" (Presidencia de la República, 2009).

### <span id="page-22-0"></span>**4.2. Proceso de Enseñanza-aprendizaje**

En un escenario educativo, el que enseña puede utilizar métodos orales, pero el que aprende utiliza otros métodos para adicionar, seleccionar, integrar, o retener y fijar el contenido que se le trata de transmitir. Así el método de enseñanza tiene una intención, y el método de aprendizaje tiene otra; el método de enseñanza se proyecta hacia un resultado, y el de aprendizaje se proyecta hacia otros (Navarro y Samón, 2017).

## **Definición de enseñanza.**

La enseñanza está estrechamente relacionada con la educación, desde este ámbito puede ser vista como la transmisión de información y el desarrollo de habilidades y capacidades mediante la comunicación, lo que le permitirá conocer, entender, comprender y transformar la realidad, además le permitirá al individuo enfrentarse a diversas situaciones con actitud creativa, adaptativa.

Por su parte Alfonso Sánchez (2003) manifiesta que la enseñanza existe para el aprendizaje; sin ella, esta no se alcanza en la medida y calidad requeridas; mediante ella, el aprendizaje estimula. Así, estos dos aspectos, integrantes de un mismo proceso, de enseñanzaaprendizaje, conservan, cada uno por separado sus particularidades y peculiaridades, al tiempo que conforman una unidad entre la función orientadora del maestro o profesor y la actividad del educando. La enseñanza es un proceso complejo, su desarrollo está condicionado por contrariedades internas, que conforman y acontecen en imparables fuerzas motrices de su propia evolución, regulado por leyes objetivas y condicionestanto básicas como fundamentales que hacen factible su realización.

#### **Definición de aprendizaje.**

El aprendizaje, por su esencia y naturaleza, no puede minimizarse, mucho menos explicarse en base a los planteamientos de las llamadas corrientes conductistas, asociacionistas o cognitivas. No puede entenderse como un proceso de simple asociación mecánica entre los estímulos utilizados y las respuestas obtenidas, determinadas únicamente por las condiciones externas dominantes, donde se ignoran todas aquellas participaciones, realmente mediadoras y moduladoras, de las numerosas variables inherentes a la estructura interna, principalmente del subsistema nervioso central del sujeto cognoscente, que aprende.

El aprendizaje no es simplemente la conexión entre el estímulo y la respuesta, una respuesta condicionada, el hábito es, además de esto, lo que resulta de la interacción del individuo que se apropia del conocimiento de determinado aspecto de la realidad objetiva, con su entorno físico, químico, biológico y, de manera particularmente importante con su realidad social (Alfonso Sánchez, 2003).

Así mismo el aprendizaje escolar puede considerarse como un cambio en el sistema nervioso que resulta de la experiencia del alumno dentro y fuera del contexto educativo, y que origina cambios duraderos en su conducta y en su sistema de conocimientos (Navarro y Samón, 2017).

En base a estos conceptos se manifestar que el aprendizaje es considerado como la adquisición de un nuevo conocimiento, habilidad, capacidad, o el desarrollo de su inteligencia práctica y reflexiva, que puede ser adquirido mediante el conocimiento científico, la experiencia o la interacción social, además el sujeto aprende de otro o con otros. Así mismo se debe recalcar que para ser considerado realmente como un aprendizaje y no solo como una retención momentánea, esta debe manifestarse a tiempo futuro y contribuir así a la solución de problemas.

#### **Dificultades en el aprendizaje de matemáticas**

El aprendizaje de las matemáticas supone, junto a la lectura y la escritura, uno de los aprendizajes fundamentales de la educación, dado el carácter instrumental de estos contenidos. De ahí que entender las dificultades en el aprendizaje de las matemáticas se convierte en una preocupación para los profesionales dedicados al mundo de la educación, especialmente si se considera el alto porcentaje de fracaso que presentan en estos contenidos los niños, niñas y jóvenes del sistema educativo. A esto hay que añadir que la sociedad actual, cada vez más desarrollada tecnológicamente, demanda niveles altos de competencia en el área de matemáticas (Orrantia, 2006).

La enseñanza de las matemáticas va más allá de la resolución de problemas como el fin de encontrar respuestas, tiene como objetivo principal, lograr la adquisición de aprendizajes significativos por parte de los estudiantes. Se sabe que de las matemáticas se desprenden contenidos como la geometría, la probabilidad, la medida, el álgebra o la aritmética, y cada una de ellas sustenta las bases para el siguiente, es por eso que los docentes deben tener en cuenta cuales son los principales problemas que se presentan a la hora de aprender matemáticas, para de esta manera elaboren estrategias y recursos educativos que apoyen el proceso de enseñanzaaprendizaje (Currículo Nacional, 2016).

Según Batchinsky et al. (2008), entre los principales problemas se encuentran:

• La situación propuesta es confusa o poco coherente, en este caso es el docente el que debe resolver la dificultad presentando la situación con una estrategia diferente.

- El estudiante no tiene las bases o los conocimientos previos para resolver el problema, la solución es este caso es que el docente debe lograr que el estudiante relacione los conceptos.
- El estudiante está poco motivado para realizar las actividades propuestas, lo que puede ocasionar un desinterés, es necesario que el docente procure motivar al alumno.
- Las concepciones intuitivas sobre el nuevo conocimiento y las estrategias desarrolladas no estén en equilibrio, para ello es necesario la guía del docente para que el alumno vaya variando sus estrategias.

Por su parte Engler, Gregorini y Müller, (2004), considera que existen otras características que dificultan el aprendizaje de las matemáticas, como son:

- Dificultades de lenguaje: Errores derivados del mal uso de los símbolos y términos matemáticos, debido a su inadecuado aprendizaje.
- Dificultades para obtener información espacial: Errores provenientes de la producción de representaciones icónicas (imágenes espaciales) inadecuadas de situaciones matemáticas.
- Aprendizaje deficiente de hechos, destrezas y conceptos previos: Incluyen todas las deficiencias de conocimiento sobre contenidos y procedimientos específicos para la realización de una tarea matemática.

Asociaciones incorrectas o la rigidez del pensamiento: La experiencia sobre problemas similares puede producir una rigidez en el modo habitual de pensamiento.

## <span id="page-26-0"></span>**4.3. Metodología ADDIE**

El siguiente libro digital interactivo, como apoyo al proceso de enseñanza aprendizaje, presenta la utilización de un modelo dinámico instruccional, por lo que se considera importante iniciar con una definición conceptual del diseño instruccional, su activa relación con los procesos de aprendizaje y el desarrollo de recursos educativos.

El diseño instruccional se ha enfocado en los estudios como un área que reconstruye la información basándose en la conformación de unidades previo análisis de necesidades de aprendizaje, objetivo y el desarrollo de materiales y actividades, evaluando constantemente el aprendizaje. Su función en los casos de implementación tecnológica está ligado a la ejecución de seguimiento de los objetivos, siendo esta, la característica que más se reitera en los trabajos prácticos y de investigación que asocian los modelos instruccionales con el aprendizaje on-line (Laverde, 2008).

## **Definición**

Para Gazca, et al, (2018), el modelo ADDIE es uno de los modelos comúnmente utilizado en el diseño instruccional, su nombre obedece al acrónimo analize (análisis), designe (diseño), develop (desarrollo), implement (implementación) y evaluate (evaluación); que representan las fases de este modelo, considerado para algunos como un modelo genérico dado que las fases constituyen los pasos indispensables en todo proceso de diseño instruccional.

Esta metodología está compuesta por fases en las cuales se desarrollan una o varias tareas, las cuales están enfocadas en cumplir un objetivo específico o satisfacer una necesidad, puesto que cada una sirve de fundamento o entrada para la siguiente es necesario que esta sea valorada previamente. Así mismo conecta constantemente las características de todos los factores, que pueden influir en un proceso efectivo de aprendizaje, establece en su proceso flexibilidad, permitiendo un aprendizaje activo en concordancia con el desarrollo de conocimientos, de esta forma el aprendizaje será asimilado y acomodado constantemente por el sujeto.

ADDIE adopta el paradigma del procesamiento de la información y la teoría del sistema del conocimiento humano. En este proceso interactivo cada producto, entrega o idea se prueba o valora antes de convertirse en entrada para la siguiente fase, lo que le confiere un carácter sensible y altamente proactivo; con lo que la evaluación inicial, procesual y final, impregna todo el modelo. La simplicidad del modelo y la flexibilidad para la inclusión de diversos factores, es lo que le confiere eficacia (Morales, Edel y Aguirre, 2014).

Los elementos que comprende el modelo constituyen fases interactivas que organizan el proceso instruccional según Morales, Edel y Aguirre (2014) se detallan a continuación:

**Análisis:** Se puede considerar como la "Etapa de ajuste del proceso", el enfoque esencial de esta fase se encuentra en el público objetivo, en el análisis del alumnado, del contenido y del entorno, es decir, una evaluación de necesidades que permita identificar tanto el perfil del estudiantado como las condiciones contextuales, que puedan incidir en el proceso de enseñanza-aprendizaje, lo que revela la naturaleza de un determinado problema por atender y sus posibles alternativas de solución. El producto de esta primera fase es un informe que constituye la materia prima para todo diseñador instruccional.

**Diseño:** Esta etapa determina los objetivos, las herramientas que se utilizarán para el traspaso de contenidos. La atención se centra en los objetivos de aprendizaje, contenidos, análisis de contenido, los ejercicios prácticos, la planificación de clases, instrumentos de evaluación que se utilizarán y elección de medios tecnológicos para apoyar el aprendizaje. En esta fase se desarrolla el programa atendiendo a ciertos principios didácticos acorde a la naturaleza epistemológica acerca de cómo se enseña y cómo se aprenden determinados contenidos. En esta fase se consideran: Diseñar las actividades del alumno e identificar los recursos y medios pertinentes.

**Desarrollo:** El propósito de esta fase es generar y validar los recursos de aprendizaje, en esta comienza la producción y el ensayo de la metodología que se utiliza en el proyecto. En esta fase, los diseñadores hacen uso de los datos recogidos de las dos etapas anteriores, y utilizan esta información para crear (páginas web, multimedia, desarrollo de manuales o tutoriales) que va a retransmitir lo que debe ser enseñado a los participantes. Esta fase incluye tres tareas, la elaboración, producción y evaluación. Por tanto, el desarrollo implica la creación y comprobación de los resultados del aprendizaje. Se considera necesario realizar una prueba piloto de las propuestas.

**Implementación:** Refleja la modificación continua del programa para asegurar la eficiencia máxima. Aquí es donde los desarrolladores se esfuerzan para rediseñar, actualizar y editar el curso con el fin de asegurar el traspaso de conocimiento esperados en los objetivos previos. Además, el propósito de esta etapa es precisar el entorno de aprendizaje e implicar a los estudiantes. Involucra el plan de aprendizaje (dirigido a docentes y estudiantes) donde emerge la construcción real del conocimiento por parte del estudiante. El plan de preparación para maestros deberá facilitar las estrategias de enseñanza y los recursos de aprendizaje que han sido desarrollados en la fase previa. El plan de organización para involucrar a los estudiantes, busca estimular su participación activa e interactuar eficientemente con los recursos de aprendizaje recién desarrollados (Astudillo, 2017).

**Evaluación:** En esta fase el proyecto está siendo sometido a evaluaciones finales. Permite valorar la calidad no sólo de los productos, sino de los procesos de enseñanza y aprendizaje involucrados antes y después de la implementación. Además, se busca determinar si realmente el proceso de aprendizaje o de formación funciona realmente. Resulta esencial antes de publicar el contenido diseñado y desarrollado, que éste sea evaluado. Generalmente en algún punto existe un determinado fallo que puede arruinar la integridad del proyecto.

De esta forma, la elaboración de criterios de evaluación de todo el proceso es uno de los principales procedimientos de esta etapa, mismos que deberán clarificarse en el plan de evaluación a entregarse a todos los interesados o grupos participantes del diseño instruccional. La evaluación formativa de cada una de las fases puede conducir a la modificación o replanteamiento de cualquiera de sus demás fases (Astudillo, 2017).

## <span id="page-29-0"></span>**4.4. Currículo de Matemática para Educación Básica**

<span id="page-29-1"></span>Tabla 1:

*Currículo de Educación General Básica Superior*

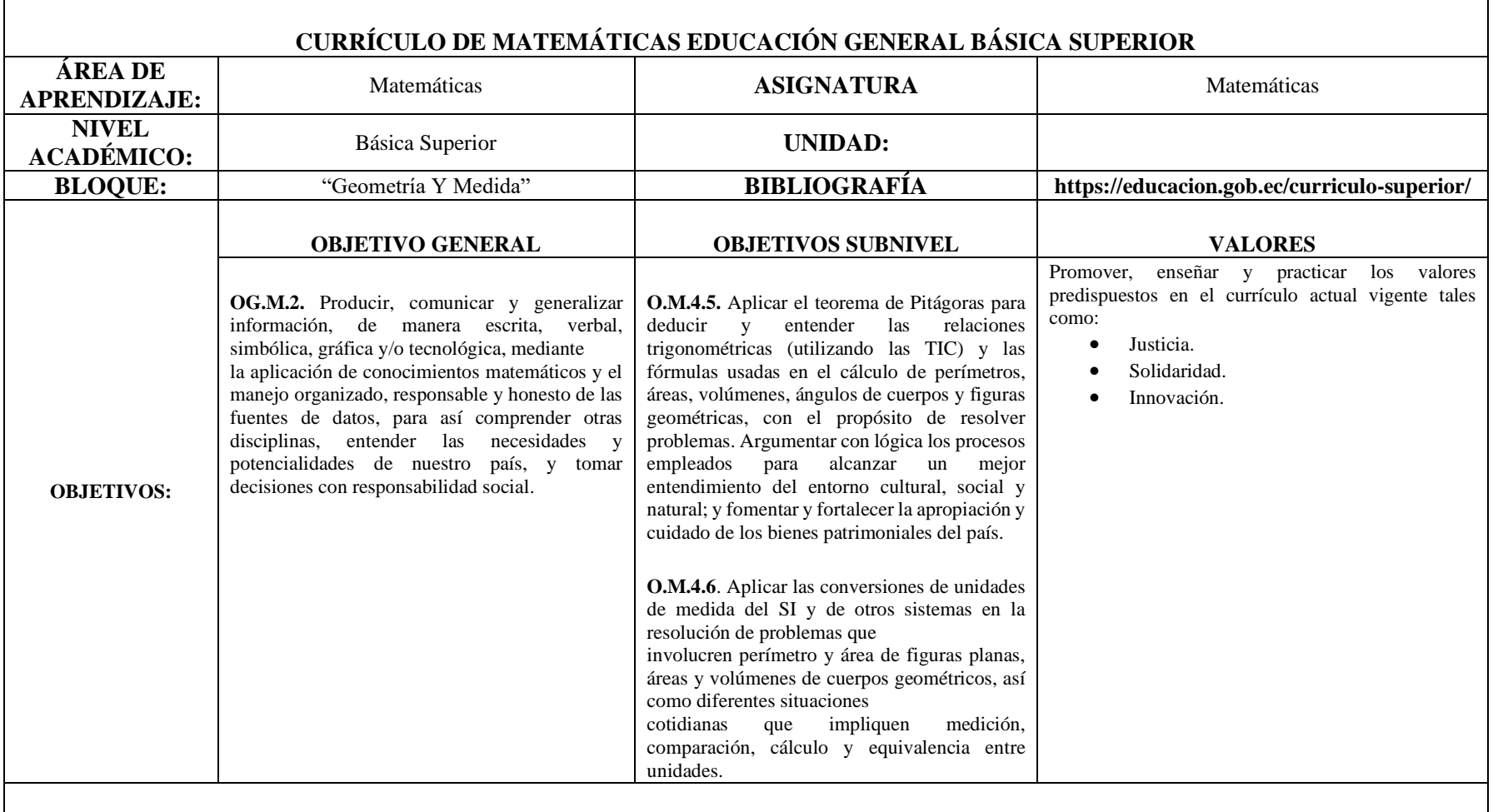

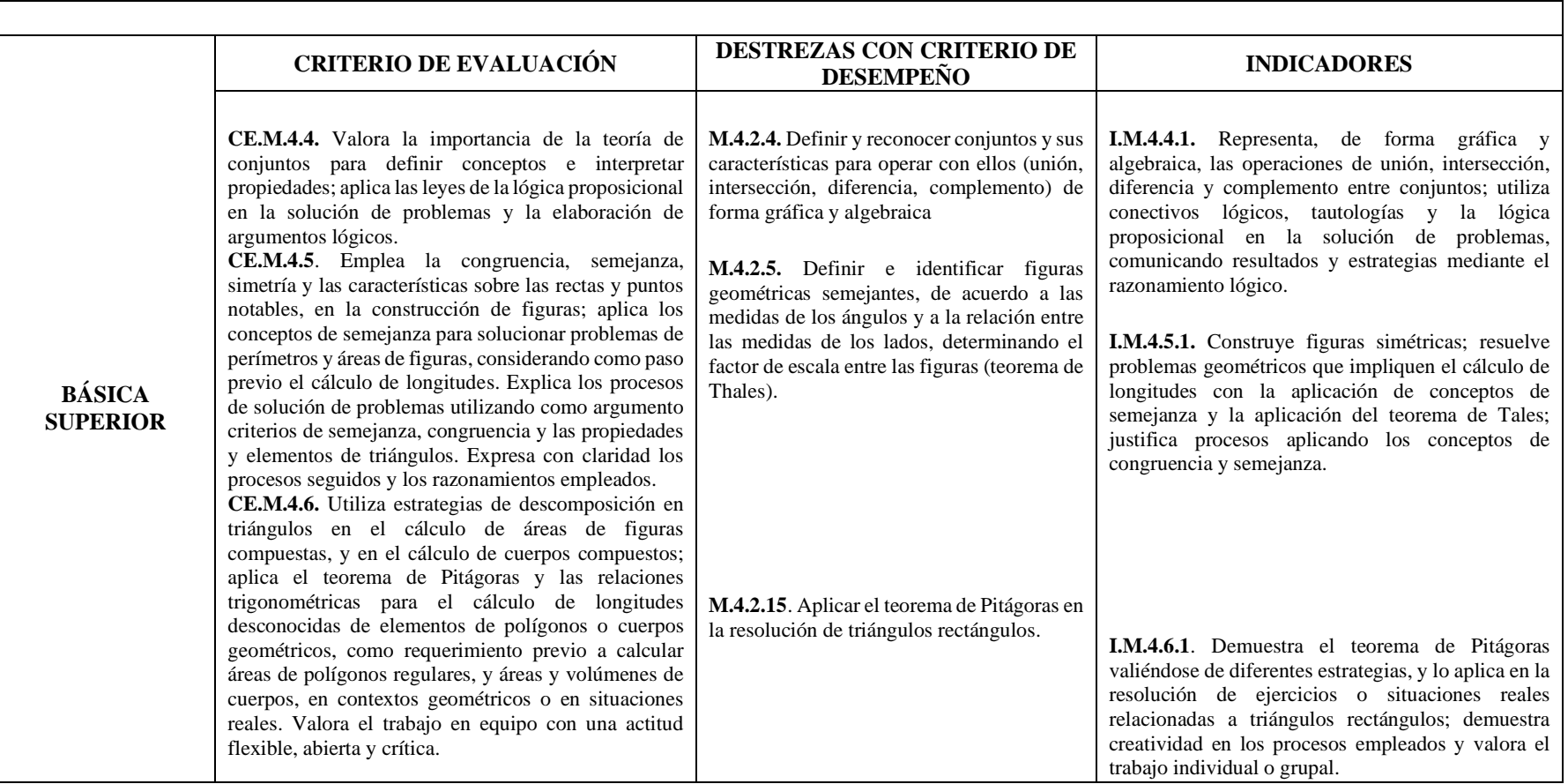

Fuente: Currículo de educación general básica. Autora: Adaptado de Adriana Nathaly Granda Alulima.

## <span id="page-32-0"></span>**4.5. Pedagogía del color**

La pedagogía del color es una rama de la psicología que está dedicada a estudiar cómo influyen los colores en la conducta humana, en el campo educativo, es un elemento que fortalece al proceso de enseñanza – aprendizaje, debido a que permite diferenciar fácilmente los componentes o elementos que la conforman, como son: el educador, el educando, el contenido y variables ambientales, los mismos que puede ejercer un dominio superior o inferior dependiendo de su interacción con un determinado contexto.

Por una parte, la pedagogía hace referencia a una ciencia aplicada que se ha ido complejizando conforme a la sociedad. Básicamente, estudia los métodos de enseñanza y de aprendizaje. La pedagogía, se conforma exclusivamente por unas dimensiones o procesos socioculturales que se encuentran entrelazados de forma compleja; entre ellos, se pueden visualizar la enseñanza, el aprendizaje, el currículo y la gestión escolar (Beltrán et al., 2016, p.80).

De igual forma para Rodríguez (2016): "En las concepciones sobre pedagogía, se puede captar un fuerte elemento asociado con la acción docente, o con las acciones de quien o quienes pretenden enseñar" (p.12).

Por lo tanto, la pedagogía, ya sea en su más elevada concretización teórica o en la más cotidiana ejecución práctica, es una ciencia que dispone de diversos conceptos, teorías, principios y estrategias de enseñanza, en donde la racionalidad entre seres vivos, así como la comunicación es fundamental.

De igual forma, el color es una parte inherente a la existencia del ser humano, para García (2017) "El color precede a las palabras y a la forma, los niños responden a los objetos de colores brillantes mucho antes de que comiencen a aprender incluso los movimientos más complejos".

Por su parte Martínez (2018) afirma: "La pedagogía del color son las técnicas que se aplican en el proceso de enseñanza - aprendizaje en vinculación a la selección de los colores de acuerdo al lugar, material, recurso o herramienta educativa que se va a emplear, teniendo como objetivo principal el logro de aprendizaje".

Resulta fundamental conocer qué utilizar el color adecuado, así como la correcta combinación y colocación puede afectar en gran medida las emociones, y el comportamiento de las personas cuando se está aprendiendo, si los colores pueden ejercer una gran influencia de manera presencial, con mayor razón debe considerarse en entornos educativos virtuales, donde el color puede añadir elementos motivacionales y capturar la atención del alumno. Los colores tienen significados fácilmente reconocibles, aún más si se las asocia con figuras familiares o imágenes simples, ya que se estipula que los estudiantes memorizan más las figuras con colores que se les han atribuido culturalmente.

El emplear y combinar correctamente el color dentro del proceso de enseñanza-aprendizaje, puede influir altamente en la atención, las emociones, y en la conducta de los estudiantes durante el proceso de formación. A continuación, describiremos cómo influye cada uno de los colores en el aprendizaje:

● **Rojo:** Es un color que atrae la atención, es agresivo, fuerte y representa la guerra, nos pone alerta, por lo que se interpreta como energía y emoción, resalta lo urgente e importante; fija atención e invita a la reflexión. Transmite sensaciones de fuerza, pasión, peligro, amor y algunas veces agresividad, por lo cual debe ser usado con discreción y mucha responsabilidad.

- **Azul:** Es un color que crea una sensación de paz, confianza y calma; además se lo asocia con temas de mayor dificultad o complejidad, ya que se relaciona con la mente. Se puede utilizar para ayudar a mejorar la comprensión de lectura y promover altos niveles de pensamiento, pero en exceso puede crear una sensación de distanciamiento, así como de frialdad, entonces la clave está en combinarlo con los colores correctos para darle vida al contenido.
- **Anaranjado:** Este color potencia el entusiasmo y exaltación, está asociado también a la estimulación de los procesos mentales y el trabajo en equipo, promueve la actividad mental, mientras que al mismo tiempo afloja las inhibiciones de las personas. Estudios han encontrado que cuando se utiliza para destacar una función en específico o parte del contenido en la pantalla, los niveles de atención de los alumnos aumentan.
- **Blanco:** Es un color que se aplica mayormente en los salones de clases e instalaciones escolares, debido a que genera una percepción de limpieza, calma y amplitud. Sirve de balance cuando se necesita bajar la exposición de otros colores que pueden resultar intensos. Este color se asocia con la pureza, tranquilidad, perfección, etcétera, es ideal en las aulas donde se necesita transmitir el aseo, como en los laboratorios, pero esto también implica no utilizarse en exceso.
- **Verde:** el verde es uno de los colores más relajantes para los ojos, porque nos recuerda a la naturaleza, **b**rinda una sensación de tranquilidad, seguridad, calma, y mejora tanto la eficiencia como la concentración a largo plazo, por tal razón es recomendable en el ámbito educativo. Este color permite crear una armonía en el ambiente.
- **Amarillo:** Se asocia al intelecto y alegría, además estimula las funciones mentales por lo que sirve para generar retención de conocimiento o memorización, así como para dinamizar el ambiente áulico. Tiende a usarse para fomentar la creatividad y la atención, introduciendo un sentimiento positivo.

Los colores son una fuente que causan un vigoroso impacto en los usuarios, ya que contribuye a un aprendizaje significativo, en sí permite tener una mejor percepción y evocar sentimientos, sin embargo, se debe considerar que es uso inmoderado del color produce sobrecarga visual, cognitiva y puede causar resultados desfavorables a los deseados. Por ende, una plataforma demasiado saturada de color ocasiona agotamiento visual, y por ende no contribuye a mejorar los contenidos de aprendizaje, por ello, es importante encontrar el equilibrio apropiado entre las imágenes, textos, contenidos y una buena conformidad de colores.
# **5. METODOLOGÍA**

Los recursos que se utilizaron e implementaron para el desarrollo de la presente investigación

se detallan a continuación:

Recursos Tecnológicos

- Laptop.
- Celular.
- Internet.
- Memoria USB.

Material Bibliográfico

- Revistas científicas.
- Publicaciones electrónicas.
- Libros.

Materiales de oficina

- Impresiones.
- Copias.
- Empastados.
- Anillados.

### **5.1. Metodología**

La presente investigación se sustenta en un enfoque mixto, es decir en la complementación de los enfoque cuantitativo y cualitativo, para Hernández, Fernández y Baptista (2010) es "Un conjunto de procesos sistemáticos, empíricos y críticos de investigación, que implican la recolección y el análisis de datos cuantitativos y cualitativos, así como su integración y discusión conjunta, logrando una perspectiva más amplia y profunda".

El uso de esta metodología permite tener una perspectiva y comprensión más amplia sobre el tema de investigación, así como de su contexto, debido a que involucra múltiples métodos, diseños, técnicas cualitativas y cuantitativas. Para la técnica se hizo uso del cuestionario, a través del cual se desarrolló una encuesta, tomando como referencia el currículo del Ministerio de Educación, ésta permitió recolectar la información y determinar las dificultades en el proceso de enseñanza-aprendizaje de la matemática, además el relacionar las actividades que forman parte del libro digital interactivo con los objetivos, destrezas, indicadores y criterios de desempeño establecidos en el currículo permite cumplir con los objetivos planteados y dar respuesta a nuestra pregunta de investigación.

Además del enfoque antes mencionado, también se hace uso del método ADDIE (análisis, diseño, desarrollo, implementación y evaluación), la cual se basa en un diseño instruccional, a continuación, se detallan cada una de las actividades que se realizaron en cada fase:

**Análisis:** Se determinaron las dificultades que presentaban los estudiantes del noveno año de Educación General Básica de la Unidad Educativa Pio Jaramillo Alvarado en el proceso de enseñanza-aprendizaje del segundo Bloque denominado "Geometría y Medida" de la asignatura de matemáticas, se realizó una encuesta por medio de la plataforma Google-Forms, dirigida a los docentes que les imparten esta asignatura, además se menciona que para el desarrollo de la misma se tomó como referencia las destrezas con criterio de desempeño que el estudiante debe alcanzar, mismos que se encuentran establecidos en el currículo de matemáticas de noveno año de EGB del Ministerio de Educación, permitiendo así determinar las dificultades existentes.

**Diseño:** Con los datos obtenidos en la primera fase de análisis, se procedió al diseño de las actividades correspondientes al bloque "Geometría y Medida", tomando como referencia las necesidades obtenidas, el currículo establecido y el diseño instruccional, para ello se desarrolló un diagrama, en cual se incluye las unidades de aprendizaje, los contenidos, las actividades, la fácil navegación en la interfaz, entre otras.

**Desarrollo:** Una vez finalizada la fase de diseño, se procedió a la fase de producción, en la cual se seleccionó los objetos de aprendizaje concebidos en la fase anterior, además se buscó la herramienta o software que permitiera desarrollar el libro digital interactivo, a continuación, se detallan las consideraciones que se tomaron en cuenta para su elección: que guarden estrecha relación con los criterios pedagógicos para la asimilación de los contenidos, usabilidad, requisitos funcionales, requisitos motivacionales, licenciamiento del software, sistema operativo, uso de internet, facilidad de uso, flexibilidad, entre otras, siendo quien cumple con la mayor parte de los requerimientos H5P.

**Implementación:** Una vez terminada la fase de desarrollo, se realizó la implementación del recurso a través de la entrega y capacitación del libro digital interactivo, para ello se realizó una reunión en conjunto con los docentes de noveno año de EGB de la institución educativa antes mencionada, en donde se expusieron elementos como: objetivos, destrezas con criterio de desempeño, temas, contenidos, actividades, la evaluación final, el resumen y envió de la interacción realizada en todo el libro digital interactivo, además se demostró el comportamiento y funcionalidad del mismo.

**Evaluación:** Para esta fase se elaboró una ficha de evaluación, haciendo uso del modelo LORI (Learning Object Review Instrument), mismo que fue enviado por correo electrónico a cada uno de los docentes de matemáticas de noveno año de educación general básica de la unidad educativa "Pio Jaramillo Alvarado", permitiendo evaluar el libro digital interactivo, analizar los datos obtenidos e identificar las áreas que requieren mejoras y que se considerarán en el diseño, desarrollo y puesta en práctica del libro digital interactivo.

## **5.2. Población y muestra**

Para el desarrollo de la siguiente investigación se ha definido la población y muestra, la cual será descrita a continuación:

**Población:** Está conformada por todos los docentes del área de matemáticas de la Unidad Educativa "Pio Jaramillo Alvarado" de la ciudad de Loja, durante el periodo académico 2020- 2021.

**Muestra:** Está constituida por dos docentes del área de matemáticas que imparten clases en noveno año de EGB de la Unidad Educativa "Pio Jaramillo Alvarado" de la ciudad de Loja, durante el periodo académico 2020-2021.

Así mismos las técnicas e instrumentos utilizados para la presente investigación se detallan a continuación:

- **Cuestionario 1:** El mismo será utilizado con el propósito de determinar las dificultades en el proceso de enseñanza-aprendizaje del bloque "Geometría y Medida" del docente y los estudiantes de noveno año.
- **Cuestionario 2**: Estará dirigido a los docentes para determinar la importancia y aceptación del libro digital, además de conocer cómo apoya este al proceso de enseñanza-aprendizaje.

#### **6. RESULTADOS**

Esta sección corresponde a los resultados obtenidos en las etapas de la metodología ADDIE, donde se describen los procesos realizados para la elaboración del libro digital interactivo.

## **6.1. Análisis**

Con el objetivo de determinar las dificultades que presentan los estudiantes de noveno año de educación general básica, de la Unidad Educativa Pio Jaramillo Alvarado en el proceso de enseñanza - aprendizaje del bloque "Geometría y Medida" en la asignatura de Matemática, se realizó una encuesta dirigida a los docentes de dicha asignatura, la misma que fue desarrollada y aplicada mediante la herramienta Google-Forms, y que contó con 17 preguntas divididas en 3 dimensiones que se detallan a continuación: Datos Generales, el Aprendizaje y Dificultades de la matemática. Con los siguientes resultados.

Se recopilaron datos generales de los encuestados, entre los cuales se preguntó el sexo, la edad, el nivel de estudio y los años de experiencia. Entre la población encuestada se encontró que las dos docentes tienen 50 años de edad; en términos de educación, una de las docentes cuenta con un posgrado y 26 años de experiencia, mientras que la segunda docente cuenta con una licenciatura, así como con 20 años de experiencia.

De igual forma, la segunda sección de la encuesta, que buscaba determinar el proceso de aprendizaje de la matemática, incluyó preguntas de selección múltiple acerca de cómo se enseña, las metodologías y los recursos que utilizan las docentes al momento de impartir las temáticas del bloque Geometría y Medida.

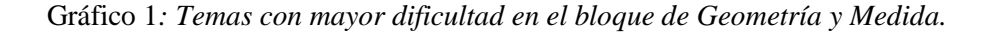

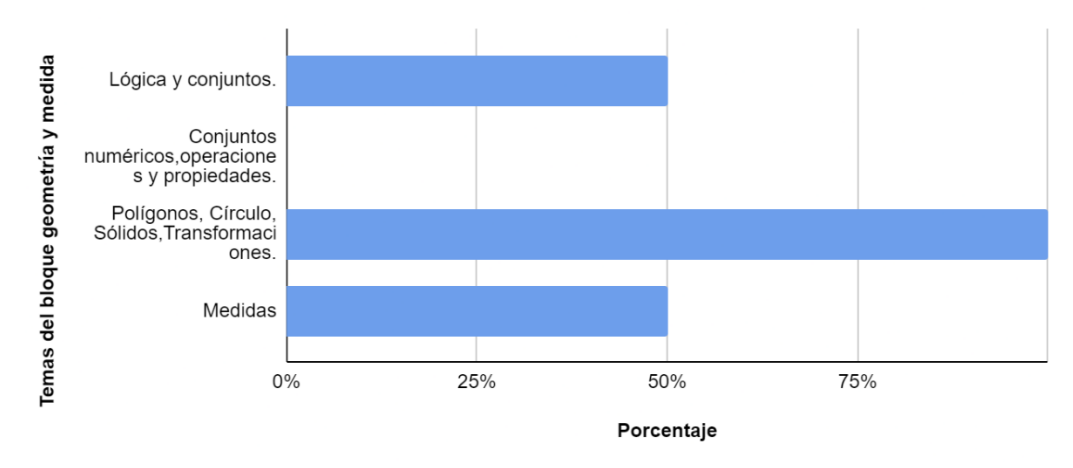

Elaborado: Adriana Granda

En relación a la pregunta sobre los temas que presentan mayor dificultad en el aprendizaje de los jóvenes, mismos que se pueden observar en el gráfico 1, las docentes concordaron que el tema de Polígonos, Círculos, Sólidos y Transformaciones representa mayor dificultad, seguido por Lógica de Conjuntos y Medidas.

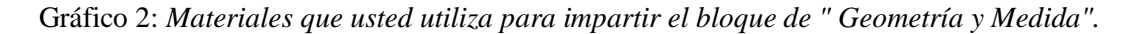

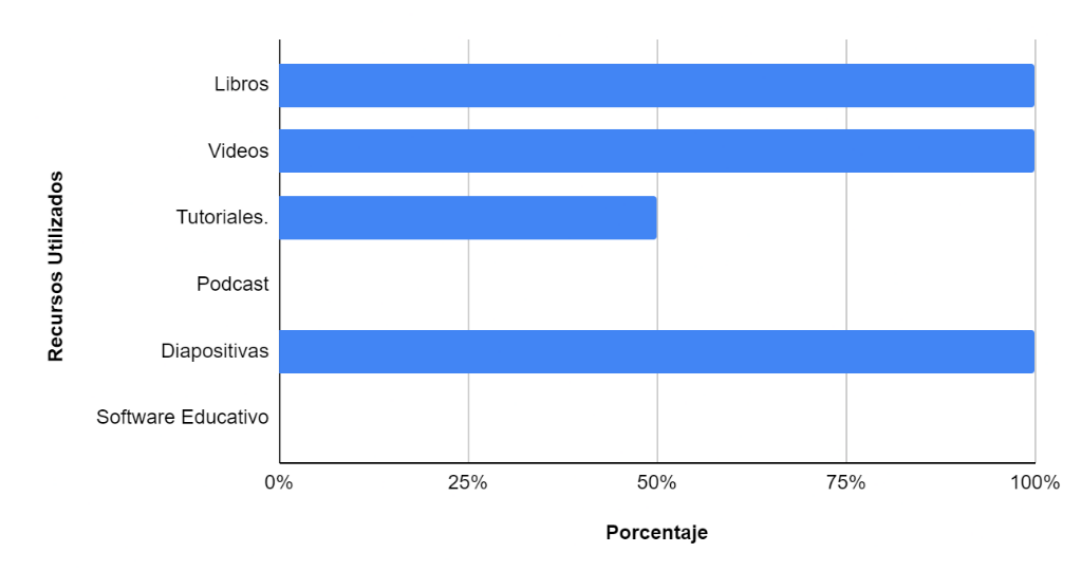

Elaborado: Adriana Granda

Seguidamente, con respecto a los materiales que utilizan las docentes para impartir las temáticas antes mencionadas y que corresponden al bloque de "Geometría y Medida", se obtuvo que las mismas hacen uso de libros, videos, diapositivas, seguidos de tutoriales, ya sea previo, durante o para reforzar los aprendizajes, como se puede observar en el gráfico 2.

Finalmente, con respecto a las metodologías que utilizan durante el proceso de enseñanza aprendizaje, implementan tanto la metodología constructivista como cognitivista, tal y como se detalla a continuación en el gráfico 3.

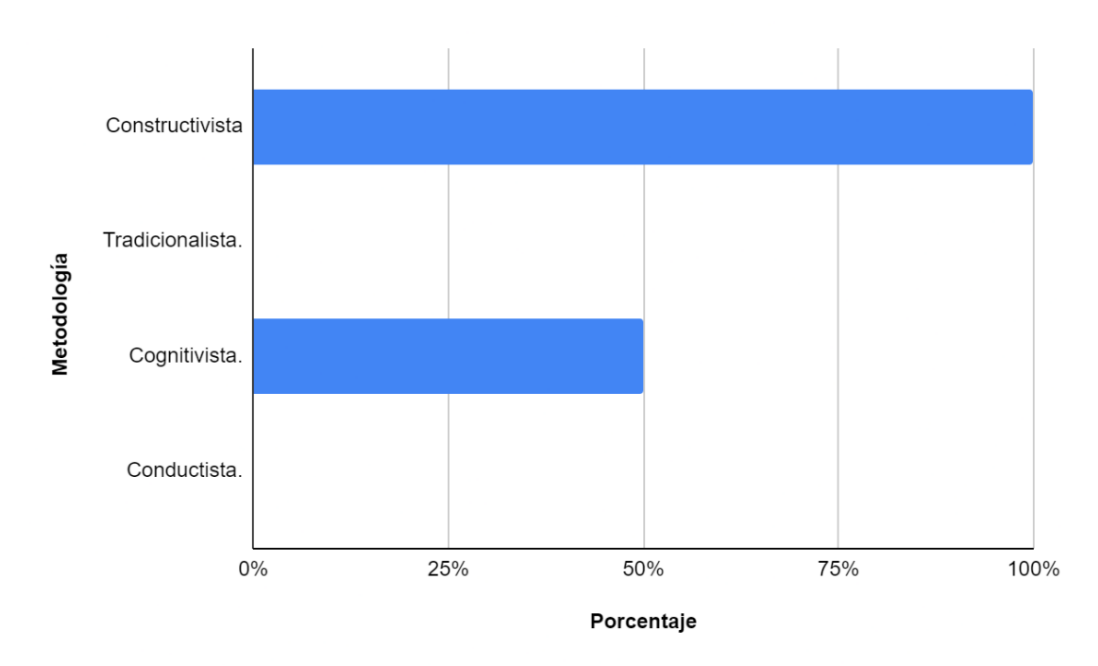

Gráfico 3: *Metodología que utiliza usted para impartir el bloque de " Geometría y Medida".*

Elaborado: Adriana Granda

La tercera sección del cuestionario denominada "Dificultades en el Aprendizaje de la Matemática" y que está estrechamente relacionadas con el Currículo del Ministerio de educación, estuvo conformada por 14 preguntas, centradas en determinar si los estudiantes alcanzan las destrezas con criterio de desempeño de cada una de las temáticas que conforman el bloque antes mencionado.

Como se lo determinó en la ilustración 1, la temática que consideran las docentes presenta mayor dificultad para los jóvenes es la correspondiente a Polígonos, Círculos, Sólidos y Transformaciones; en la cual los estudiantes tienen problemas al momento de definir e identificar figuras geométricas semejantes, de acuerdo a las medidas de los ángulos y a la relación entre las medidas de los lados, determinando el factor de escala entre las figuras (teorema de Thales) como se observa en el gráfico 4.

Gráfico 4*: Temas con mayor dificultad en la temática de Polígonos, Círculos, Sólidos y Transformaciones.*

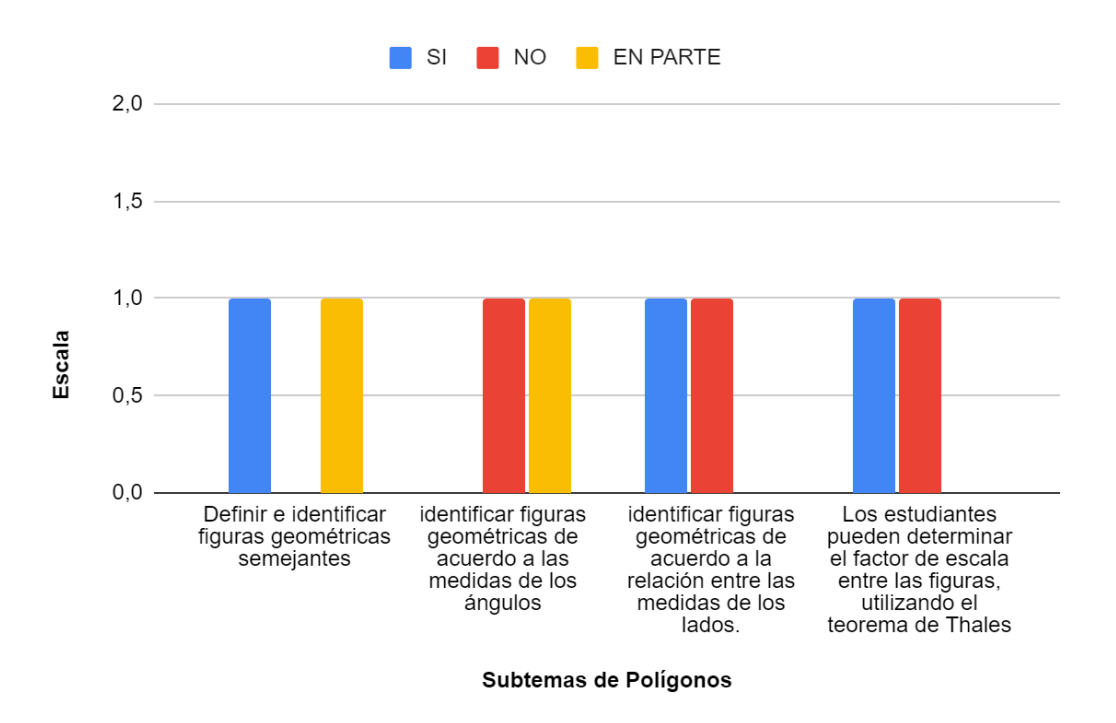

Elaborado: Adriana Granda

Respecto al tema de Lógica - conjuntos numéricos, operaciones, orden y propiedades, las docentes consideran que los estudiantes presentan cierta dificultad al momento de realizar ejercicios de diferencia, de complemento, y al momento de representarlas tanto de manera gráfica como algebraica, tal y como se muestra en la gráfica a continuación.

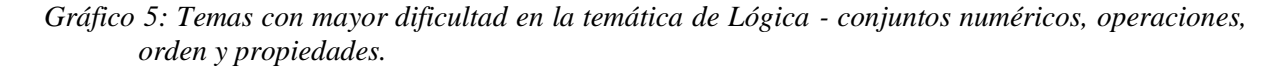

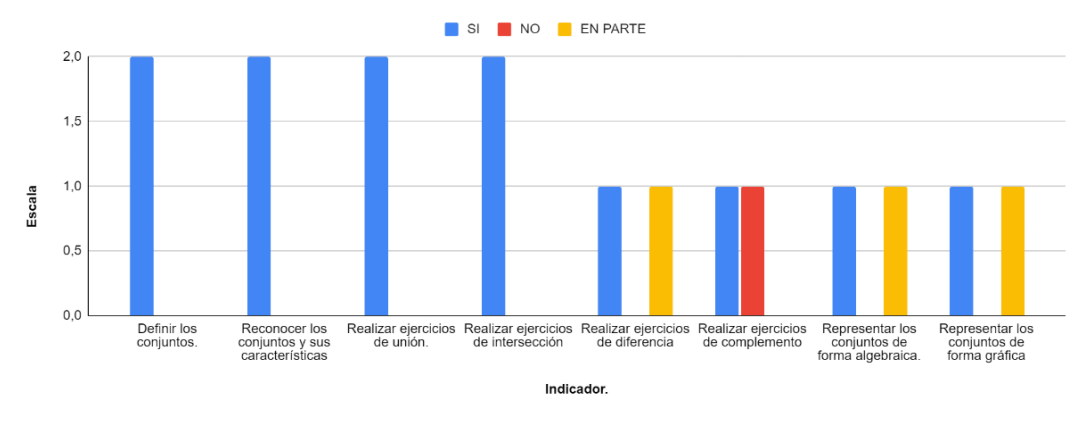

Elaborado: Adriana Granda

Además, con respecto al tema de medidas, las docentes consideran que existe cierta dificultad al momento de aplicar el teorema de Pitágoras valiéndose de diferentes estrategias, así como en la resolución de triángulos rectángulos.

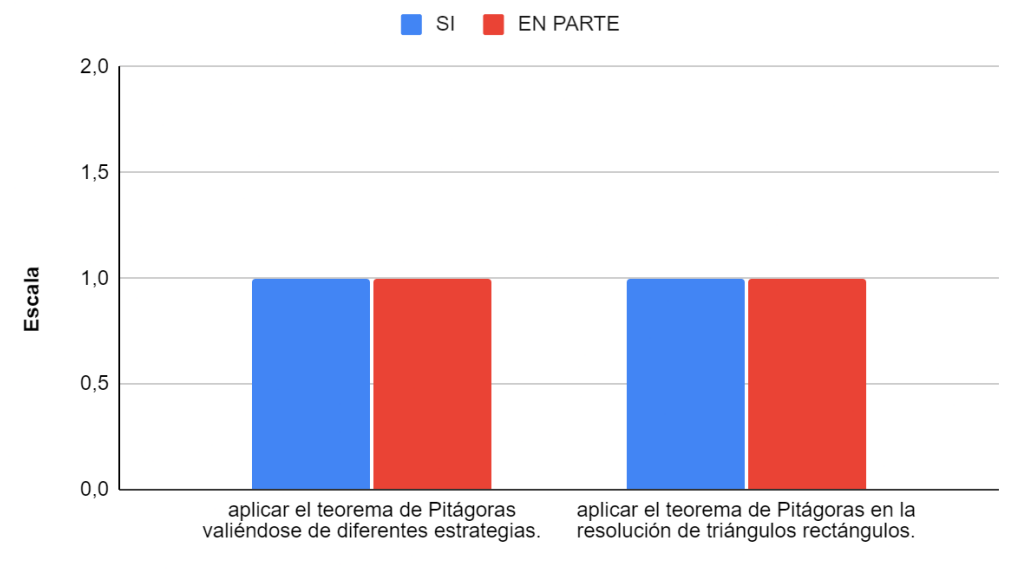

Gráfico 6*: Temas con mayor dificultad en la temática de Medidas.*

Elaborado: Adriana Granda

Indicador.

Finalmente una vez realizado el análisis de los resultados, se determina que las docentes encuestadas concuerdan que la temática Polígonos, Círculo, Sólidos y Transformaciones, es en la que los estudiantes presentan mayor dificultad de aprendizaje, puesto que no se cumple con los objetivos, destrezas e indicadores para la evaluación de los criterios establecidos en el currículo de Matemática para EGB y BGU, en consecuencia el libro digital interactivo y las actividades que se propone desarrollar se centrarán en el bloque de Geometría y Medida, específicamente en los temas:

#### *Tabla 2:*

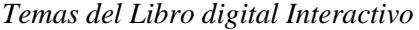

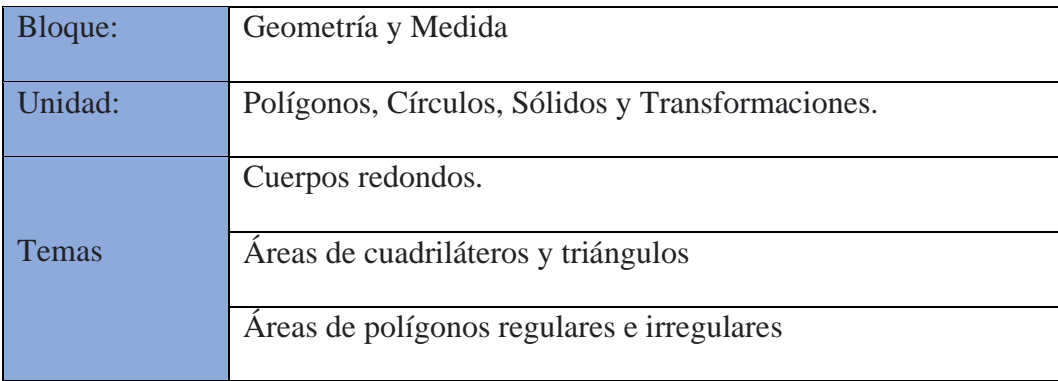

Fuente: Currículo de matemáticas para EGB.

Autora: Adriana Granda

## **6.2. Diseño**

En la fase de análisis se buscó determinar las dificultades que presentan los estudiantes del noveno año de Educación General Básica de la Unidad Educativa Pio Jaramillo Alvarado en el proceso de enseñanza-aprendizaje del bloque "Geometría y Medida" en la asignatura de Matemática, para lo cual se aplicó una encuesta dirigida a los docentes de esta asignatura. Una vez recolectados y analizados los datos obtenidos, se determinó que los estudiantes tienen dificultad en la temática de Polígonos, Círculo, Sólidos, Transformaciones, debido a que no pueden definir e identificar figuras geométricas semejantes, de acuerdo a las medidas de los ángulos y a la relación entre las medidas de los lados, determinando el factor de escala entre las figuras (teorema de Thales). Dando así cumplimiento al primer objetivo y a la fase de análisis.

A continuación, procederemos a realizar la fase de diseño, en el cual se toma como referencia el segundo objetivo el cual se basa en: Diseñar las actividades correspondientes al bloque "Geometría y Medida" que formarán parte del Libro Digital de la asignatura de matemáticas de noveno año de Educación General Básica mediante la aplicación de la metodología ADDIE. Para lo cual nos basaremos en la siguiente tabla.

### **Libro digital interactivo**- **Objetivo**

Implementación de un Libro Digital Interactivo como apoyo al proceso de Enseñanza - Aprendizaje del bloque "Geometría y Medida" en la asignatura de Matemática de los estudiantes de Noveno Grado de Educación General Básica de la Unidad Educativa Pio Jaramillo Alvarado, período académico 2020-2021.

Tabla 3:

#### *Planificación Curricular del Bloque Polígonos, Círculos Solidos y Transformaciones*

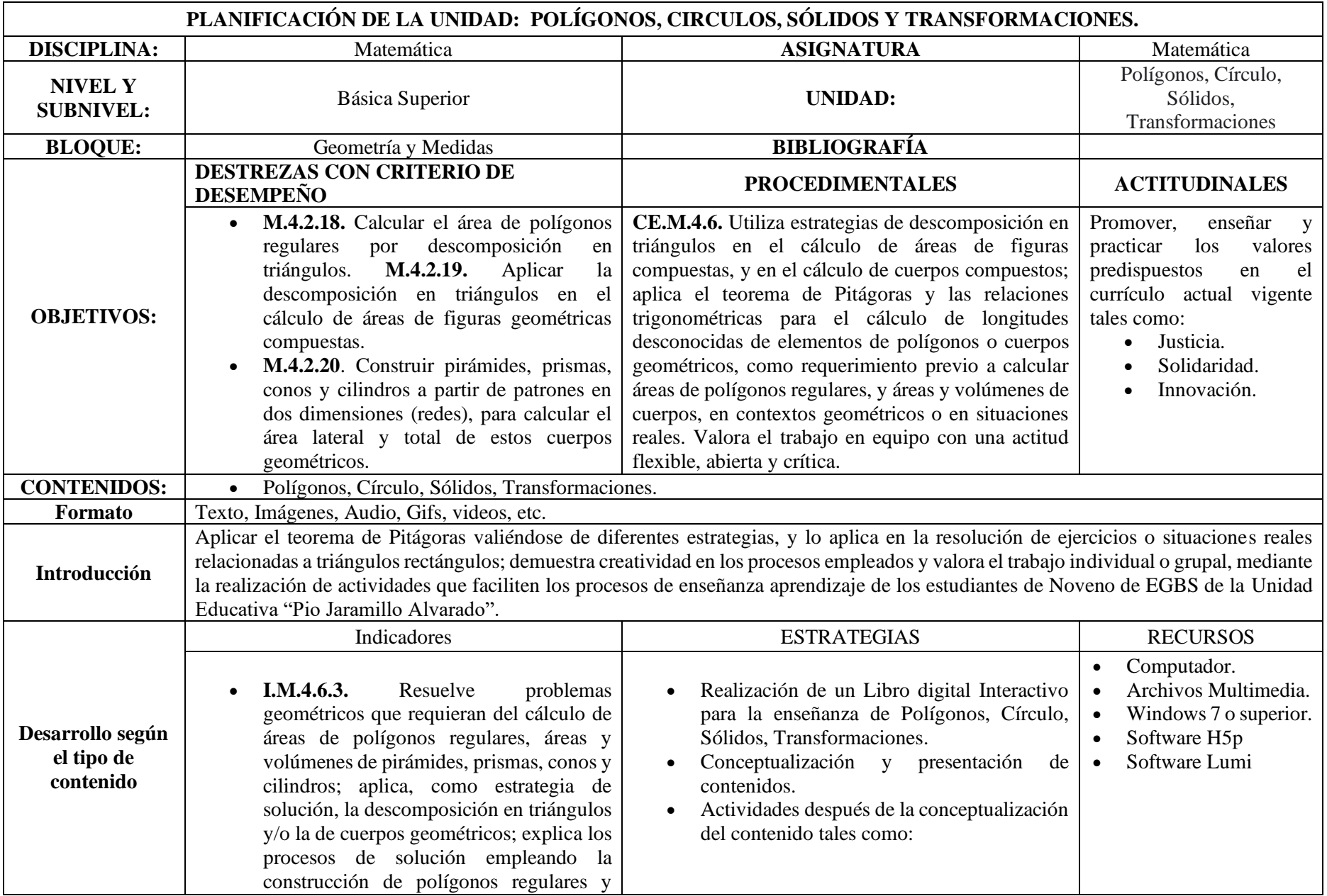

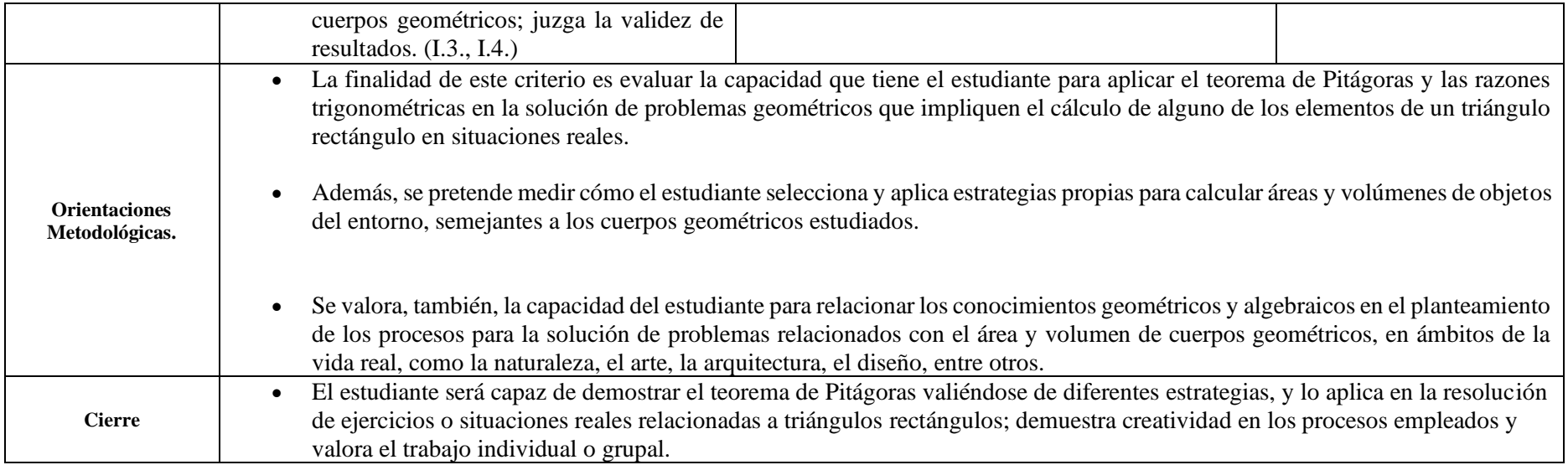

Fuente: Currículo Nacional de matemáticas para EGB.

Autora: Adriana Granda

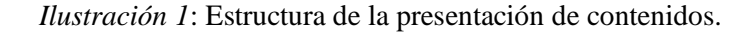

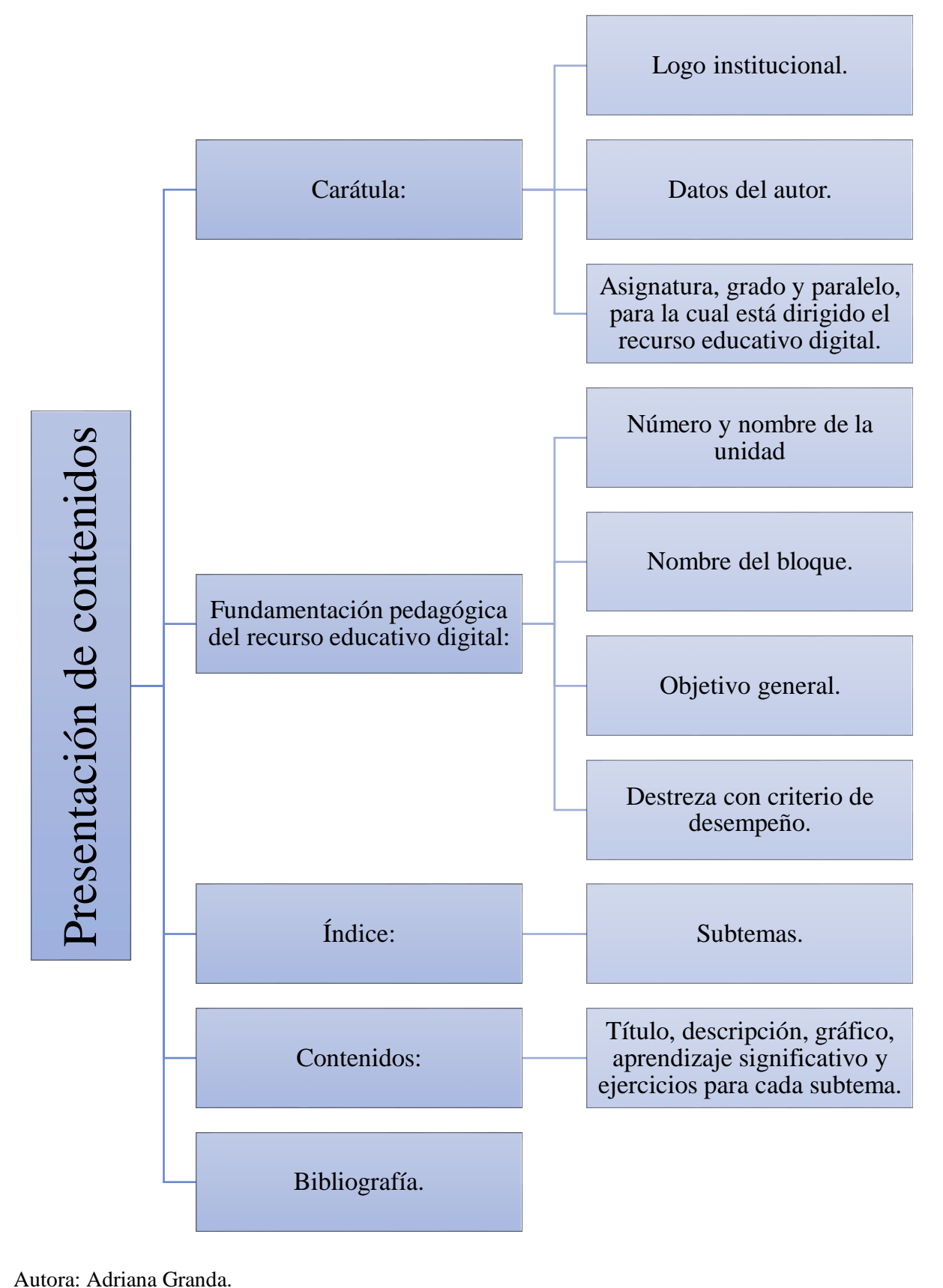

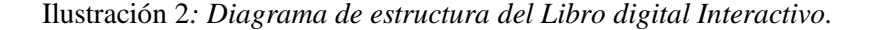

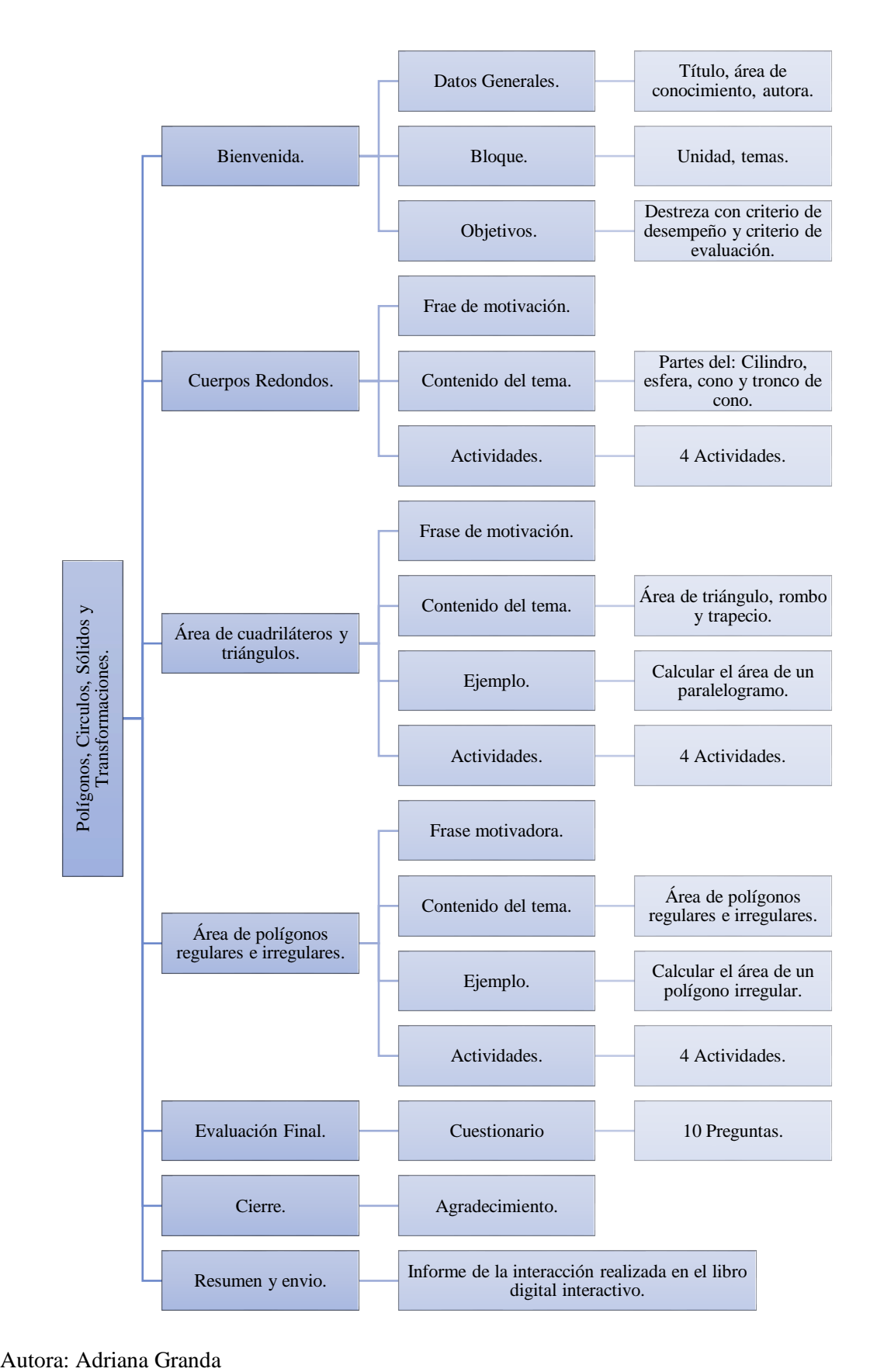

## **6.3. Desarrollo**

Una vez terminada la fase de diseño, se procedió al desarrollo del libro digital interactivo, mediante el uso de H5P, la cual es una plataforma de creación de contenidos interactivos, gratuita y abierta, que incluye todas las ventajas que proporciona el software libre en educación, permitiendo así ampliar las posibilidades de aprendizaje de los estudiantes.

A continuación, se muestra la interfaz de H5P, su funcionamiento y los pasos seguidos para la creación del libro digital interactivo, tomando como referencia la fase de diseño.

En la siguiente interfaz, se observa el editor H5P de Lumi, el cual es una aplicación independiente que permite ver, editar y crear H5P.

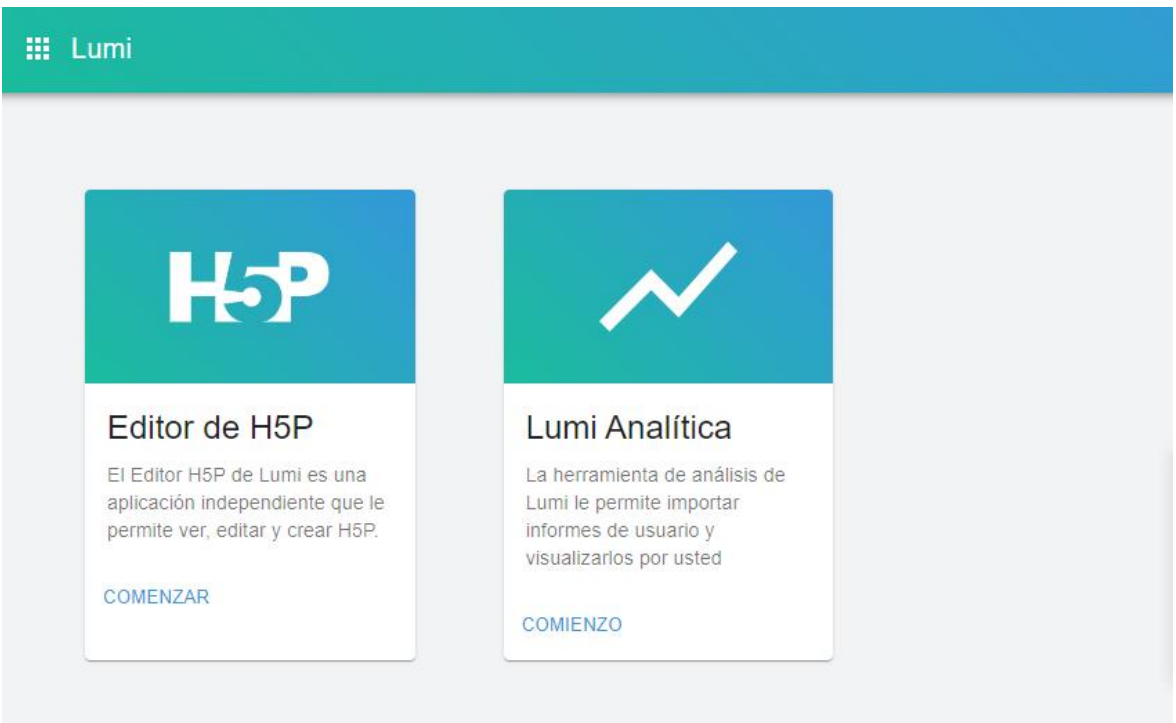

Ilustración 3: Ingreso a H5P de Lumi.

Autora: Adriana Granda.

Una vez seleccionado, se presenta la interfaz de H5P, en donde se muestra todos los tipos de contenidos que permite crear, seleccionamos la opción de libro digital interactivo.

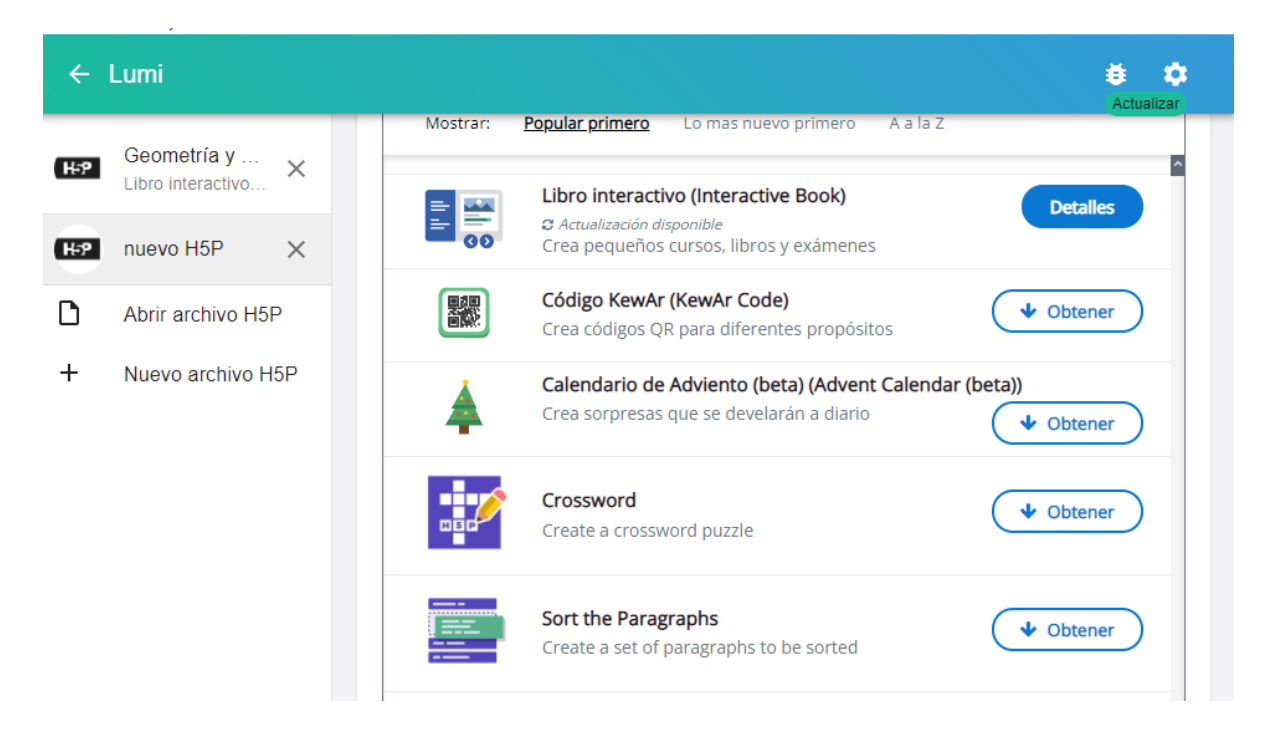

Ilustración 4: Interfaz de H5P de Lumi. Autora: Adriana Granda.

Al dar clic en detalle, se presenta otra pantalla en la que se muestra que esta permite a los autores combinar grandes cantidades de contenido interactivo como videos interactivos, preguntas, presentaciones de cursos y más en varias páginas. Además, se especifica que al final se presenta un resume con las puntuaciones obtenidas por el alumno a lo largo del libro.

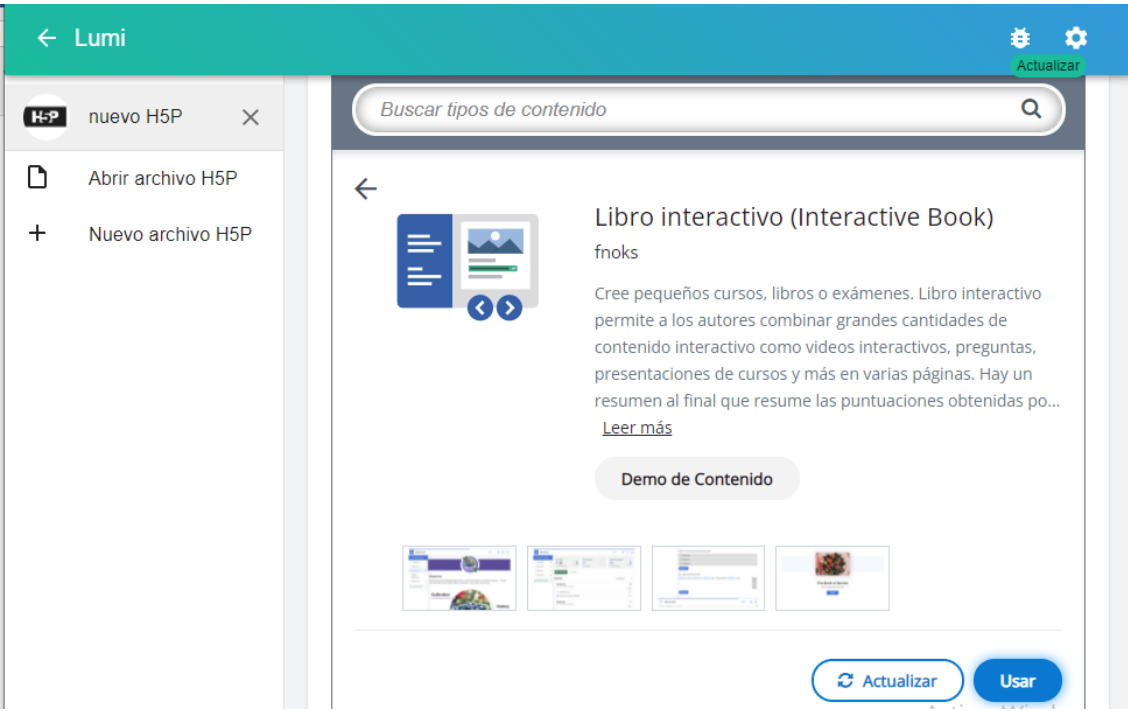

Ilustración 5: Interfaz de H5P de Lumi. Autora: Adriana Granda.

Finamente al dar clic en usar, se muestra todos los componentes del mismo, por ejemplo: asignarle un título al libro digital interactivo, agregar varios capítulos, imágenes, actividades, preguntas, puntuaciones, retroalimentación, entre otras, además permite asignar el tipo de letra, tamaño y colores de nuestra preferencia. Otra factibilidad de este recurso es que permite tener una vista previa de cómo se va organizando y estructurando el libro interactivo.

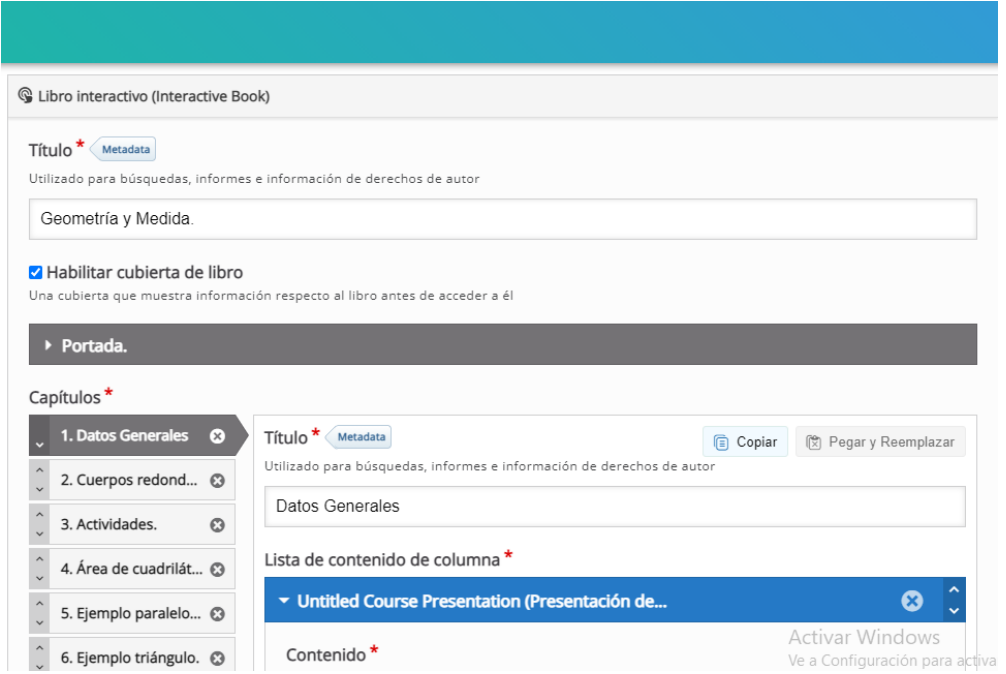

Ilustración 6: Interfaz de H5P de Lumi.

Autora: Adriana Granda.

A continuación, se presentan el libro digital interactivo, desarrollado como apoyo al proceso de enseñanza-aprendizaje del docente y estudiantes de noveno año de educación general básica, en el área de matemáticas en el bloque de "Geometría y Medida", y referente a la unidad de "Polígonos, Círculos, Sólidos y Transformaciones", el mismo que abarca los siguientes temas: Cuerpos redondos, áreas de cuadriláteros y triángulos, así como el área de polígonos regulares e irregulares. Se debe recalcar que cada una de las temáticas mencionadas está compuesta por: contenidos, ejercicios y actividades. Además, al finalizar se encuentra planteada una evaluación la cual permite determinar si los objetivos planteados fueron alcanzados.

Para poder acceder al mismo debemos dirigimos al navegador de nuestra preferencia y digitamos el siguiente enlace:<https://n9.cl/0ckhn>

Una vez digitado el enlace, se presentará la pantalla o portada del libro digital interactivo.

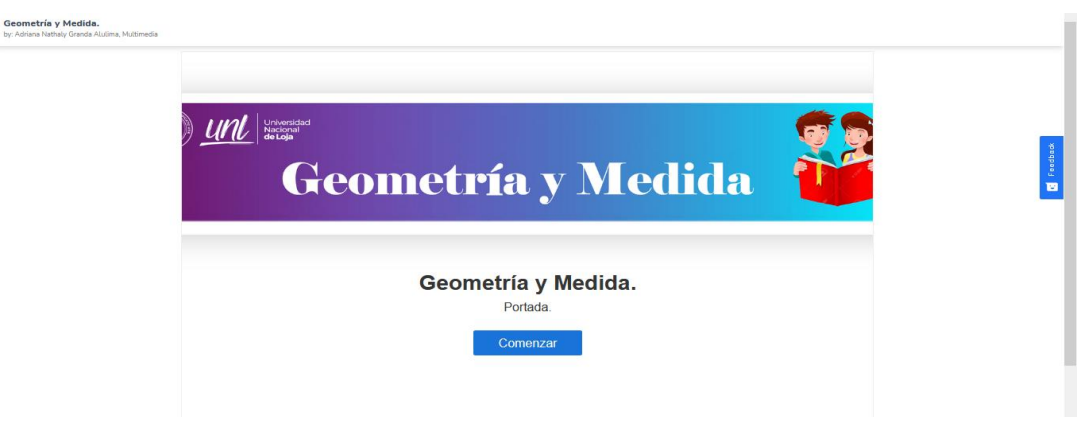

Ilustración 7: Portada del libro digital interactivo. Autora: Adriana Granda.

Tanto en la parte superior como inferior se encuentran los botones para poder navegar por el libro digital interactivo.

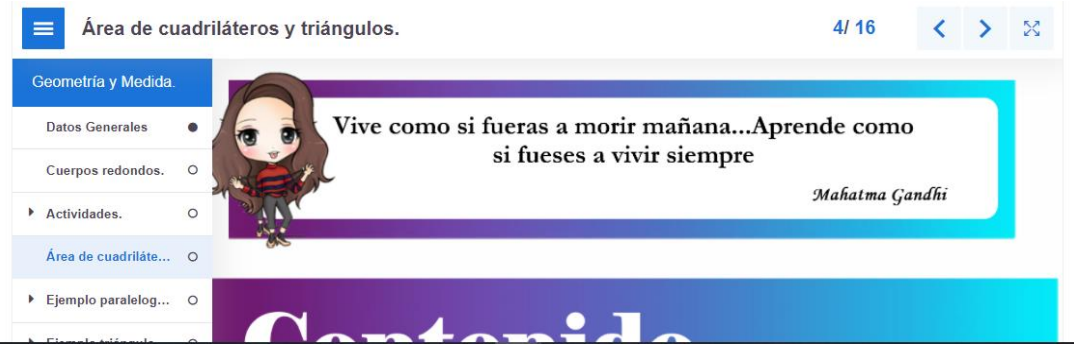

Ilustración 8: Botones de navegación. Autora: Adriana Granda.

Al dar clic en comenzar, se presentará la siguiente pantalla, en la cual se encuentran la tabla de contenidos y la pantalla de bienvenida.

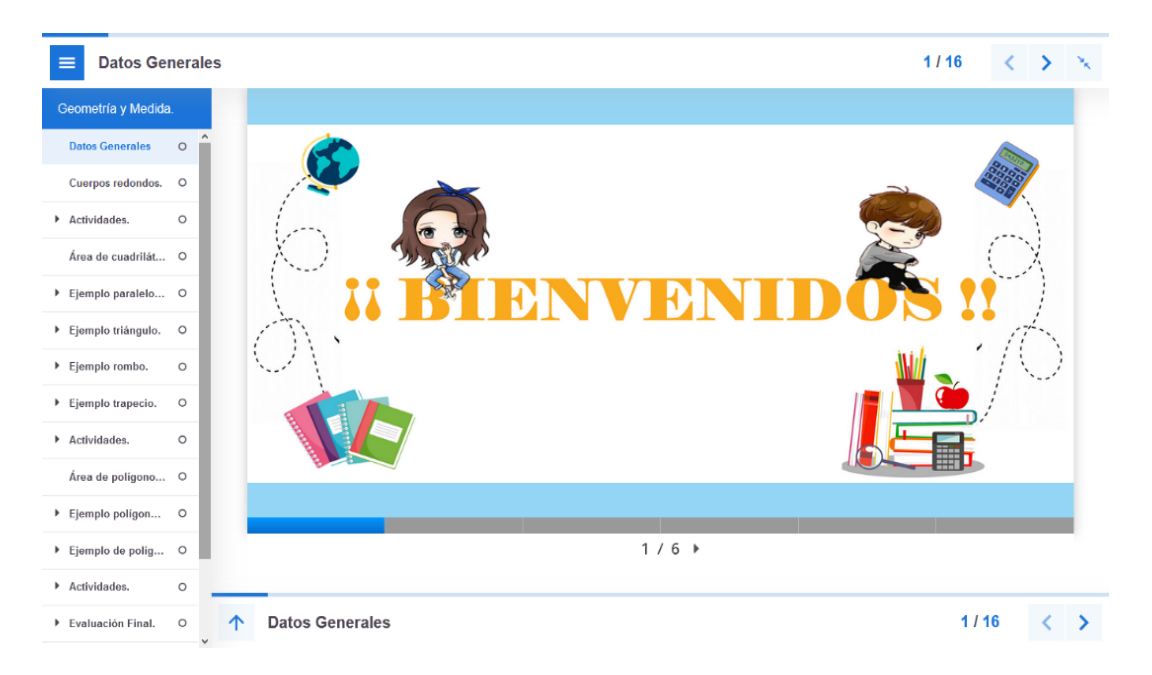

Ilustración 9: Tabla de contenidos y pantalla de bienvenida del libro digital interactivo. Autora: Adriana Granda.

En las siguientes pantallas se puede observar los datos generales del recurso, entre los que se encuentran: Título, área de conocimiento, autora, objetivo, bloque, unidad, temas, destreza con criterio de desempeño y el criterio de evaluación.

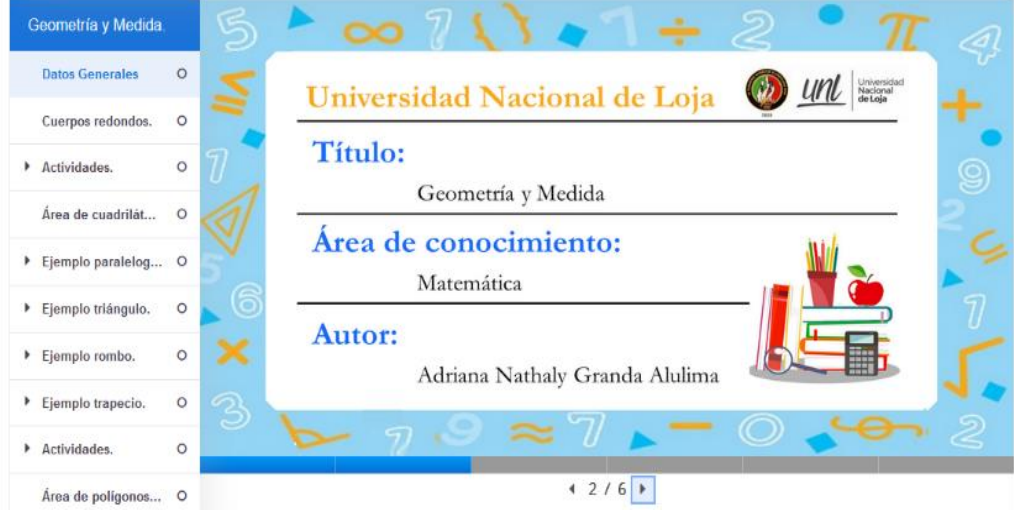

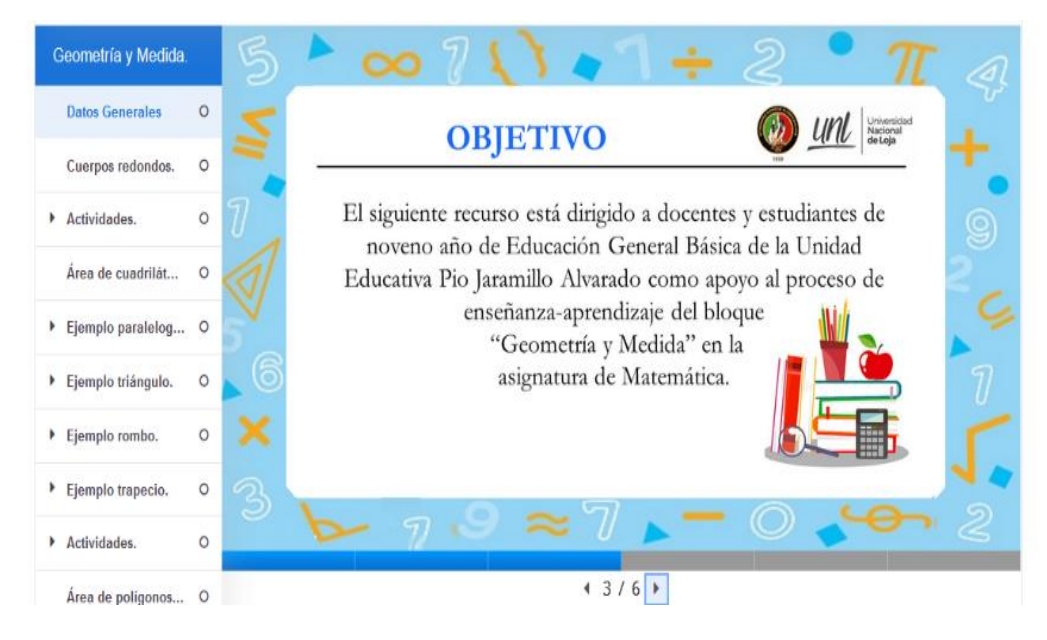

Ilustración 10: Datos generales del libro digital interactivo. Autora: Adriana Granda.

Se debe destacar que los tres temas que conforman el libro digital interactivo, están estructurados por las siguientes secciones o apartados: motivación, contenidos, ejemplos y actividades (cada tema consta de cuatro actividades), las cuales se detalla a continuación.

Referente al tema de cuerpos redondos, en la parte superior se presenta la frase motivadora:

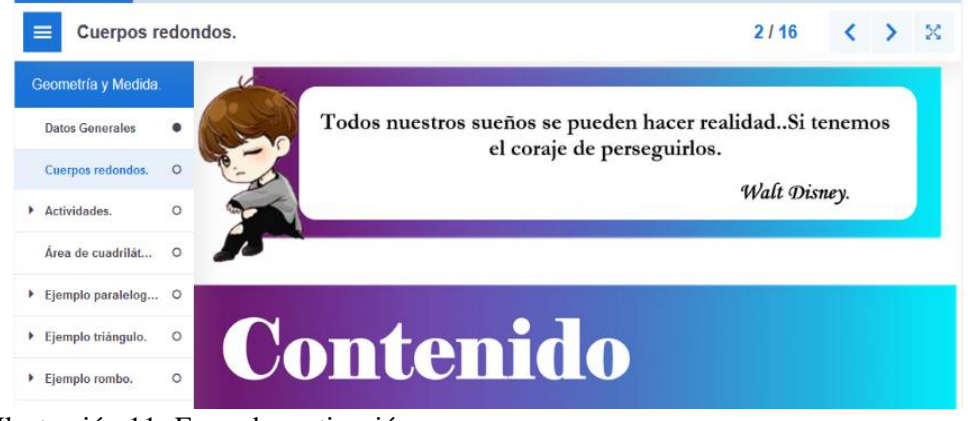

Ilustración 11*:* Frase de motivación.

Autora: Adriana Granda

Seguidamente se presenta la sección del contenido, en la cual se encuentran las instrucciones para desarrollar la actividad.

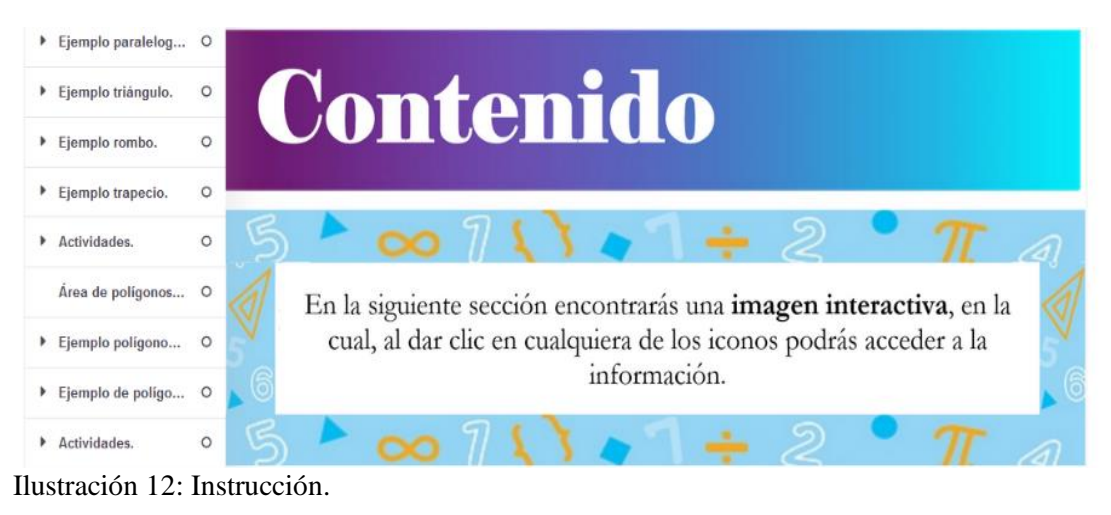

Autora: Adriana Granda.

A continuación, se presenta una imagen interactiva en la cual al dar clic en cualquiera de los iconos podremos acceder a la información.

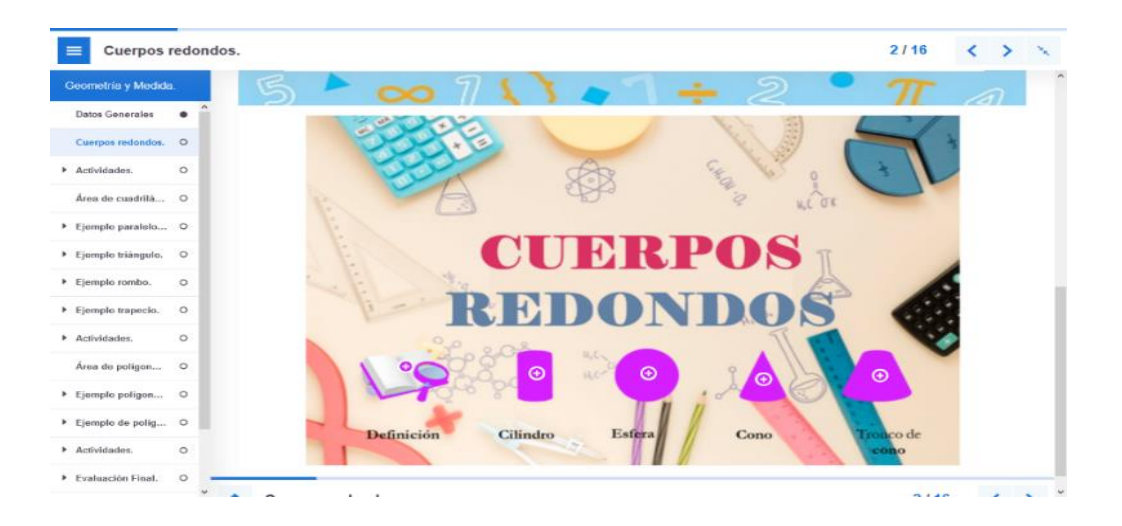

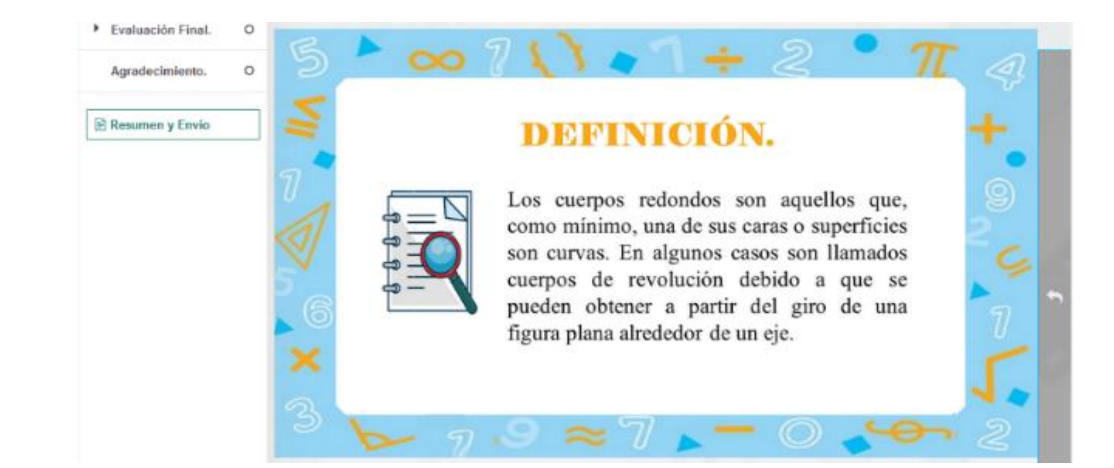

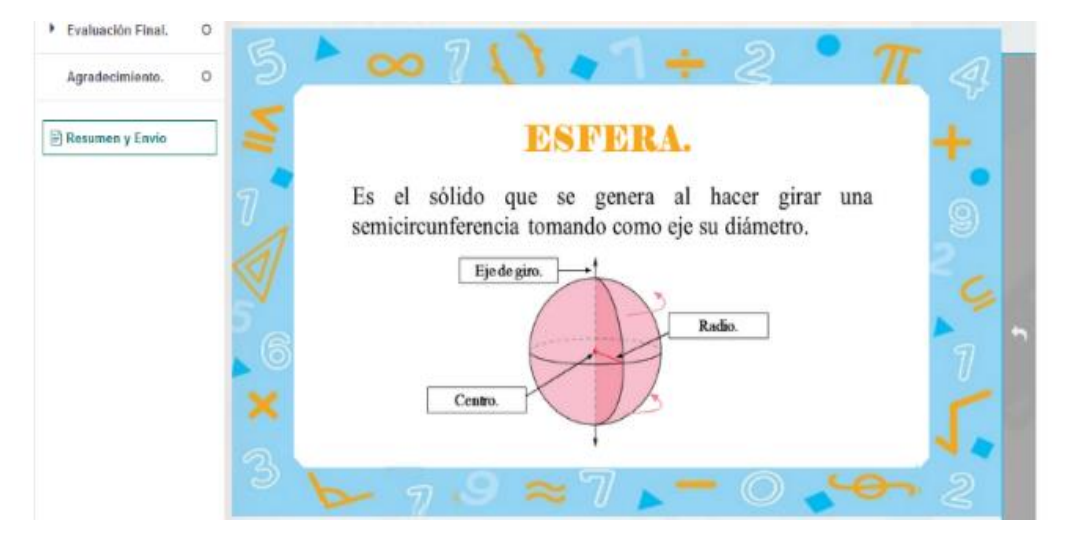

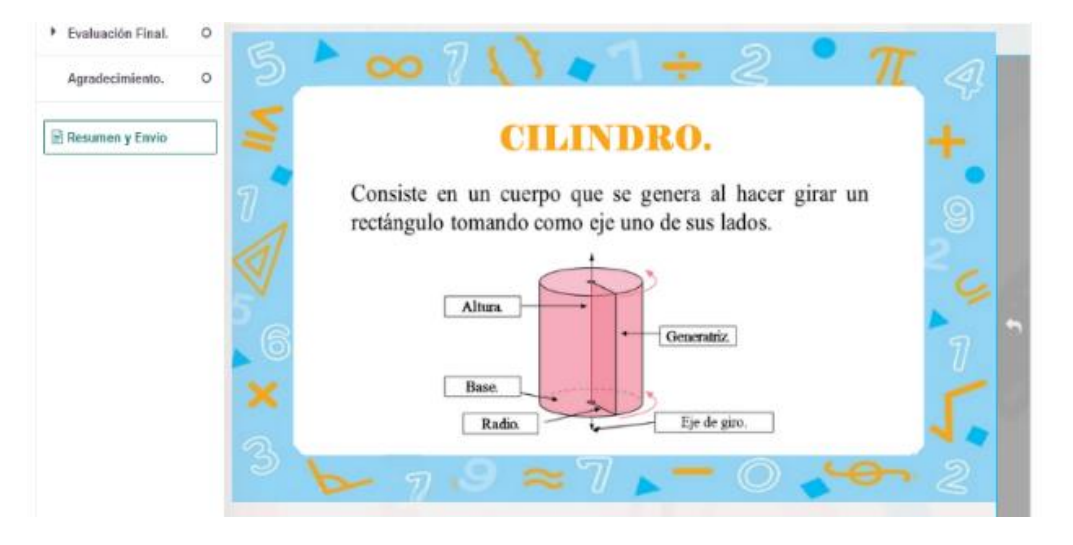

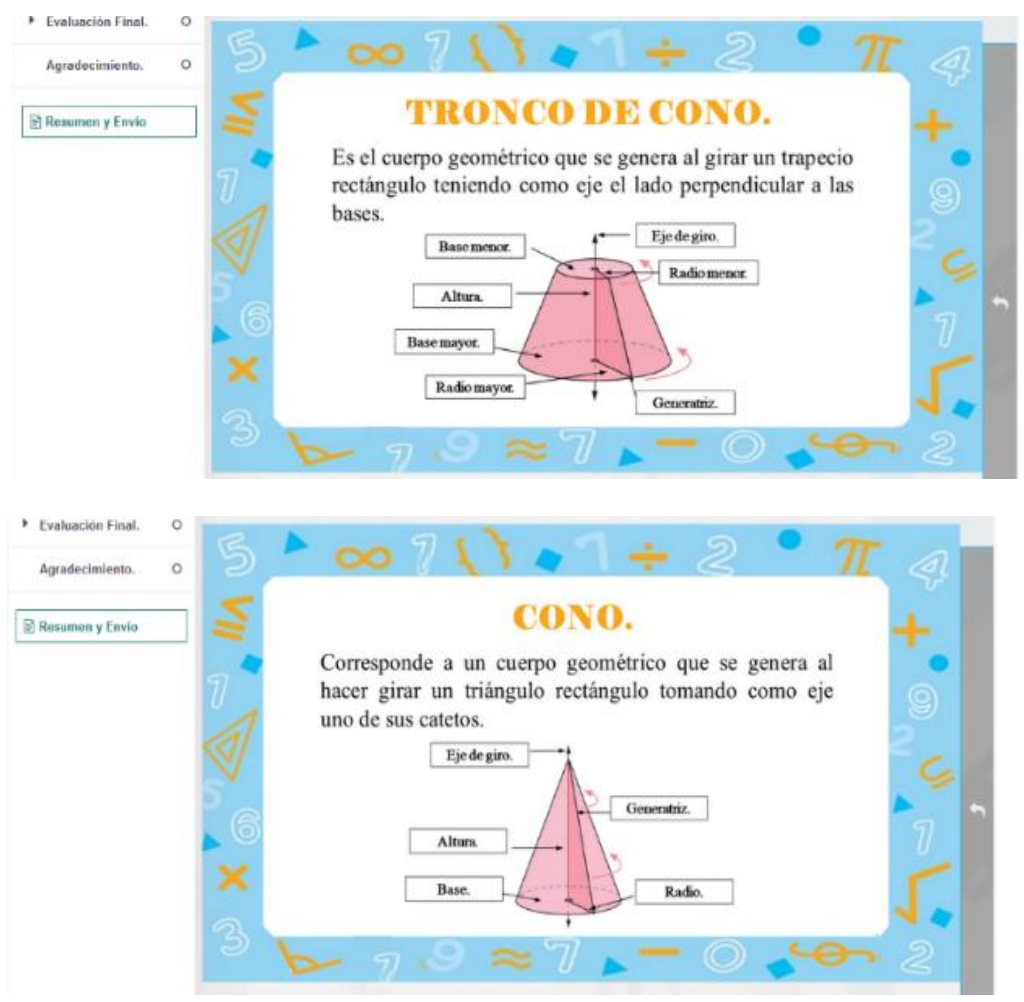

Ilustración 13: Contenido de cuerpos redondos. Autora: Adriana Granda.

En la siguiente sección, encontraremos las cuatro actividades que conforman el tema de cuerpos redondos, las mismas que cuenta con una instrucción de cómo desarrollar la actividad, además una vez terminada la actividad, se debe dar clic en verificar y mostrará el puntaje obtenido, incluyendo la retroalimentación correspondiente.

En esta primera actividad se debe arrastrar cada palabra que se encuentra en la parte izquierda al espacio correcto para armar el concepto de cuerpos redondos.

| Actividades.                                                                                                    |                                                                                                    | 3116            |                         |              |  |  |  |  |  |
|----------------------------------------------------------------------------------------------------|----------------------------------------------------------------------------------------------------|-----------------|-------------------------|--------------|--|--|--|--|--|
| Geometría y Medida                                                                                                    |                                                                                                    |                 |                         |              |  |  |  |  |  |
| <b>Datos Generales</b>                                                                                                    | <b>Actividad 1</b>                                                                                                    |                 |                         |              |  |  |  |  |  |
| Cuerpos redondos.                                                                                                    | $\bullet$                                                                                                    |                 |                         |              |  |  |  |  |  |
| Actividades.                                                                                                    | $\circ$                                                                                                    |                 |                         |              |  |  |  |  |  |
| · Concepto de cuerpos redo<br>o Clasificación de Cuerpos re<br>o Partes de los cuerpos redo<br><sup>o</sup> Cuerpos redondos | En esta primera actividad, deberás arrastrar cada palabra al espacio                                                                                                    |                 |                         |              |  |  |  |  |  |
| Área de cuadrilát                                                                                                    | correcto, para armar el concepto de cuerpos redondos.                                                                                                    |                 |                         |              |  |  |  |  |  |
| Ejemplo paralelog                                                                                                    | $\circ$                                                                                                    |                 |                         |              |  |  |  |  |  |
| Ejemplo triángulo.                                                                                                    | ٥<br><b>Cuerpos Redondos.</b>                                                                                                    |                 |                         |              |  |  |  |  |  |
| Ejemplo rombo.                                                                                                    | Ö<br>Los<br>son aquellos que, como mínimo, una de sus caras o                                                                                                    |                 |                         | figura plana |  |  |  |  |  |
| Ejemplo trapecio.                                                                                                    | o<br>superficies son curvas. En algunos casos son llamados                                                                                                    | debido a        | cuerpos de revolución   |              |  |  |  |  |  |
| Actividades.                                                                                                    | que se pueden obtener a partir del giro de una<br>ö                                                                                                    | alrededor de un | eje<br>Cuerpos redondos |              |  |  |  |  |  |
| Área de poligonos                                                                                                    | ۰                                                                                                    |                 |                         |              |  |  |  |  |  |
|                                                                                                    | <b>O</b> Verificar                                                                                                    |                 |                         |              |  |  |  |  |  |
| Ejemplo triángulo.                                                                                                    | $\circ$<br><b>Cuerpos Redondos.</b>                                                                                                    |                 |                         |              |  |  |  |  |  |
| Ejemplo rombo.                                                                                                    |                                                                                                    |                 |                         |              |  |  |  |  |  |
| Ejemplo trapecio.                                                                                                    | Los cuerpos de revol<br>x son aquellos que, como mínimo, una de sus caras o superficies son curvas. En algunos<br>$\circ$<br>casos son llamados Cuerpos redondos x debido a que se pueden obtener a partir del giro de una |                 |                         |              |  |  |  |  |  |
| Actividades.                                                                                                    | $\blacktriangleright$ alrededor de un<br>figura plana<br>eje<br>$\checkmark$<br>o                                                                                                    |                 |                         |              |  |  |  |  |  |
| Área de polígonos<br>$\circ$                                                                                                 | ¡¡ Puedes logrario!! Vuelve a revisar la información sobre cuerpos redondos e inténtalo nuevamente.                                                                                                    |                 |                         |              |  |  |  |  |  |
| Ejemplo poligono                                                                                                    | C Reintentar<br>Ö                                                                                                    |                 |                         |              |  |  |  |  |  |
| ▶ Ejemplo triángulo.                                                                                                    | o<br><b>Cuerpos Redondos.</b>                                                                                                    |                 |                         |              |  |  |  |  |  |
| Ejemplo rombo.                                                                                                    | Ó                                                                                                    |                 |                         |              |  |  |  |  |  |
| ▶ Ejemplo trapecio.                                                                                                    | Los Cuerpos redondos → son aquellos que, como mínimo, una de sus caras o superficies son curvas. En algunos<br>o<br>casos son llamados cuerpos de revol<br>← debido a que se pueden obtener a partir del giro de una       |                 |                         |              |  |  |  |  |  |
| Actividades.                                                                                                    | $\vee$ alrededor de un<br>figura plana<br>eje<br>◡<br>$\circ$                                                                                                    |                 |                         |              |  |  |  |  |  |
| Área de polígonos                                                                                                    | ¡¡ Felicidades lo hiciste muy bien, sigue asi !!<br>$\circ$                                                                                                    |                 |                         |              |  |  |  |  |  |
|                                                                                                    | 4/4                                                                                                    |                 |                         |              |  |  |  |  |  |

Ilustración 14: Actividad 1 de cuerpos redondos.

Autora: Adriana Granda.

En la segunda actividad, se deberá arrastrar y unir cada descripción con el cuerpo redondo que corresponda.

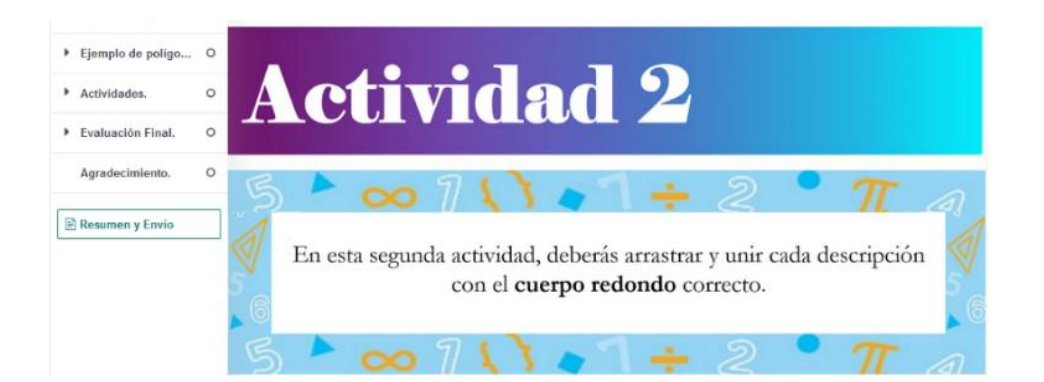

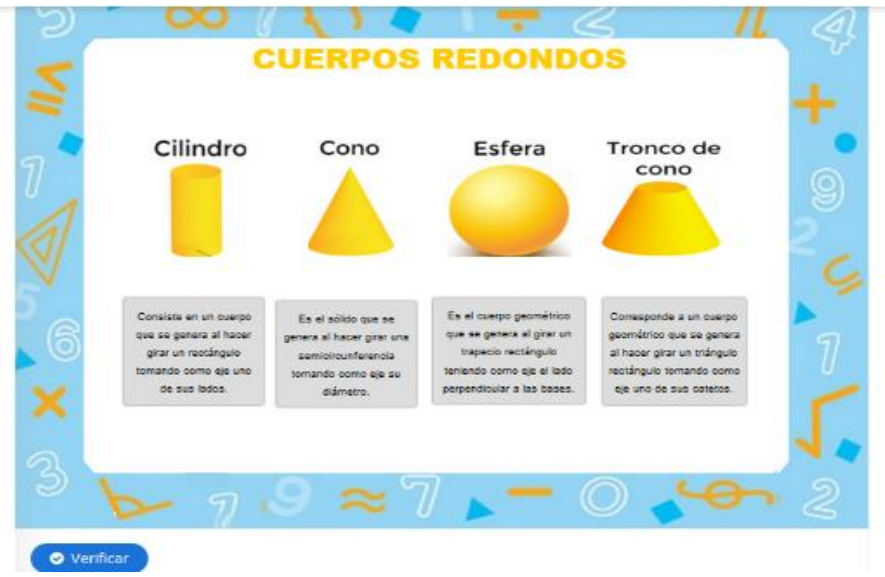

Ilustración 15: Actividad 2 de cuerpos redondos. Autora: Adriana Granda.

En la tercera actividad deberán arrastrar las partes del cuerpo redondo que faltan y

ubicarlas en el lugar correcto.

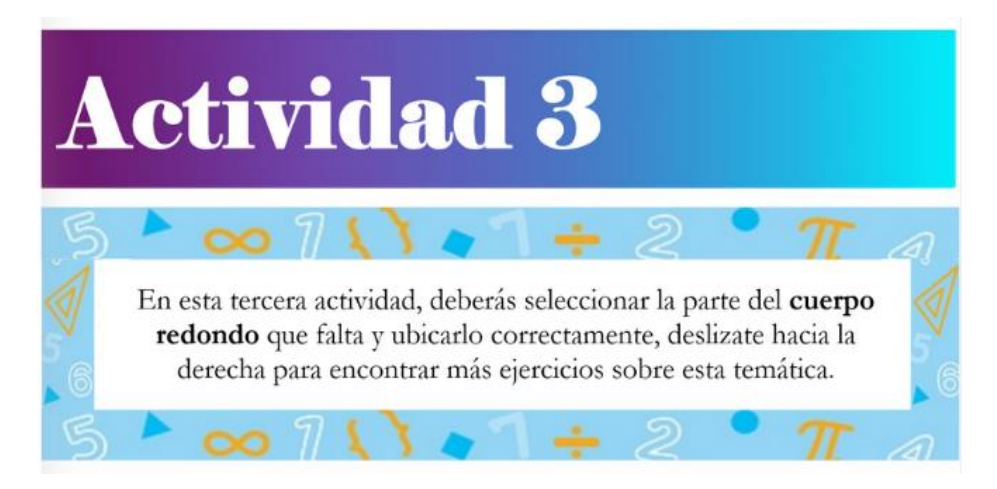

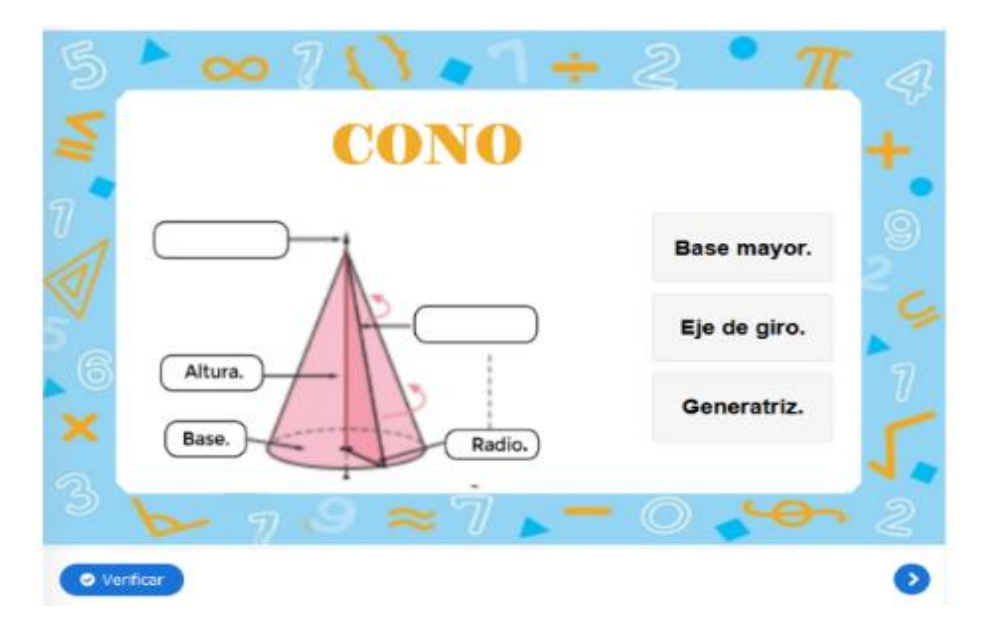

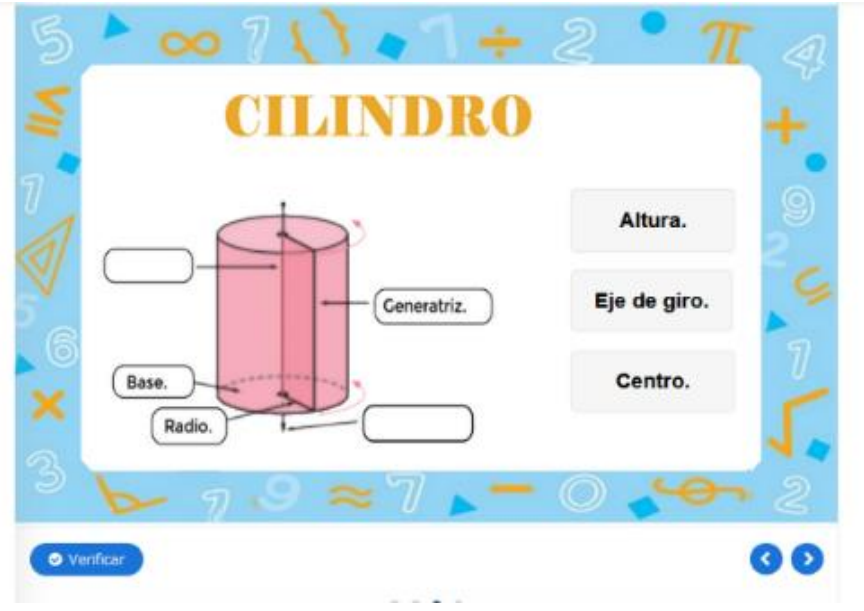

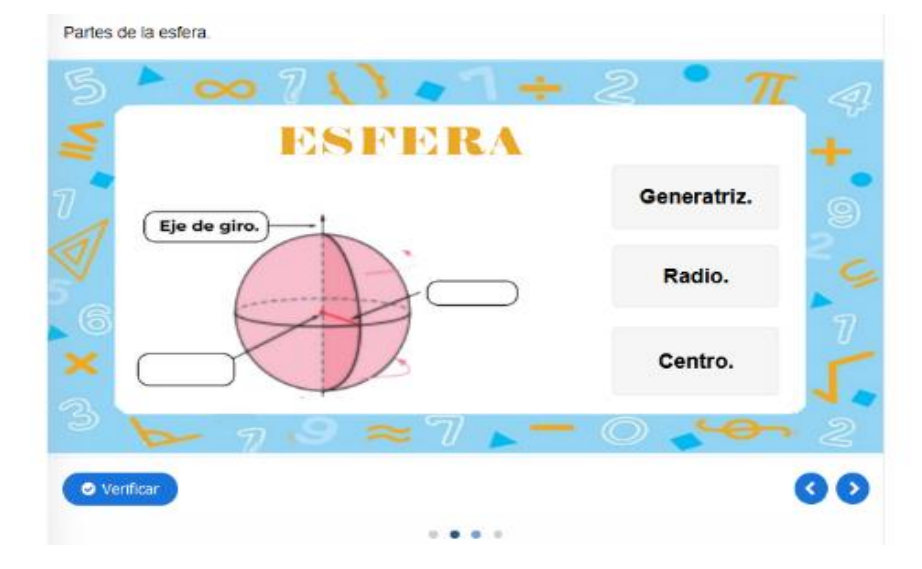

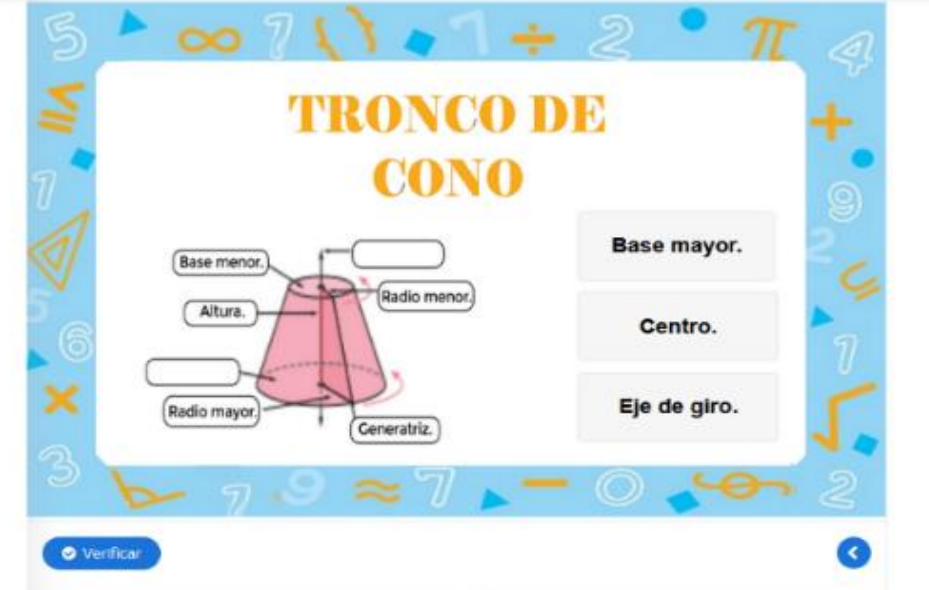

Ilustración 16: Actividad 3 de cuerpos redondos. Autora: Adriana Granda.

En la cuarta actividad se debe observar la imagen, y contestar las preguntas relacionada con cuerpos redondos.

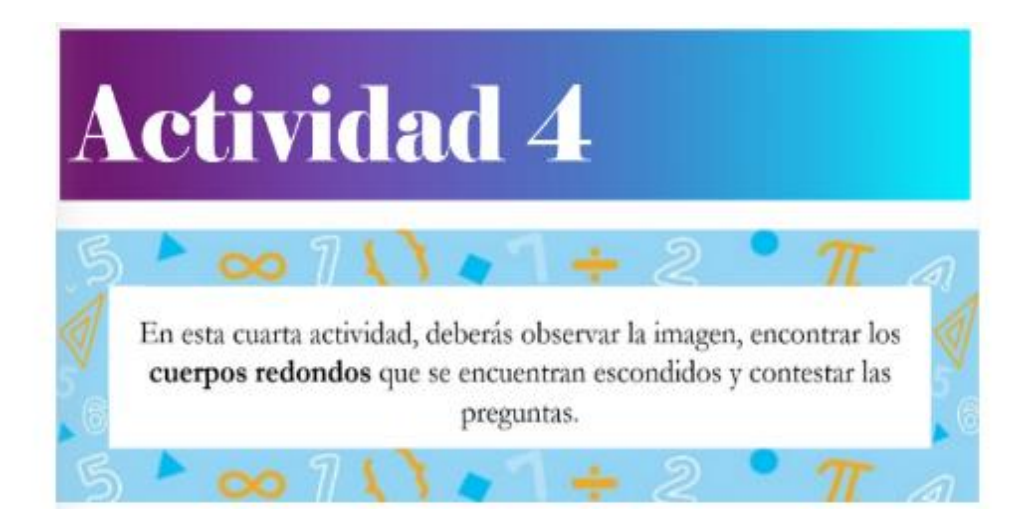

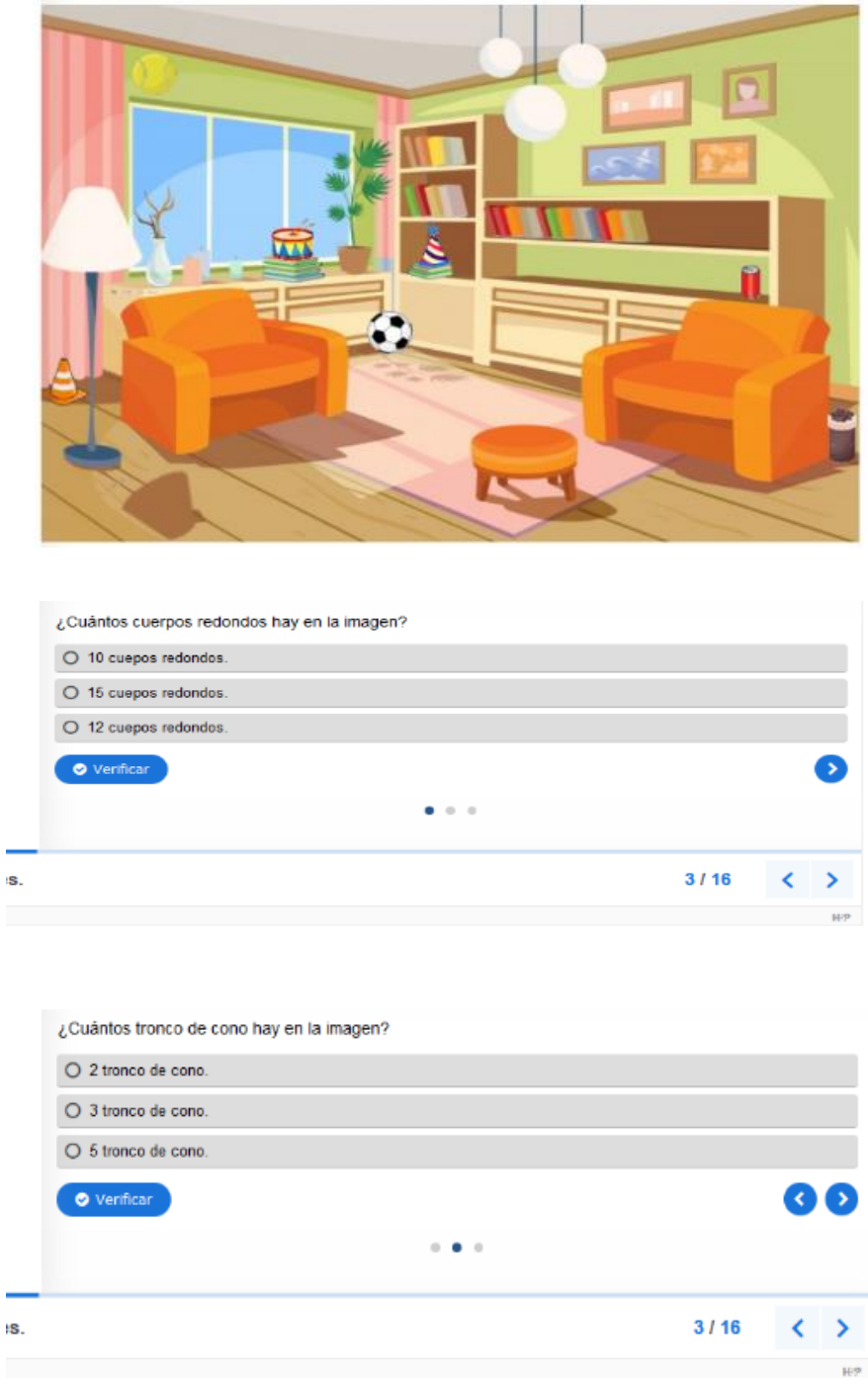

Ilustración 17: Actividad 4 de cuerpos redondos. Autora: Adriana Granda.

A continuación, se presenta el segundo tema referente al área de cuadriláteros y triángulos, el cual presenta la siguiente estructura: En la parte superior se presenta la frase motivadora:

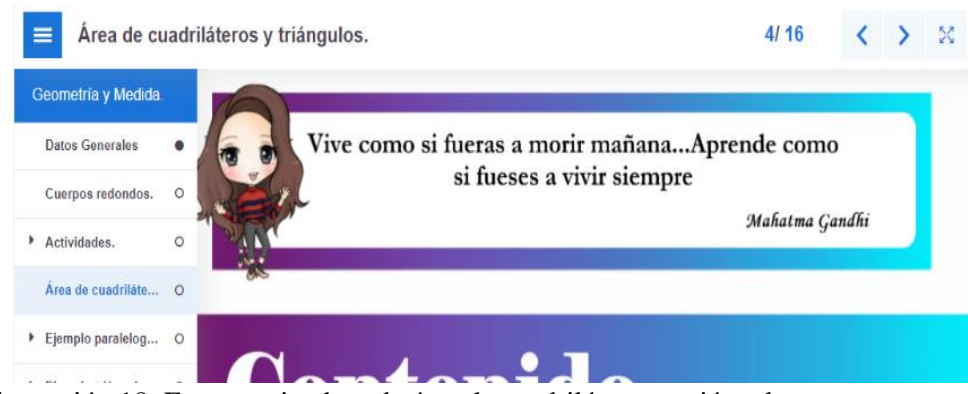

Ilustración 18: Frase motivadora de área de cuadriláteros y triángulos. Autora: Adriana Granda.

Seguidamente se presenta la sección del contenido en la cual se encuentra la instrucción de lo que se debe realizar para poder acceder a la información.

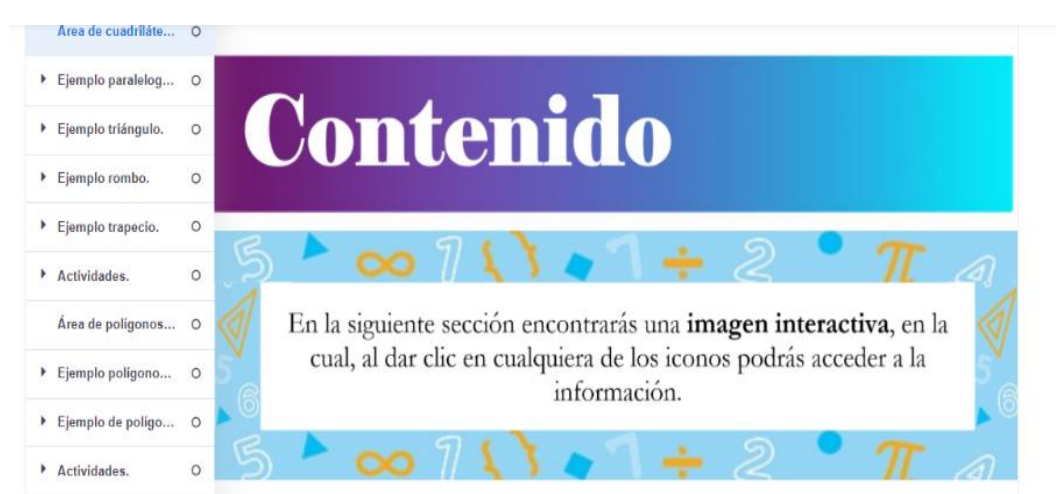

Ilustración 19:Instrucción para acceder a la información.

Autora: Adriana Granda.

A continuación, se presenta una imagen interactiva en la cual al dar clic en cualquiera de los iconos podremos acceder a la información.

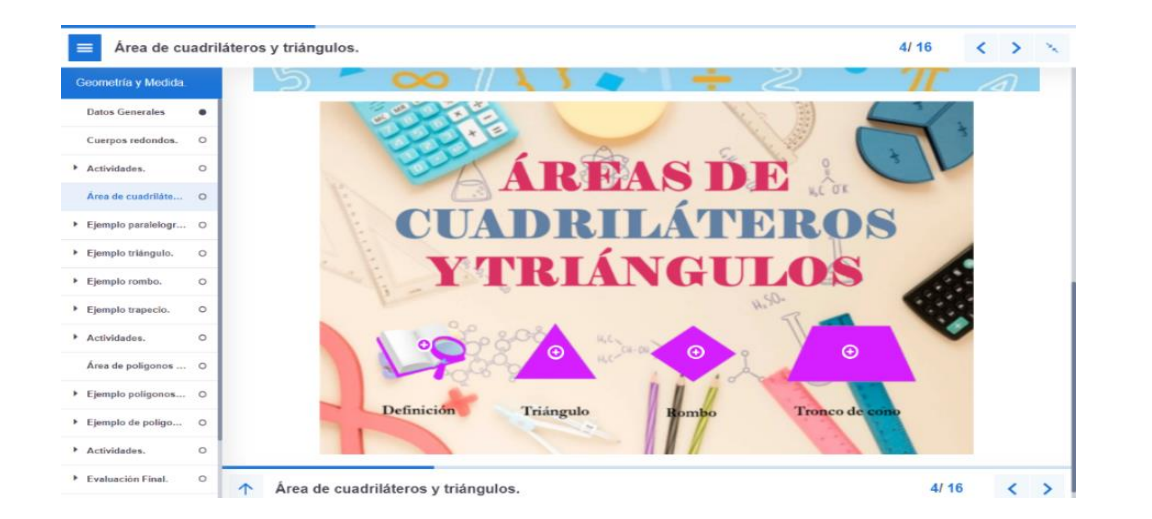

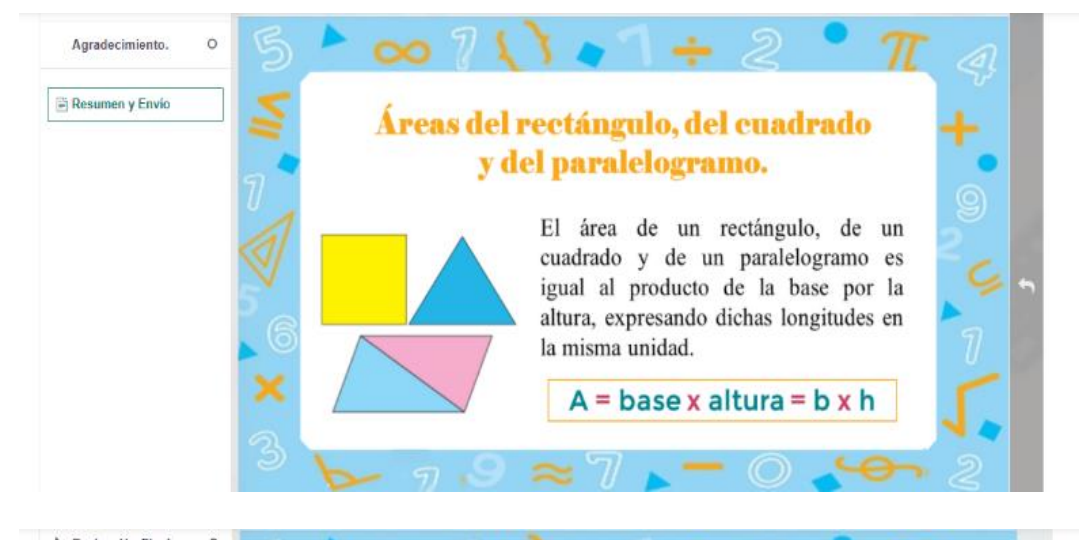

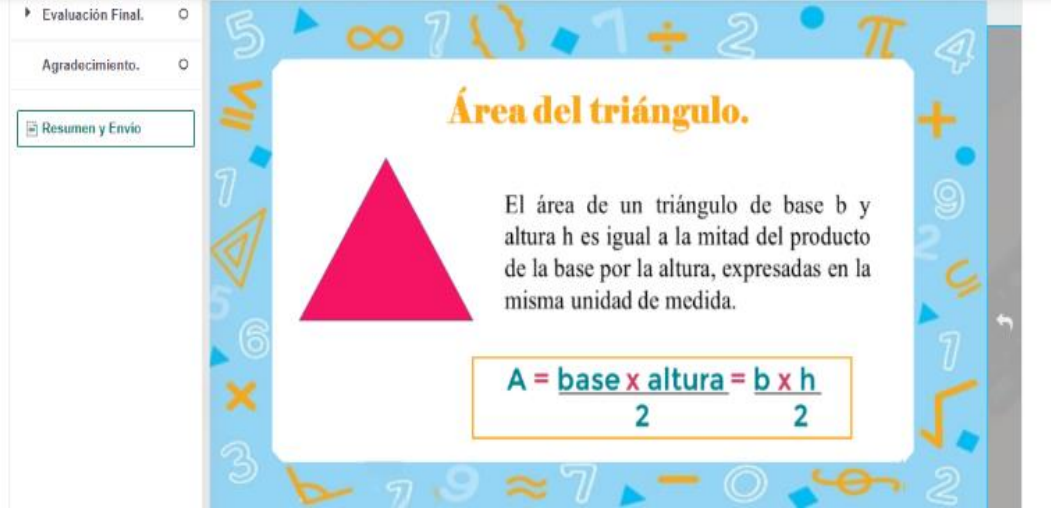

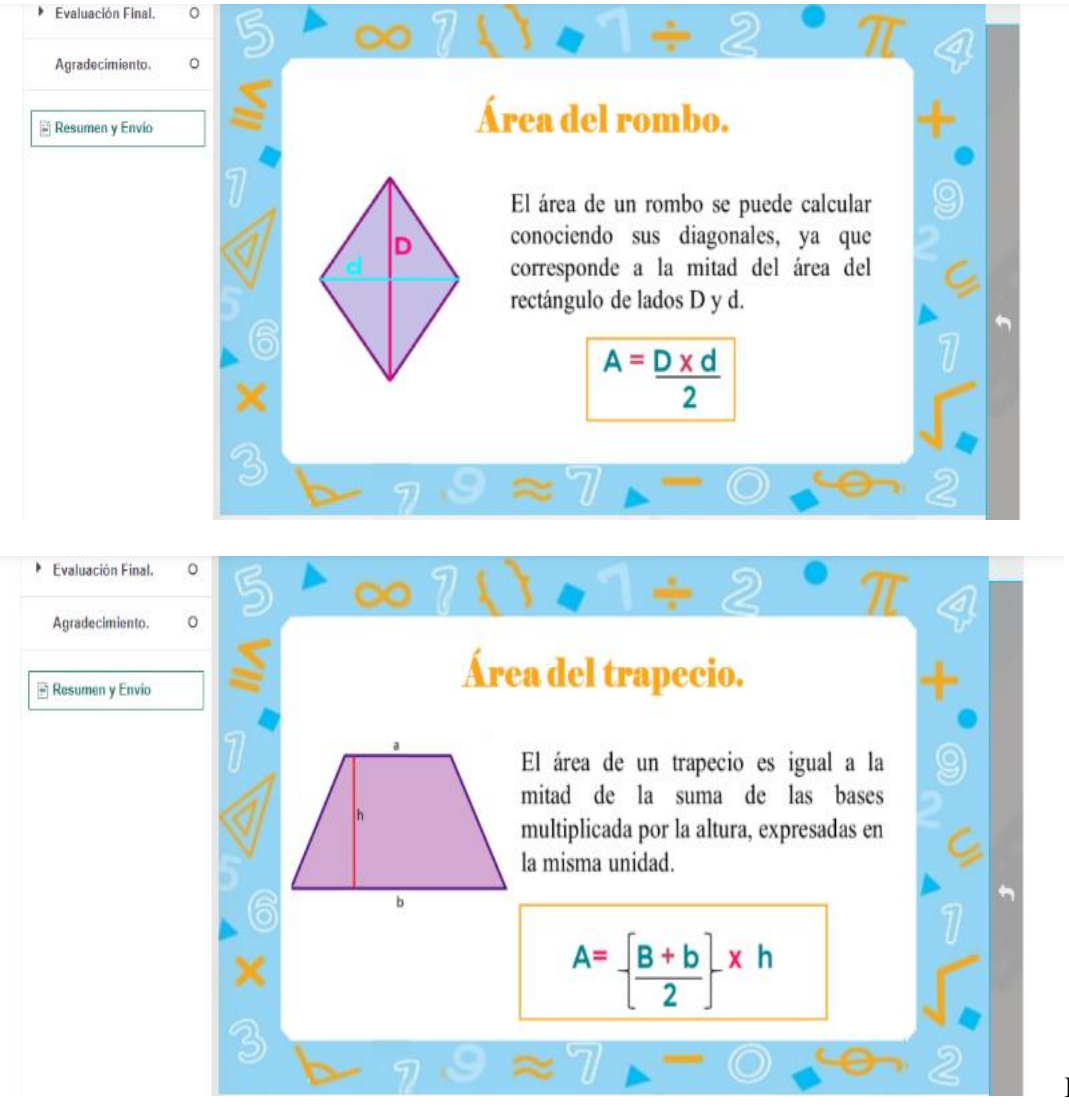

Ilustración

20: Contenido de área de cuadriláteros y triángulos. Autora: Adriana Granda.

A continuación, se presenta un ejemplo de cómo calcular el área de cada uno de los cuadriláteros y triángulos, en la cual al final se debe seleccionar la respuesta final.

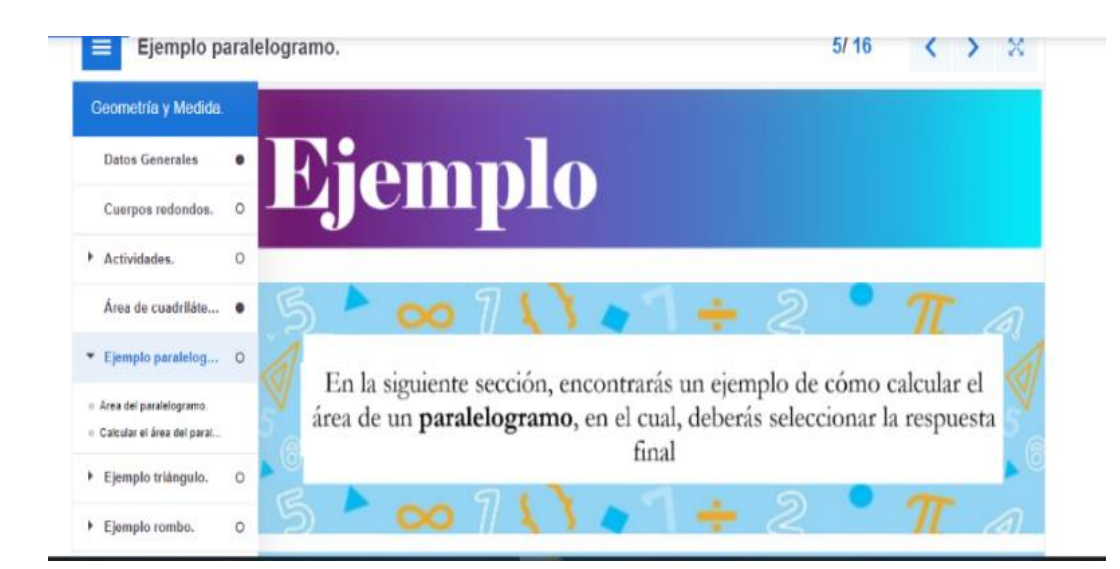

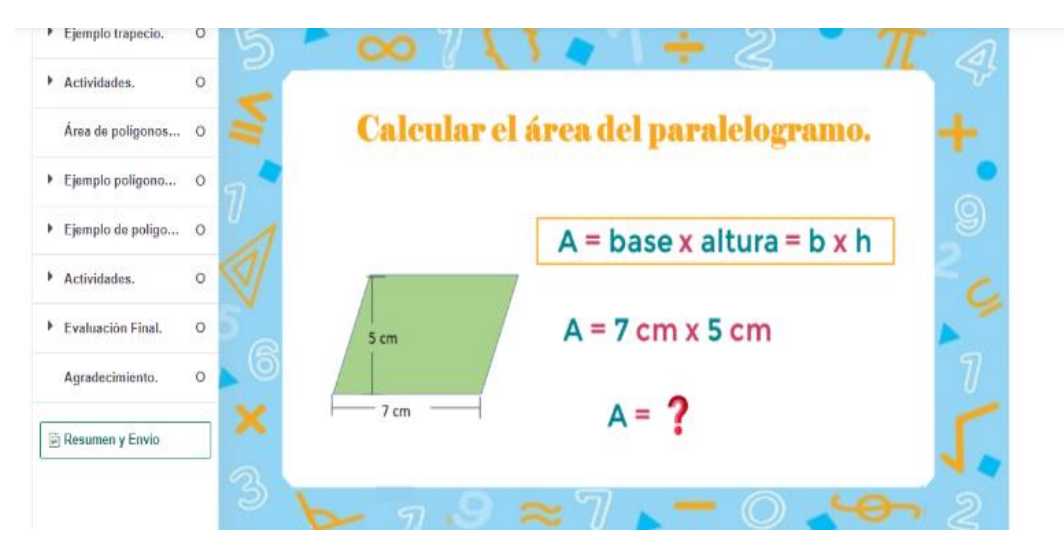

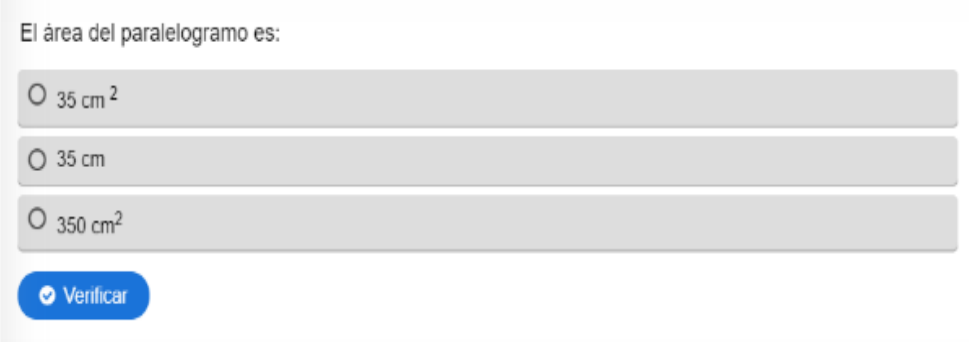

Ilustración 21: Ejemplo de área de cuadriláteros y triángulos.

Autora: Adriana Granda.

Seguidamente se presenta un ejercicio en el cual debe ser ordenado correctamente para calcular y encontrar el área de cada uno de los cuadriláteros y triángulos y así encontrar la respuesta.

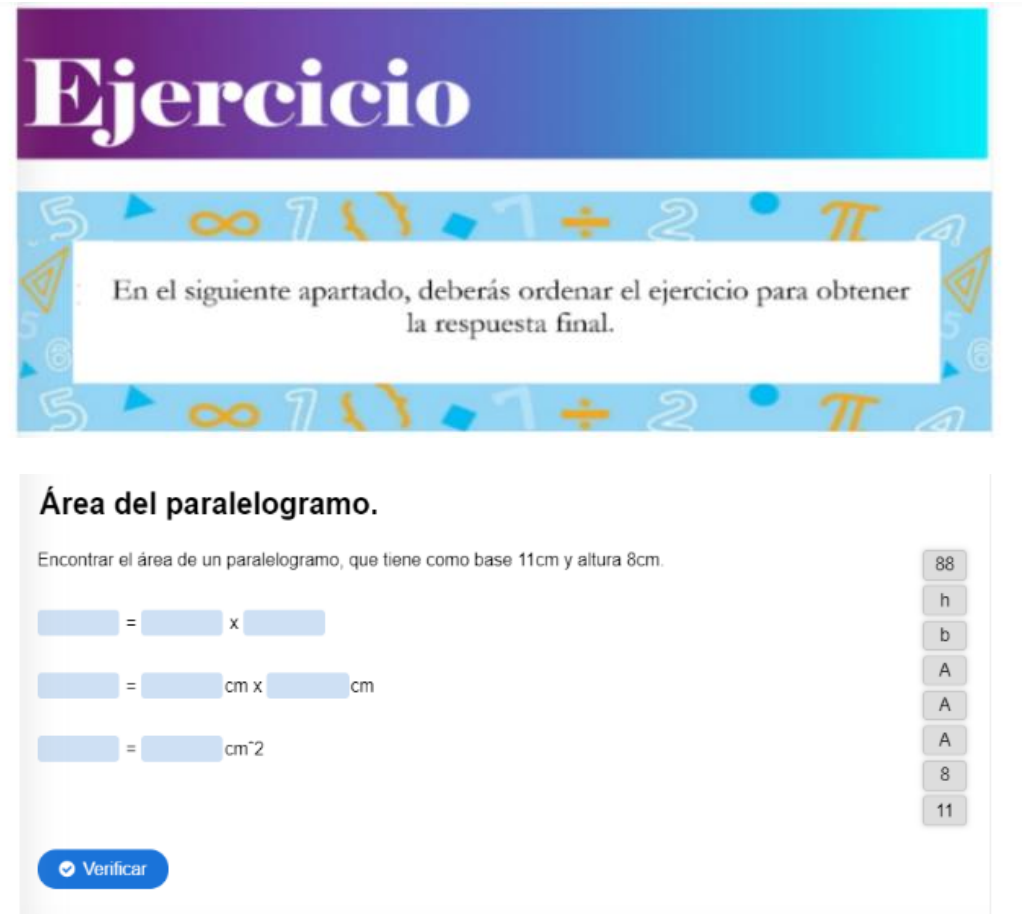

Ilustración 22: Ejercicio de área de cuadriláteros y triángulos. Autora: Adriana Granda.

En la siguiente sección, encontraremos las cuatro actividades que conforman el tema de área de cuadriláteros y triángulos, las mismas que cuenta con una instrucción de cómo desarrollar la actividad, además una vez terminada la actividad, se debe dar clic en verificar y mostrará el puntaje obtenido, incluyendo la retroalimentación correspondiente.

En esta primera actividad es de memoria, en la cual se deberá unir cada figura con la fórmula para calcular el área de la misma.

| Geometría y Medida.                                                                    |                     |                                                                                    |                                         |  |  |  |  |  |  |
|----------------------------------------------------------------------------------------|---------------------|------------------------------------------------------------------------------------|-----------------------------------------|--|--|--|--|--|--|
| <b>Datos Generales</b>                                                                 | ٠                   | <b>Actividad 1</b>                                                                 |                                         |  |  |  |  |  |  |
| Cuerpos redondos.                                                                      | $\circ$             |                                                                                    |                                         |  |  |  |  |  |  |
| Actividades.                                                                           | O                   |                                                                                    |                                         |  |  |  |  |  |  |
| Área de cuadriláte                                                                     | ٠                   |                                                                                    |                                         |  |  |  |  |  |  |
| Fjemplo paralelog O                                                                    |                     | Esta primera actividad consiste en un juego de memoria, en la cual,                |                                         |  |  |  |  |  |  |
| Ejemplo triángulo.                                                                     | $\circ$             | deberás relacionar cada figura geométrica con la fórmula para<br>calcular su área. |                                         |  |  |  |  |  |  |
| Ejemplo rombo.                                                                         | O                   |                                                                                    |                                         |  |  |  |  |  |  |
| Ejemplo trapecio.                                                                      | ö                   |                                                                                    |                                         |  |  |  |  |  |  |
| Actividades.                                                                           |                     |                                                                                    | 9/16                                    |  |  |  |  |  |  |
| Geometría y Medida.                                                                    | $\infty$            | $\infty$                                                                           | $\infty$                                |  |  |  |  |  |  |
| <b>Datos Generales</b><br>٠                                                            |                     |                                                                                    |                                         |  |  |  |  |  |  |
| Cuerpos redondos.<br>$\circ$                                                           |                     |                                                                                    |                                         |  |  |  |  |  |  |
| Actividades.<br>$\circ$                                                                |                     |                                                                                    |                                         |  |  |  |  |  |  |
| Área de cuadriláte<br>٠                                                                |                     |                                                                                    |                                         |  |  |  |  |  |  |
| $\blacktriangleright$ Ejemplo paralelogr<br>$\circ$                                    |                     |                                                                                    |                                         |  |  |  |  |  |  |
| ▶ Ejemplo triángulo.<br>$\circ$                                                        | $\sim -10$          | $\frac{1}{2}$                                                                      | $\gamma$ $\sim$ $\sim$ $\sim$<br>$\sim$ |  |  |  |  |  |  |
| Ejemplo rombo.<br>$\circ$                                                              |                     |                                                                                    |                                         |  |  |  |  |  |  |
| Ejemplo trapecio.<br>$\circ$<br>* Actividades.<br>$\circ$                              | $\infty$            | $\infty$                                                                           | $\infty$                                |  |  |  |  |  |  |
| · Área de Cuadriláteros y T                                                            |                     |                                                                                    |                                         |  |  |  |  |  |  |
| o Area de las figuras.<br>o Área de Cuadriláteros y T<br>c Cuadriláteros y triângulos. |                     |                                                                                    |                                         |  |  |  |  |  |  |
| Área de polígonos  O                                                                   |                     |                                                                                    |                                         |  |  |  |  |  |  |
| Ejemplo poligonos O                                                                    | $9 \approx 7 - 0.5$ |                                                                                    | $9 \approx 7 - 0$                       |  |  |  |  |  |  |

Ilustración 23: Actividad 1 de área de cuadriláteros y triángulos.

Autora: Adriana Granda.

En la segunda actividad se debe calcular el área de cada una de las figuras y ubicar la respuesta correcta en cada una.
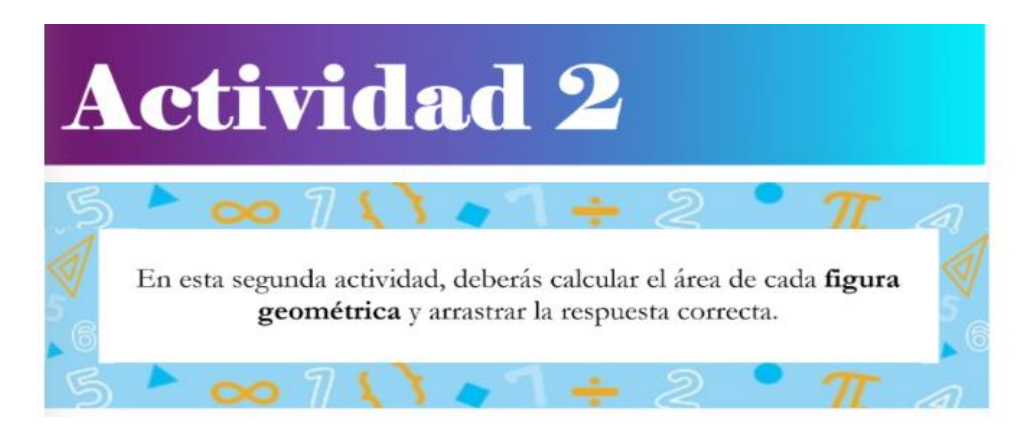

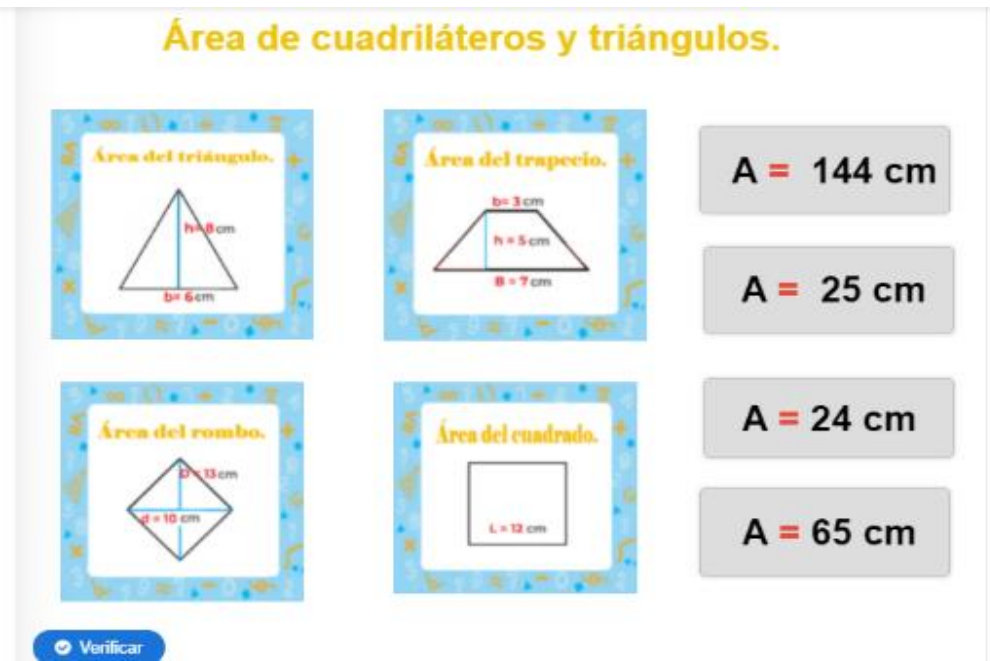

Ilustración 24: Actividad 2 de área de cuadriláteros y triángulos.

Autora: Adriana Granda.

En la tercera actividad se debe seleccionar verdadero o falso según corresponda.

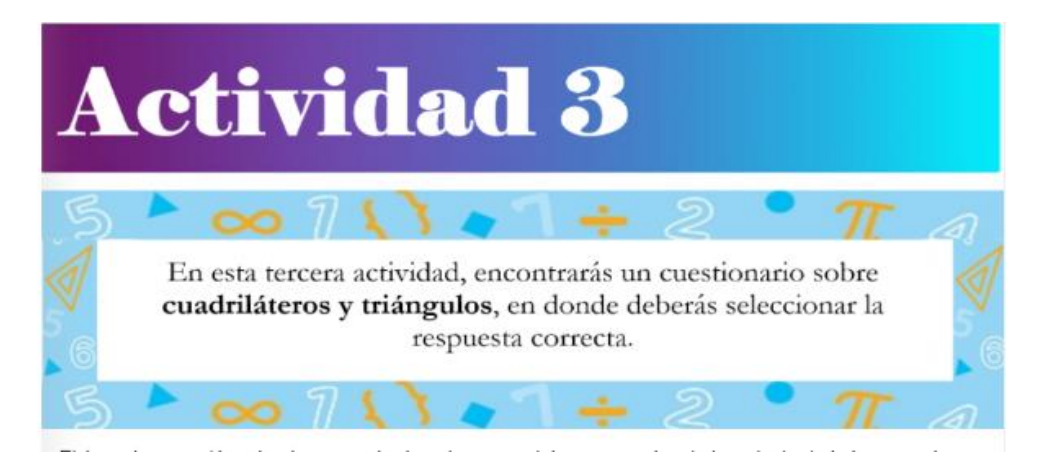

El área de un rectángulo, de un cuadrado y de un paralelogramo es igual al producto de la base por la (a) altura, expresando dichas longitudes en la misma unidad.

Falso.

Verdadero.

El área de un cuadrado se simboliza como A = I x I.

Verdadero.

Falso.

Ilustración 25: Actividad 3 de área de cuadriláteros y triángulos. Autora: Adriana Granda.

En la cuarta actividad se debe observar la imagen, y contestar las preguntas relacionadas

响

con el área de cuadriláteros y triángulos.

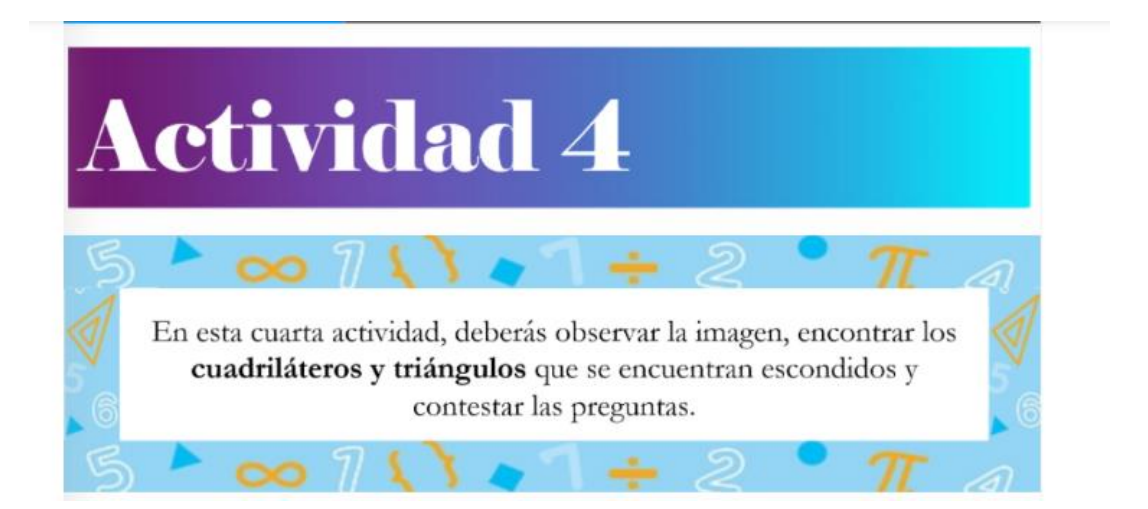

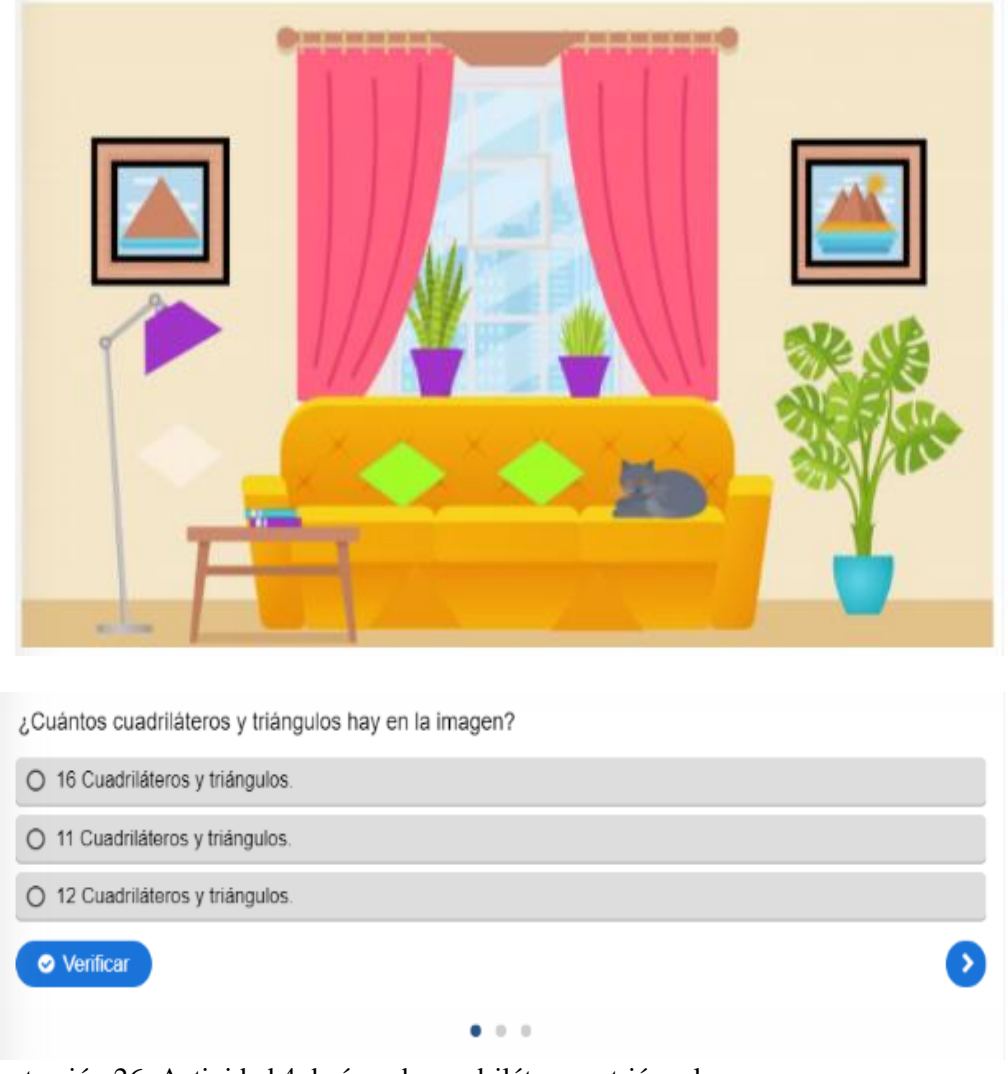

Ilustración 26: Actividad 4 de área de cuadriláteros y triángulos.

Autora: Adriana Granda.

A continuación, se presenta el tercer tema referente a área de polígonos regulares e irregulares, el cual presenta la siguiente estructura:

En la parte superior se presenta la frase motivadora:

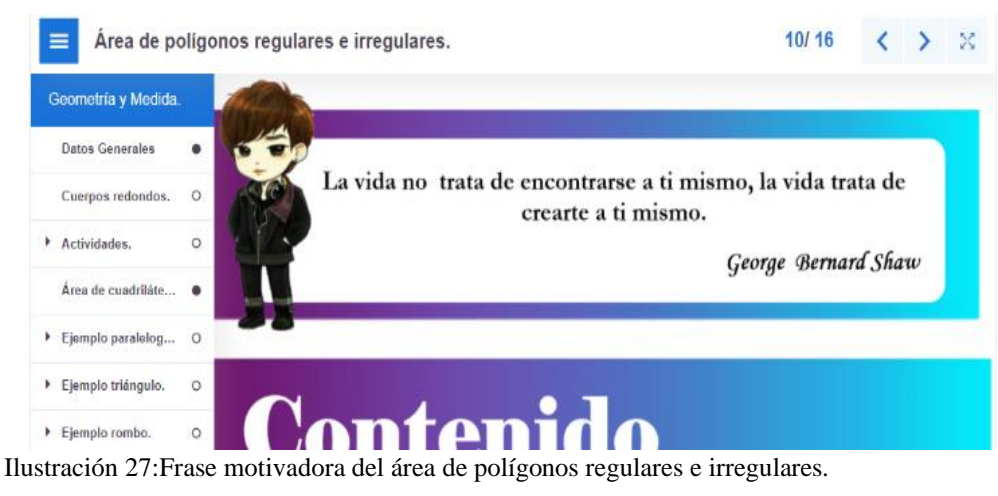

Autora: Adriana Granda.

Seguidamente se presenta la sección del contenido en la cual se encuentra la instrucción

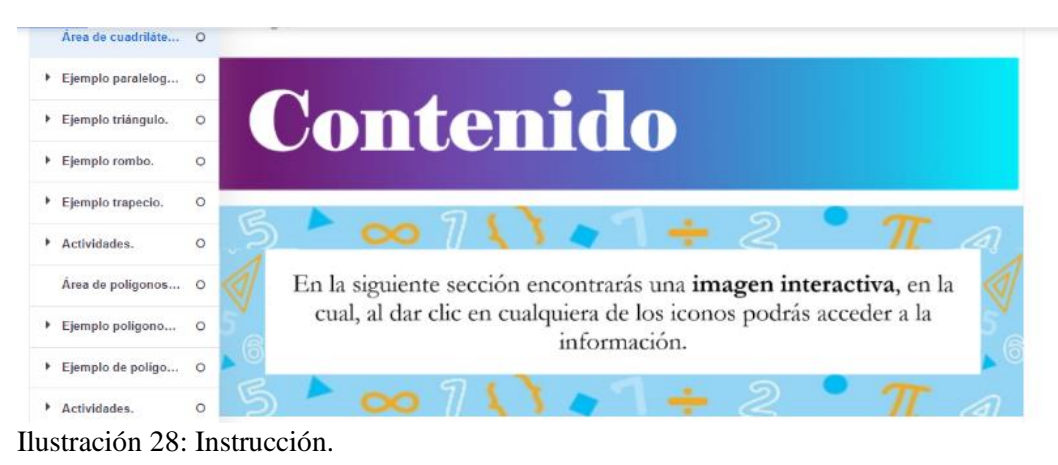

de lo que se debe realizar para poder acceder a la información.

Autora: Adriana Granda.

A continuación, se presenta una imagen interactiva en la cual al dar clic en cualquiera de los iconos podremos acceder a la información.

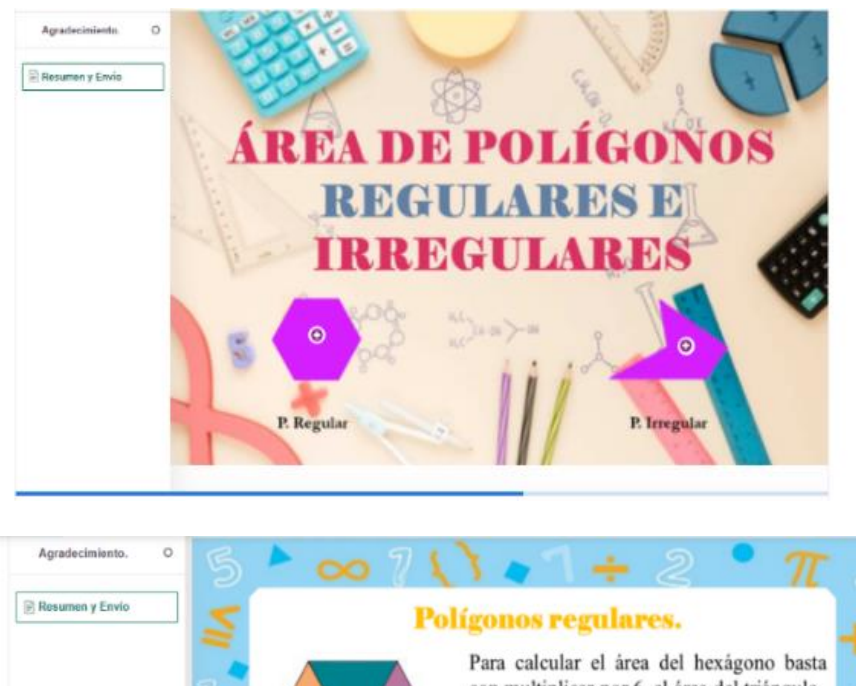

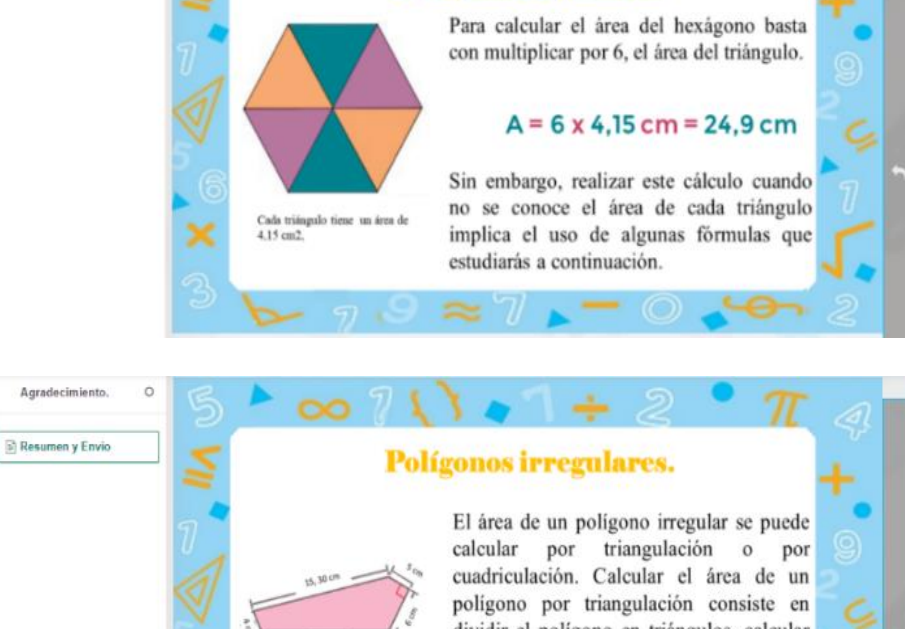

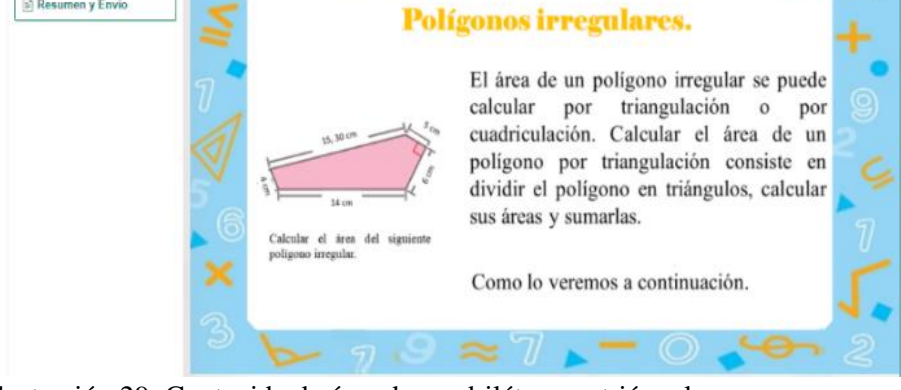

Ilustración 29: Contenido de área de cuadriláteros y triángulos. Autora: Adriana Granda.

A continuación, se presenta un ejemplo de cómo calcular paso a paso el área de polígonos regulares e irregulares, en la cual al final se debe seleccionar la respuesta final.

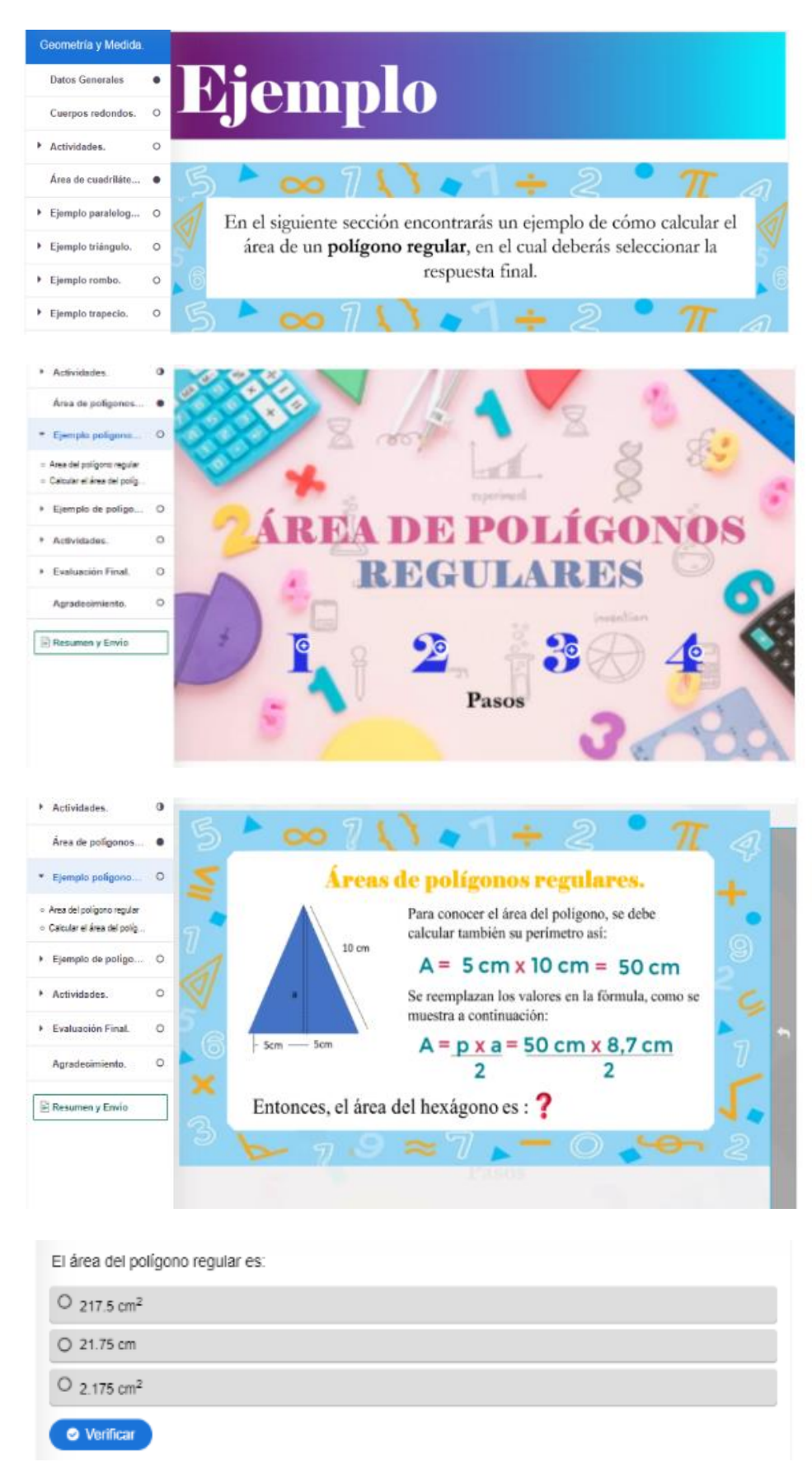

Ilustración 30: Ejemplo de área de polígonos regulares e irregulares.

Autora: Adriana Granda.

Seguidamente se presenta un ejercicio en el cual debe ser ordenado correctamente para

calcular y encontrar el área de polígonos regulares e irregulares y así encontrar la respuesta.

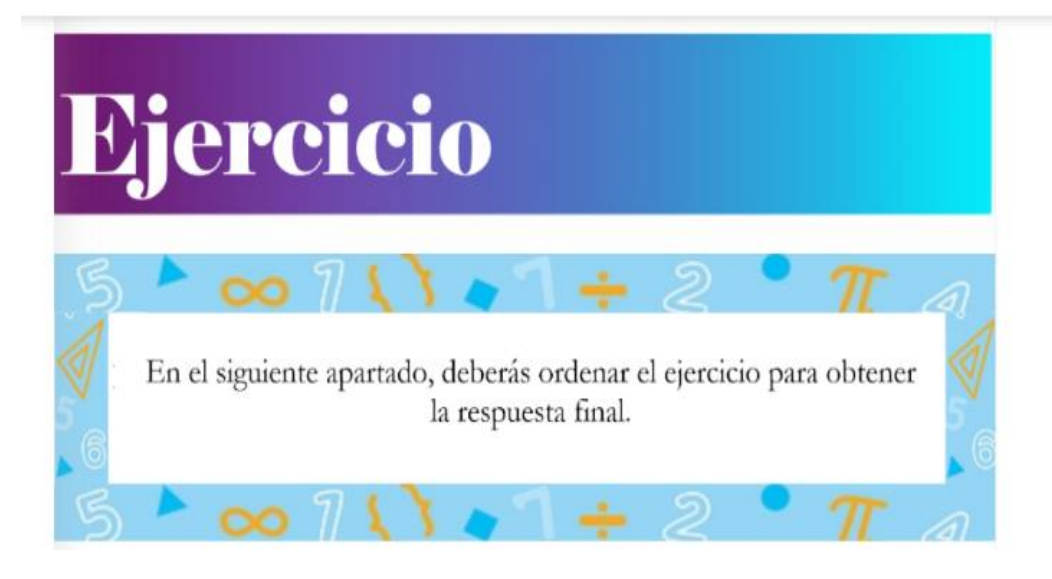

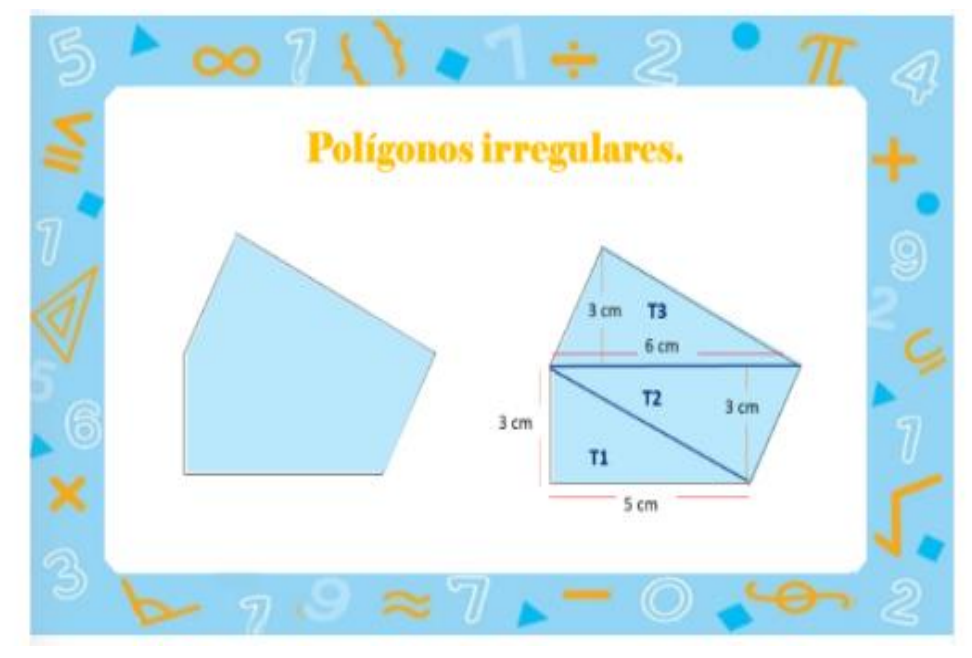

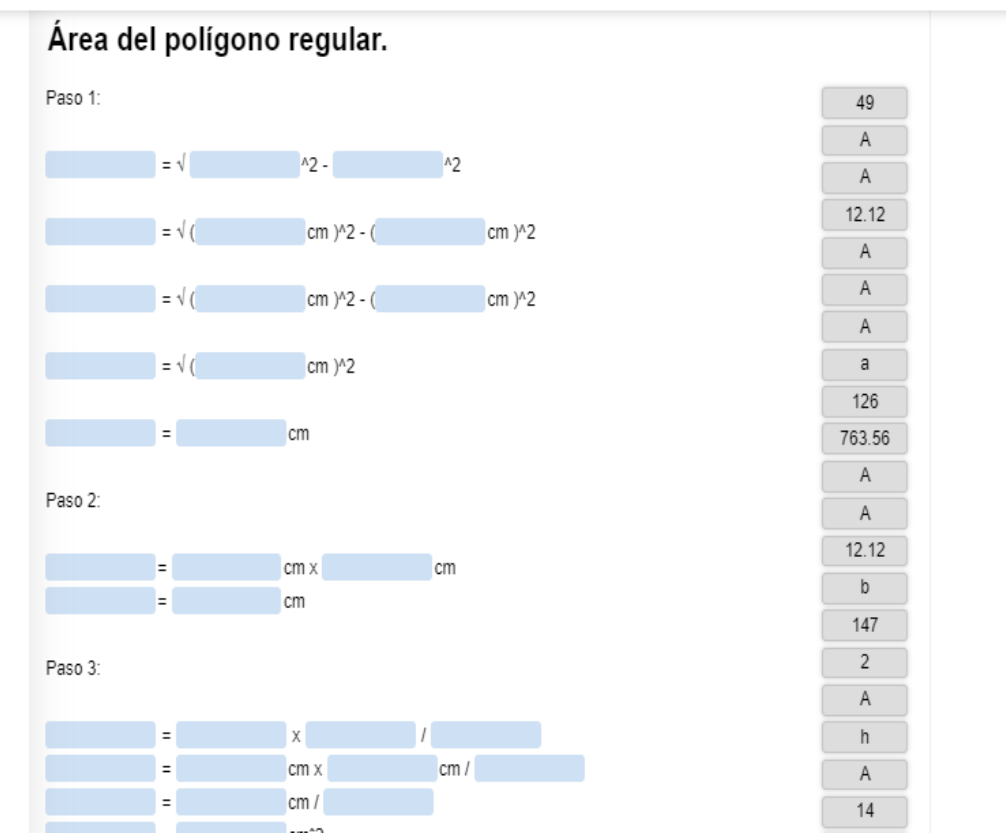

Ilustración 31: Ejercicio de área de polígonos regulares e irregulares. Autora: Adriana Granda.

En la siguiente sección, encontraremos las cuatro actividades que conforman el tema de área de polígonos regulares e irregulares, las mismas que cuenta con una instrucción de cómo desarrollar la actividad, además una vez terminada la actividad, se debe dar clic en verificar y mostrará el puntaje obtenido, incluyendo la retroalimentación correspondiente.

En esta primera actividad, se debe arrastrar cada concepto y ubicarlo en los polígonos regulares o irregulares.

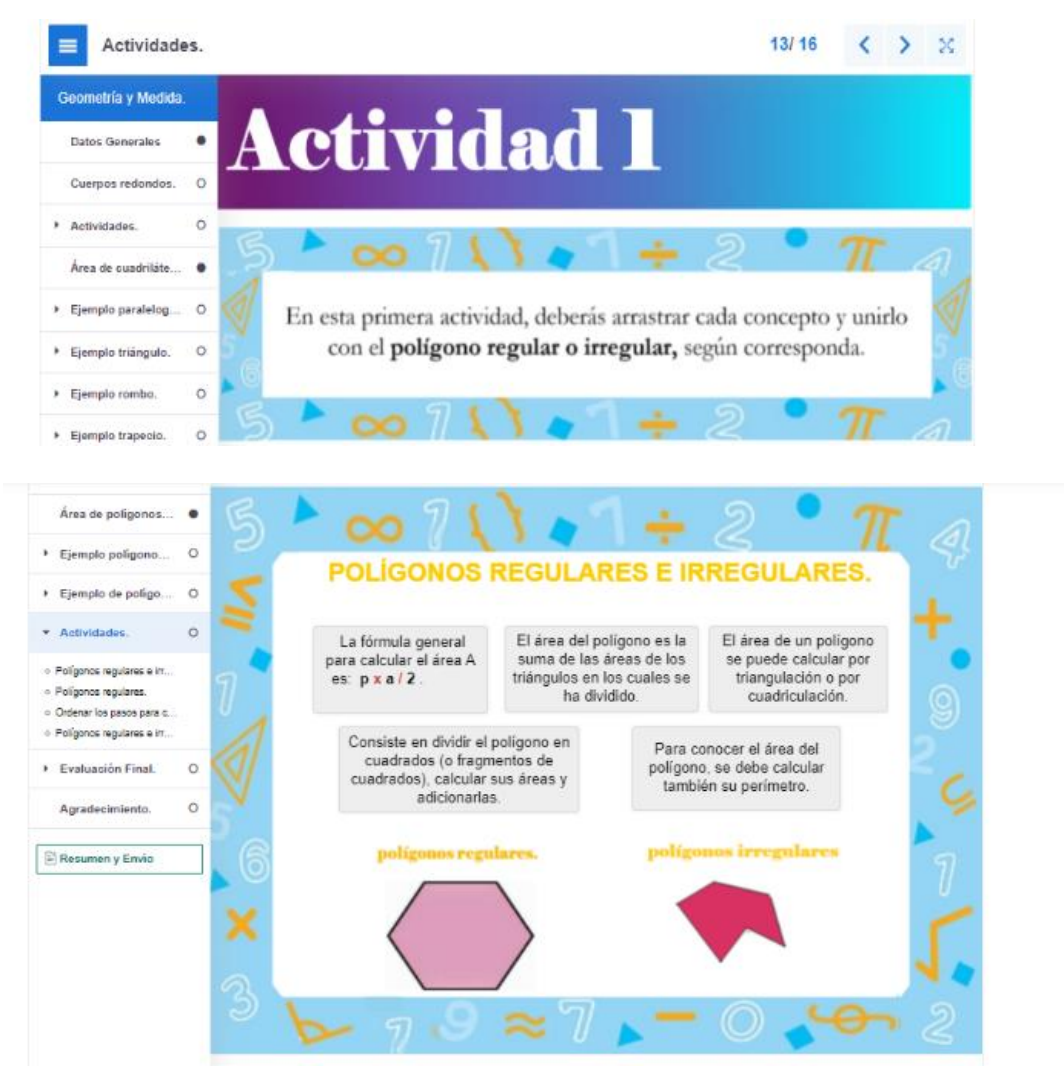

Ilustración 32: Actividad 1 de área de polígonos regulares o irregulares.

Autora: Adriana Granda.

En la segunda actividad se debe ordenar el paso a paso para calcular el área de un

polígono regular.

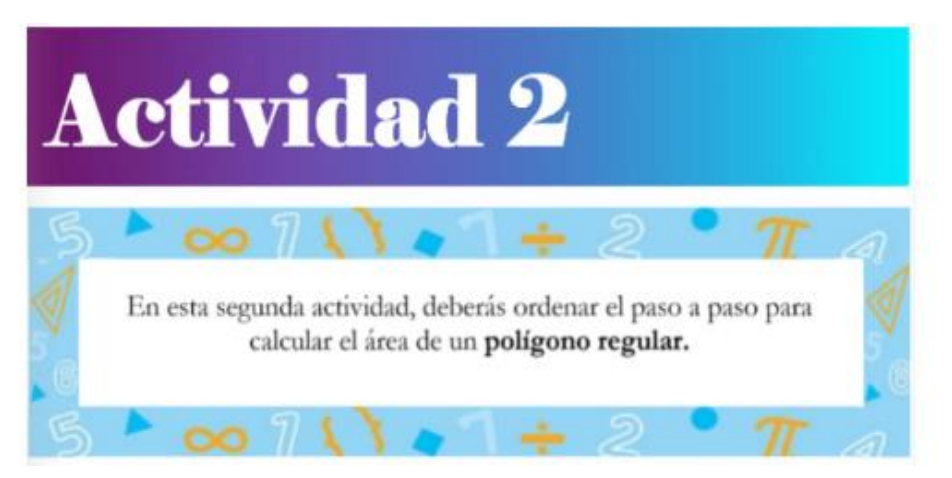

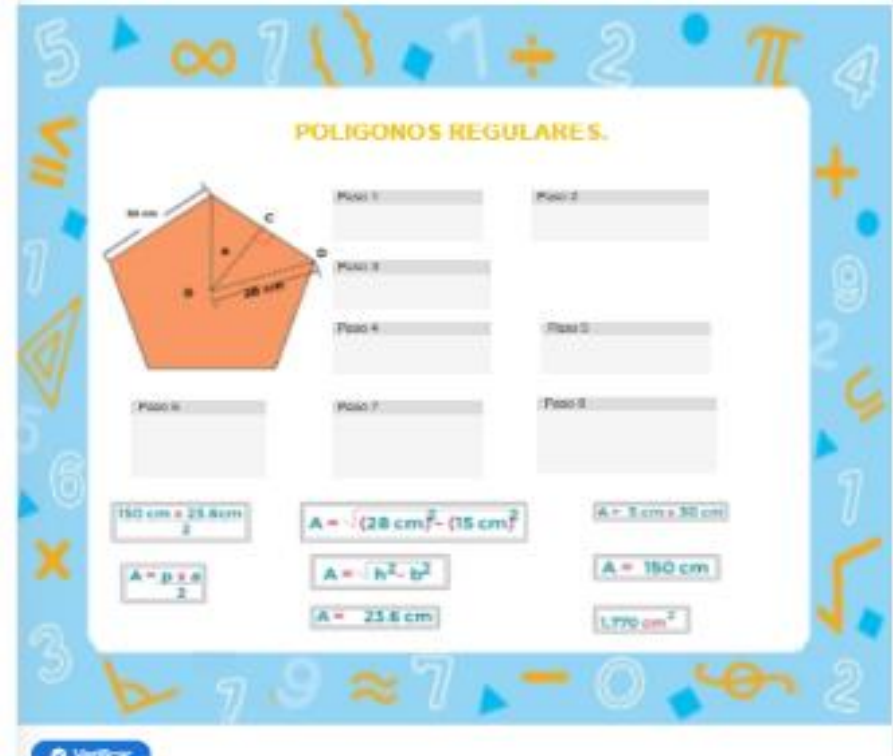

Ilustración 33: Actividad 2 de área de polígonos regulares o irregulares. Autora: Adriana Granda.

En la tercera actividad se debe ordenar las tarjetas de izquierda a derecha para poder encontrar el área de un polígono irregular.

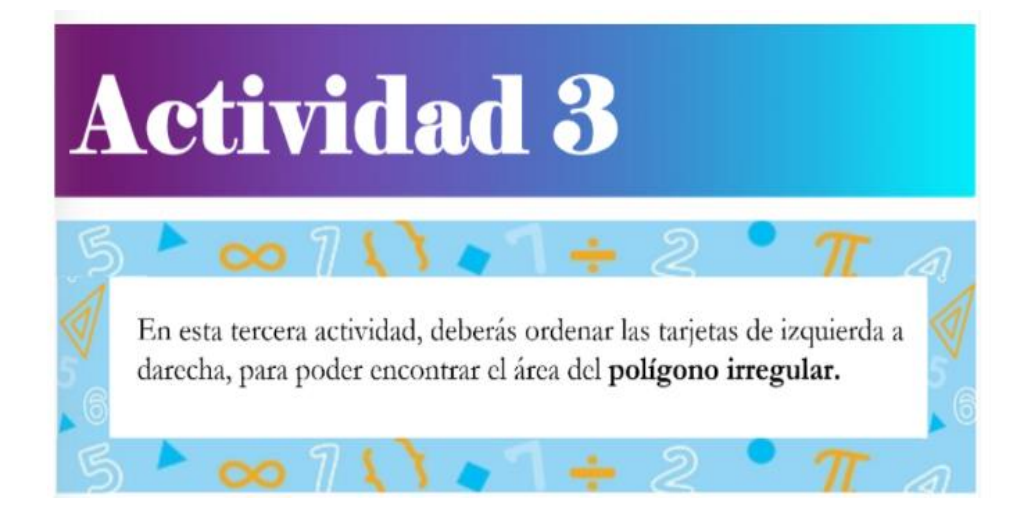

| <b>Culculus</b> shares del<br>signizate polipsus teropelas. | Calcular di inte del<br>signisms policens irregular. | Calcular charge del<br>signizate polignes troopster.   | Calcular et avez del<br>vigniente poligone irregates. |
|-------------------------------------------------------------|------------------------------------------------------|--------------------------------------------------------|-------------------------------------------------------|
| Ar-bah.                                                     | $k = 2 - k^2$                                        |                                                        |                                                       |
| Ar- 10cm.s.2cm                                              | $h = \frac{1}{2}$ 10 <sup>2</sup> 2 <sup>2</sup>     | m                                                      |                                                       |
|                                                             | $B = 1200 + 4$                                       | <b>SALES</b><br><br>into<br>$\frac{1}{2}$              | -<br><b>Dutch</b>                                     |
| A 1+10 cm                                                   | $b = 104$<br>$k = 36.3$ cm                           |                                                        | -<br>man                                              |
| <b>SECURITY</b>                                             | <b>BUILDING</b>                                      |                                                        |                                                       |
|                                                             |                                                      |                                                        |                                                       |
|                                                             |                                                      |                                                        |                                                       |
|                                                             |                                                      |                                                        |                                                       |
|                                                             |                                                      |                                                        |                                                       |
| Calcular si area del<br>signivato poligono irregular.       | Calcular stares del<br>rigainate poligono trregadar. | Culcular el arro del<br>signisate poligono ittreprise. |                                                       |
|                                                             | Att bah.                                             |                                                        |                                                       |
|                                                             |                                                      |                                                        |                                                       |
| APATIAT                                                     |                                                      |                                                        |                                                       |
| A P Mont's 2440 cm                                          | AT+30-2cma 5.5cm                                     | A.L<br>$\frac{1}{2}$<br>÷                              |                                                       |
| $A = 34.01 \,\mathrm{nm}$                                   | - 2                                                  | in par-<br><b>STATE</b><br>Box                         |                                                       |
|                                                             | AT-26.01 cm                                          |                                                        |                                                       |

Ilustración 34: Actividad 3 de área de polígonos regulares o irregulares.

Autora: Adriana Granda.

En la cuarta actividad se debe observar la imagen, y contestar las preguntas relacionadas

con el área de polígonos regulares o irregulares.

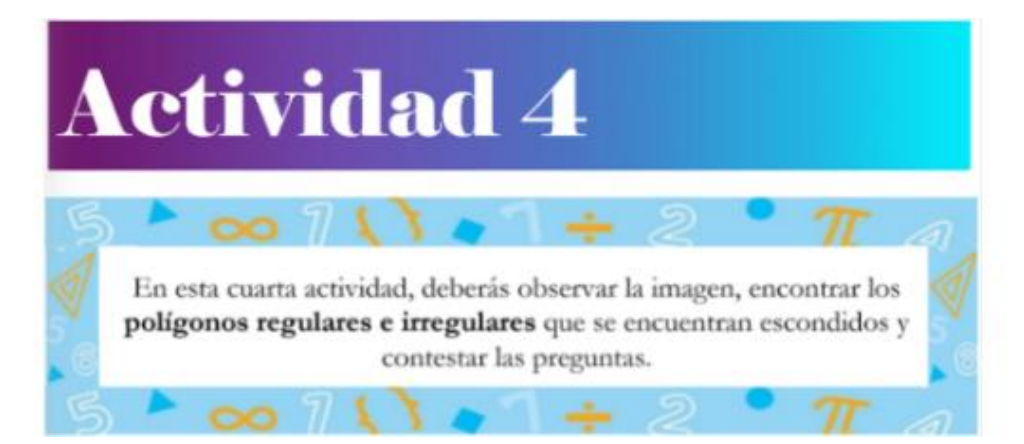

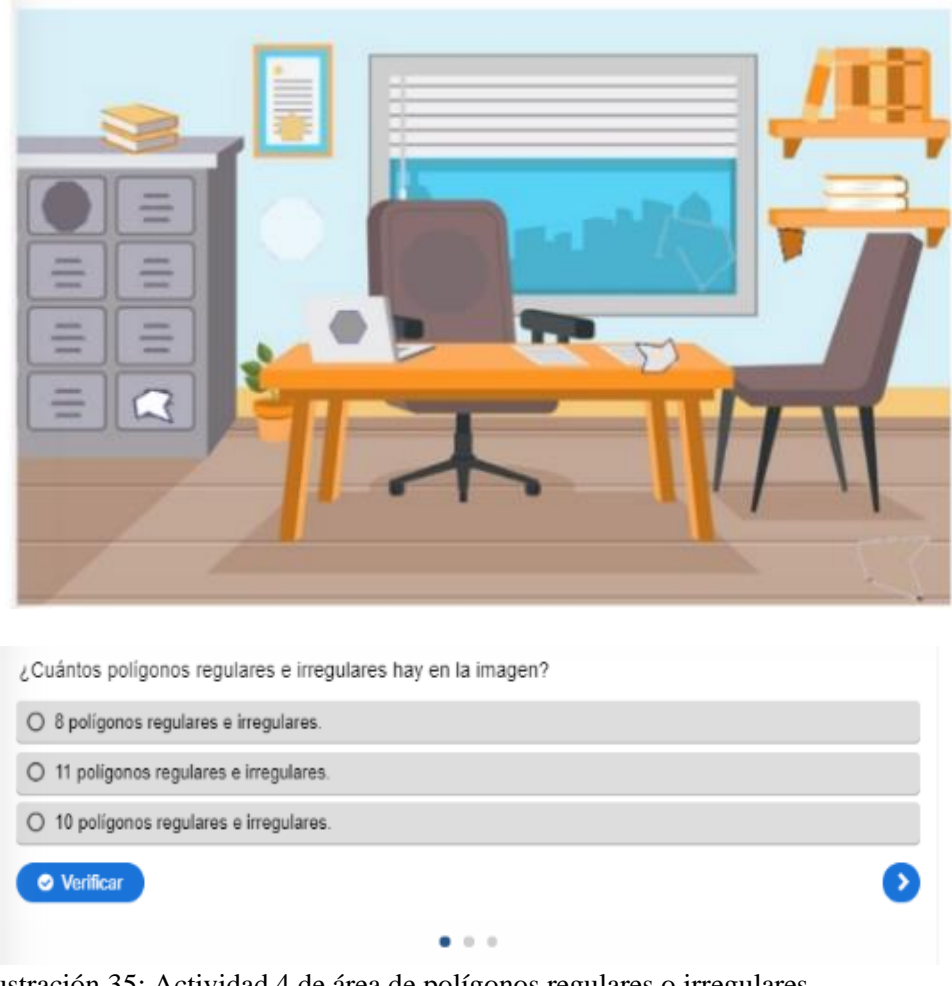

Ilustración 35: Actividad 4 de área de polígonos regulares o irregulares. Autora: Adriana Granda.

En el siguiente apartado encontramos la evaluación final, que consta de 10 preguntas relacionadas con los tres temas descritos anteriormente.

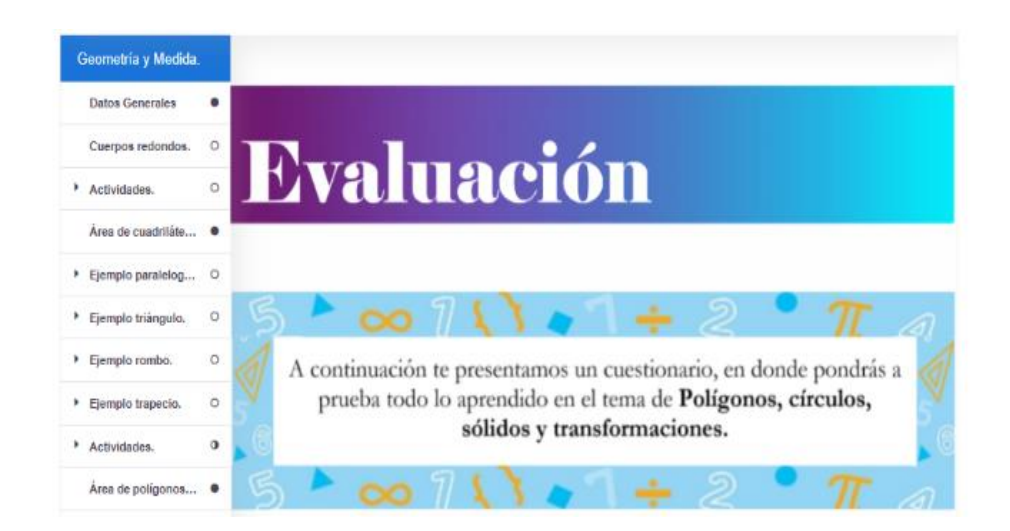

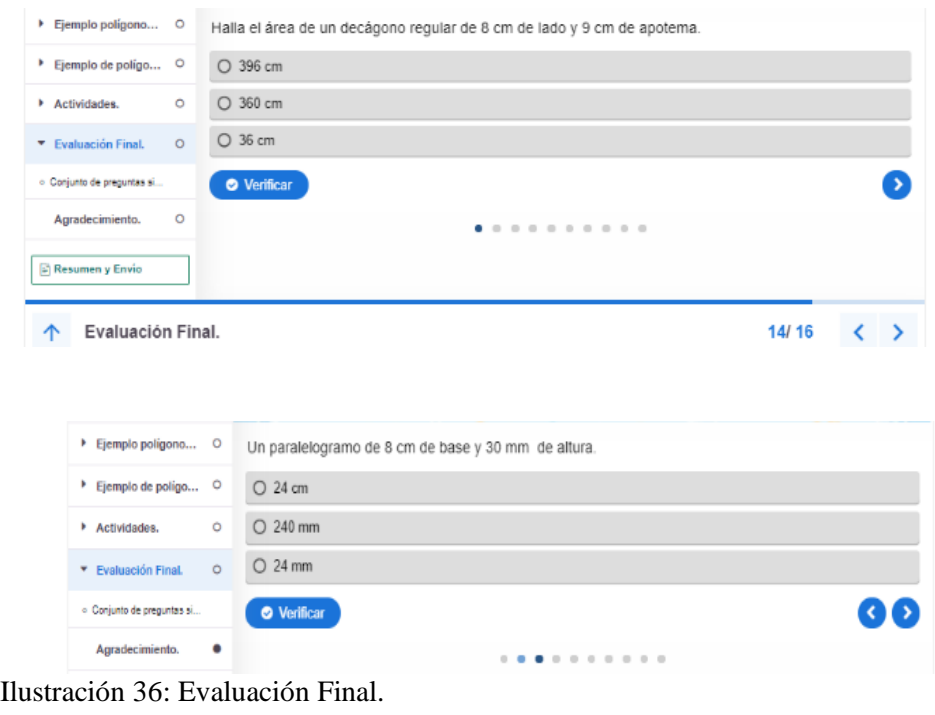

Autora: Adriana Granda.

Finalmente encontramos la sección de agradecimiento y una frase motivadora.

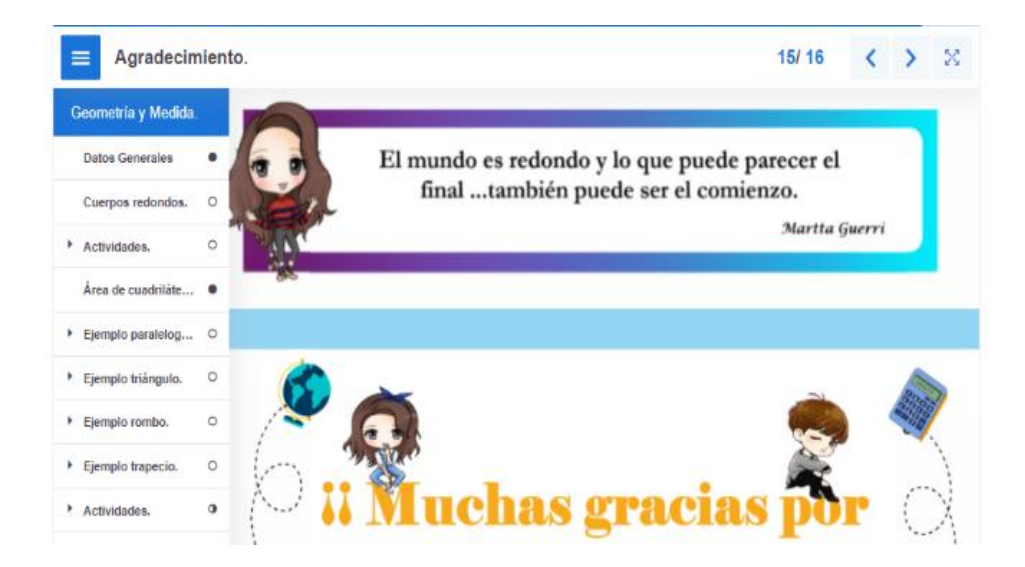

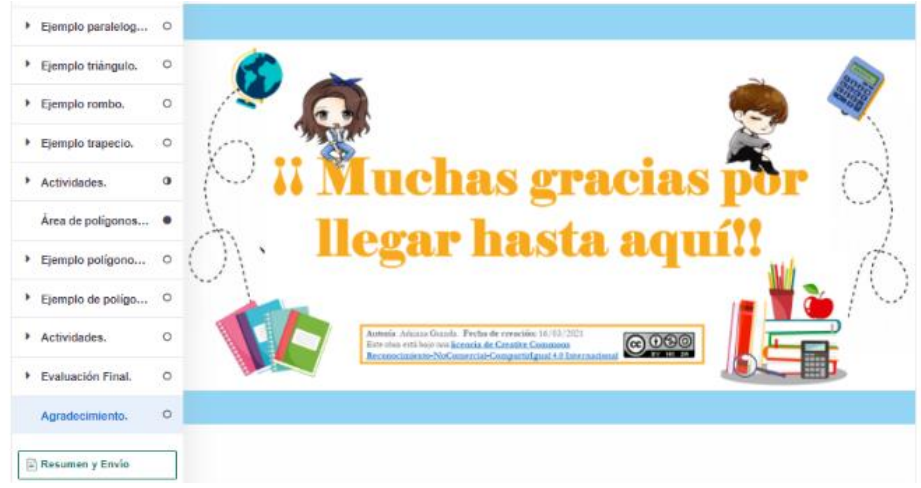

Ilustración 37: Agradecimiento. Autora: Adriana Granda.

Se debe recalcar que, al momento de culminar el libro digital interactivo, se presenta un informe sobre la interacción realizada, con la finalidad de brindar retroalimentación de las actividades desarrolladas, así como de su desempeño en las mismas.

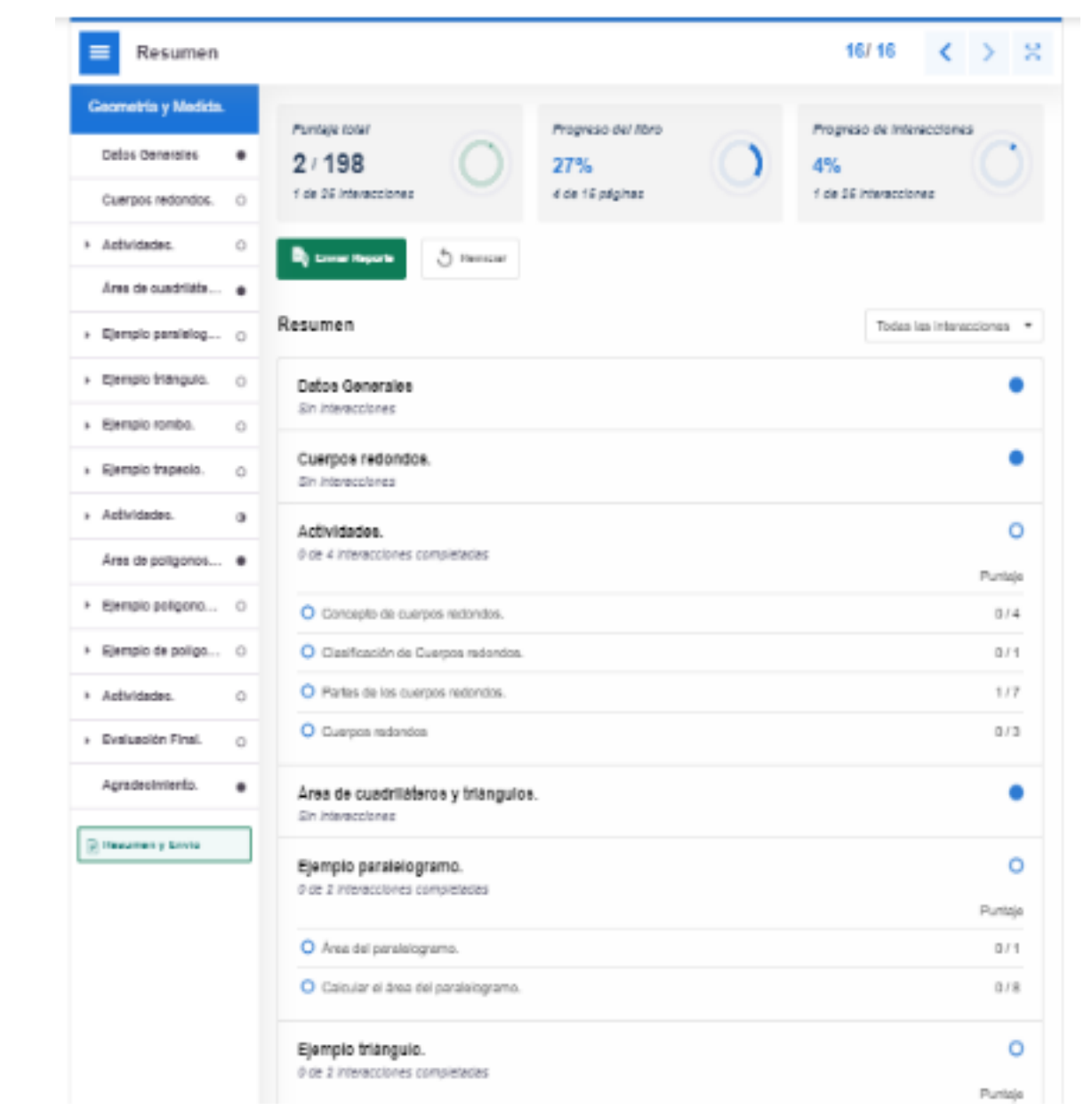

| O Cuadriateros y triángulos.                                        | 073        |
|---------------------------------------------------------------------|------------|
|                                                                     |            |
| Area de poligonos regulares e irregulares.<br>Gilm imterrecciones:  |            |
| Ejempio poligonos regulares.<br>0-de 2 interacciones comoletadas    | o          |
|                                                                     | Puntajo    |
| O Area del poligono regular                                         | 日ボ市        |
| O Calcular el área del poligono regular.                            | 0731       |
| Ejempio de poligonos inregulares.                                   | o          |
| over 2 interacciones completadas                                    | Puntaje    |
| O Area del poligono imaguiar                                        | 日子生        |
| O Calcular el área del poligono imagular.                           | 0.749      |
| Actividades.                                                        | o          |
| 0-de: 4 información es completadas                                  | Puntaje    |
| O Poligonce regulares e imaguieres.                                 | 日子生        |
| O Pollgonos regulares.                                              | 071        |
| O Ordenar los pasce para calcular el área de poligonos integulares. | <b>DIT</b> |
| O Poligones regulares e imaguiares.                                 | 自主席        |
| Evaluación Final.                                                   | o          |
| O-de 1 información es completadas                                   | Puntaje    |
| C Untitled Question Set                                             | 11.71900   |
| Agradecimiento.<br>Sin Interacciones                                |            |

Ilustración 38: Resumen y envío del libro digital interactivo.

Autora: Adriana Granda.

## **6.4. Implementación y evaluación.**

Una vez terminada la fase de desarrollo el libro digital interactivo, se procedió a realizar la implementación y evaluación del mismo, para lo cual se hizo uso del modelo LORI (Learning Object Review Instrument), instrumento de valoración, que permite evaluar recursos educativos digitales, el mismo que fue enviado por correo electrónico a las dos docentes de matemáticas de noveno año de educación general básica de la unidad educativa "Pio Jaramillo Alvarado", para que este, por sí mismo consigne las respuestas, permitiéndonos así determinar la calidad y viabilidad del libro digital interactivo, y dar cumplimiento a los objetivos planteados.

A las docentes se les pidió calificar el libro digital interactivo en base al modelo Lori. Cada criterio fue evaluado en una escala de cinco niveles, siendo 5 (cinco) el más alto y 1(uno) el más bajo. Luego de recolectar y tabular los datos se obtuvieron los siguientes resultados, que se presentan y analizan a continuación:

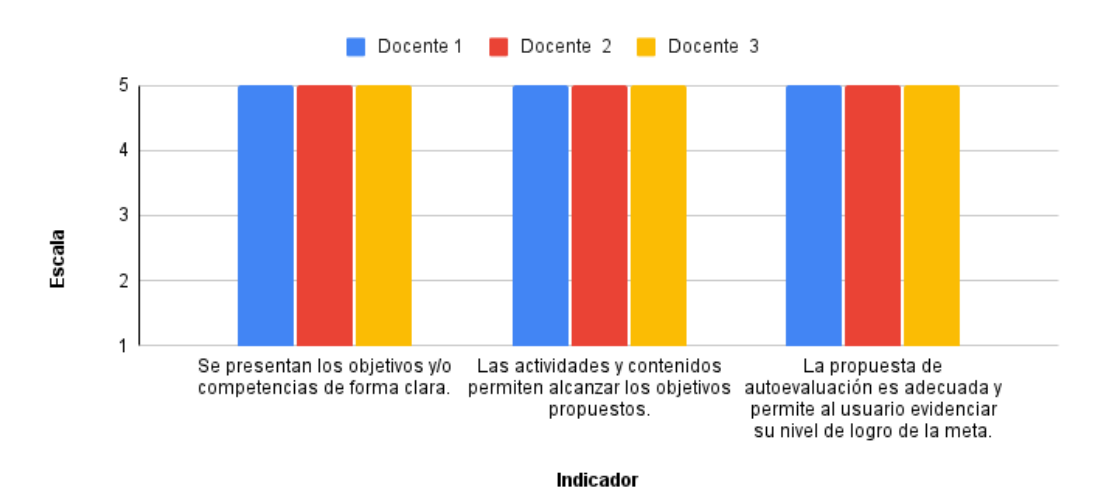

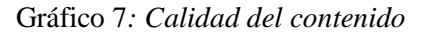

Fuente: Ficha en función de la metodología Lori, dirigida a docentes de la Unidad Educativa "Pio Jaramillo Alvarado"

Elaborado: Adriana Granda

Referente al apartado de calidad de contenido en el cual se toman en cuenta criterios como: *Presenta la información de forma objetiva, el contenido no presenta errores u omisiones que pudieran confundir o equivocar la interpretación de los contenidos. Los contenidos se apoyan en evidencias o argumentos lógicos, la información enfatiza los puntos clave y las ideas más significativas de los temas*, con un nivel adecuado de detalle, el 100% de los encuestados concordaron que es muy bueno asignándole así una calificación de 5 (cinco).

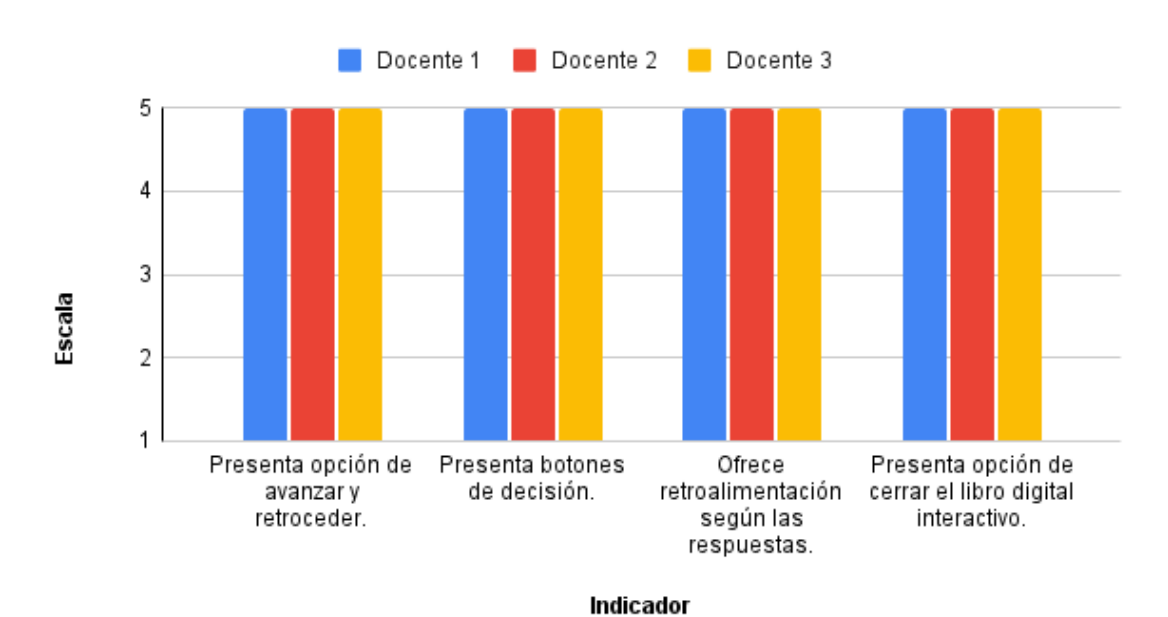

Gráfico 8*: Correspondencia con el objetivo o competencia*

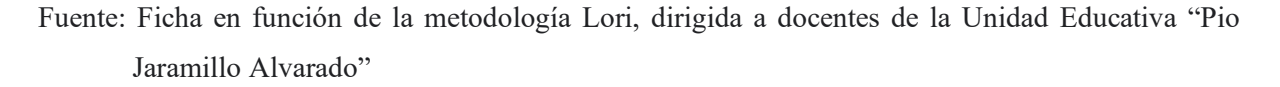

Elaborado: Adriana Granda

De igual forma referente al apartado de correspondencia con el objetivo o competencia en el cual se abarcan criterios como: *Se presentan los objetivos de forma clara, las actividades y contenidos permiten alcanzar los objetivos planteados y la propuesta de autoevaluación es* 

*adecuada y permite al usuario evidenciar su nivel de logro de la meta*, los docentes encuestados asignaron una nota de 5 (cinco), equivalente a muy bueno.

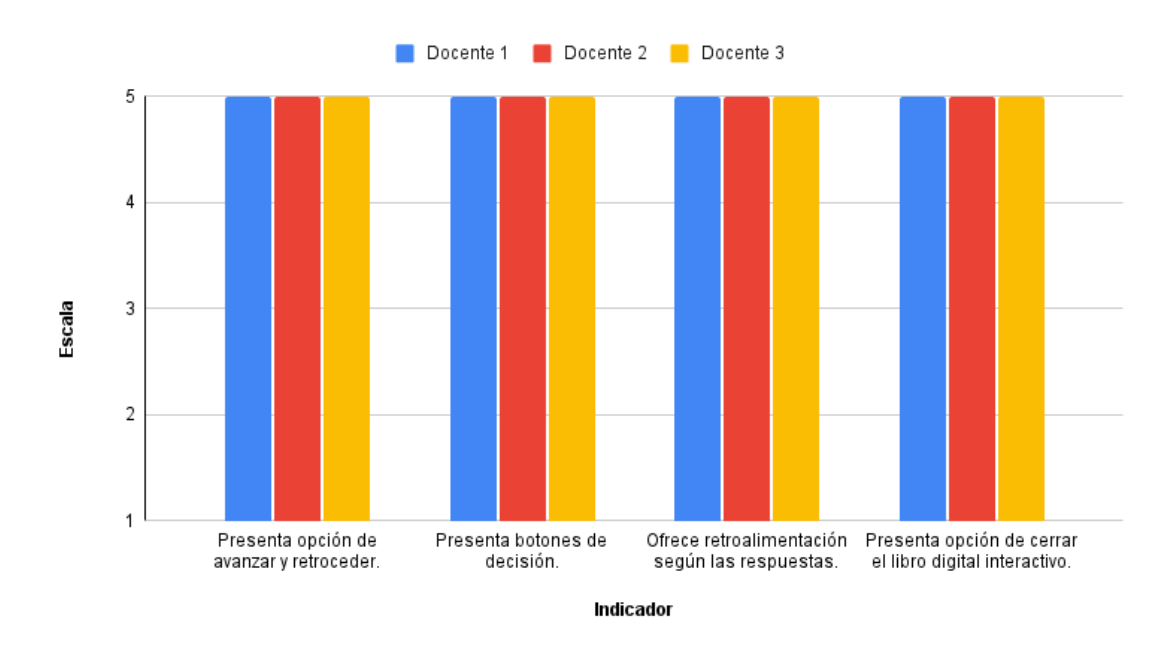

Gráfico 9: *Retroalimentación y adaptación*

Fuente: Ficha en función de la metodología Lori, dirigida a docentes de la Unidad Educativa "Pio Jaramillo Alvarado"

Elaborado: Adriana Granda

Con respecto al apartado de retroalimentación y adaptación en donde se toma en cuenta: Si *presenta opción para avanzar y retroceder, botones de decisión, retroalimentación según las respuestas y si presenta la opción de cerrar el libro*, los docentes concordaron que es muy bueno, asignándole un valor de cinco.

### Gráfico 10*: Motivación*

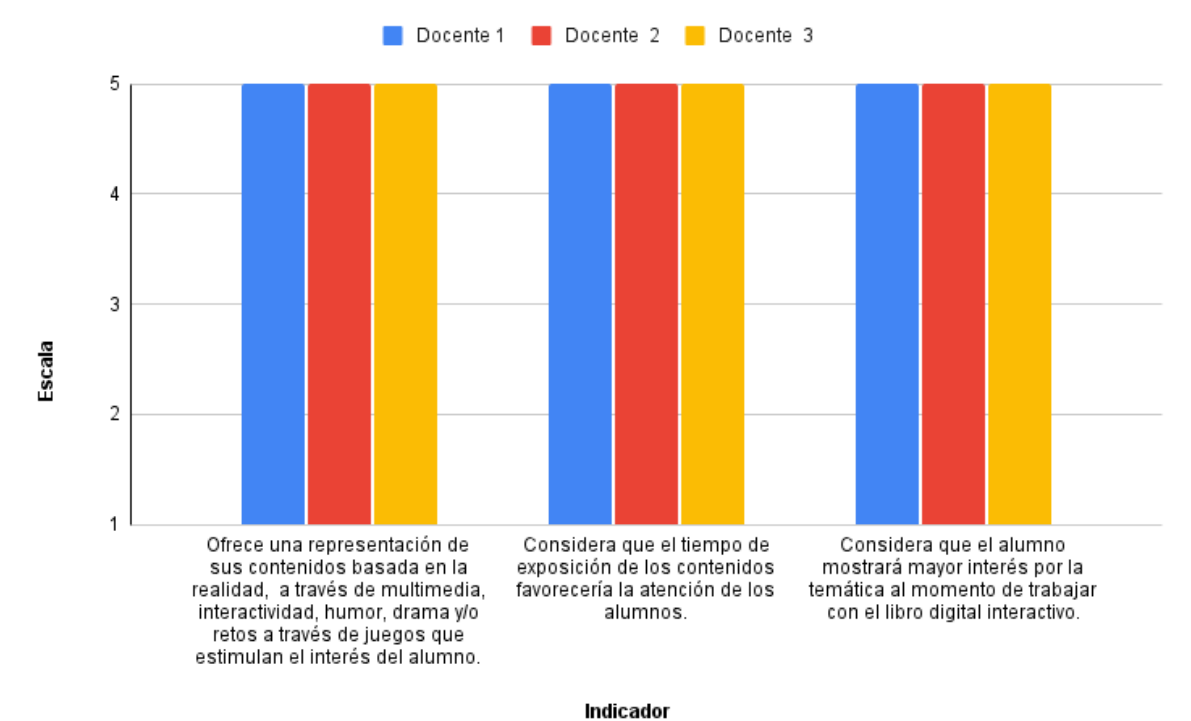

Fuente: Ficha en función de la metodología Lori, dirigida a docentes de la Unidad Educativa "Pio Jaramillo Alvarado"

Elaborado: Adriana Granda

Así mismo en el apartado de motivación en el cual se consideran los criterios de sí el libro digital interactivo *ofrece una representación de sus contenidos basada en la realidad, se considera que el tiempo de exposición de los contenidos favorecería la atención de los alumnos y si consideran que el alumno mostrará mayor interés por la temática al momento de trabajar con el libro digital interactivo*, los docentes le asignaron una calificación de cinco equivalentes a muy bueno.

Gráfico 11*: Diseño y presentación*

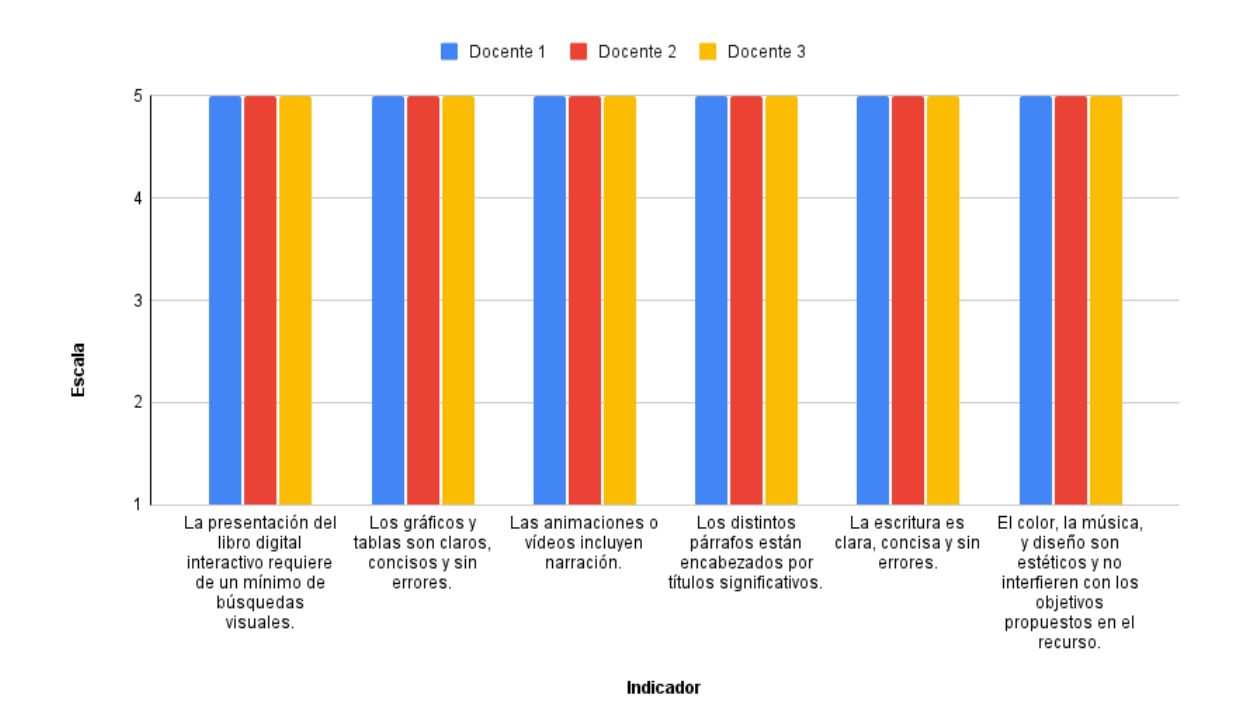

Fuente: Ficha en función de la metodología Lori, dirigida a docentes de la Unidad Educativa "Pio Jaramillo Alvarado"

Elaborado: Adriana Granda

Con respecto a la sección de diseño y presentación, en donde se evalúa los criterios: *Los gráficos y tablas son claros, concisos y sin errores, los distintos párrafos están encabezados por títulos significativos, la escritura es clara, concisa y sin errores y si el color, la música, y diseño son estéticos y no interfieren con los objetivos propuestos en el recurso*, en donde los docentes le asignan una calificación de 5 (cinco) equivalente a muy bueno.

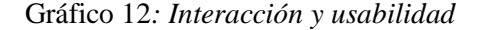

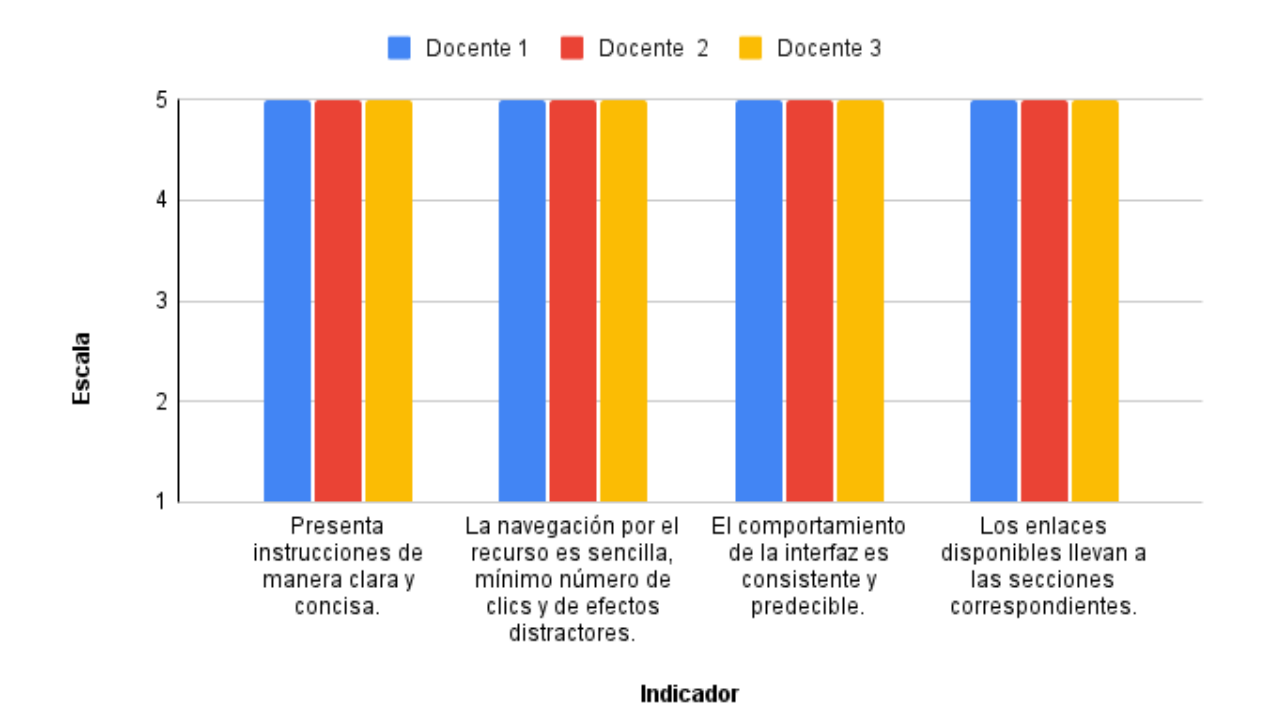

Fuente: Ficha en función de la metodología Lori, dirigida a docentes de la Unidad Educativa "Pio Jaramillo Alvarado"

Elaborado: Adriana Granda

Así mismo con respecto al apartado de Interacción y usabilidad, el mismo que abarca: *si el libro digital interactivo presenta instrucciones de manera clara y concisa, la navegación por el recurso es sencilla, mínimo número de clics y de efectos distractores, el comportamiento de la interfaz es consistente y predecible*, en el cual el 100% de los docentes le asignan la calificación de 5 (cinco) equivalente a muy bueno.

### Gráfico 13*: Accesibilidad*

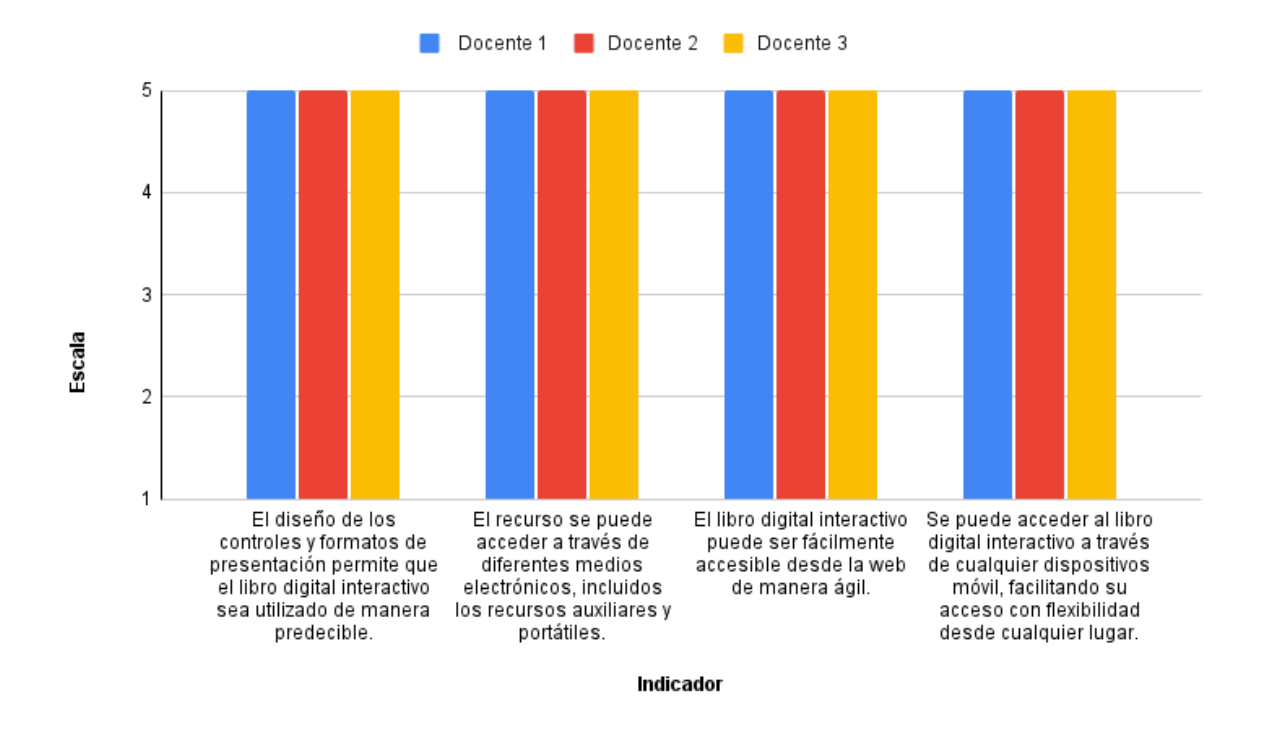

Fuente: Ficha en función de la metodología Lori, dirigida a docentes de la Unidad Educativa "Pio Jaramillo Alvarado"

Elaborado: Adriana Granda

En el apartado de accesibilidad, en el cual se encuentran los siguientes criterios: *el diseño de los controles y formatos de presentación permite que el libro digital interactivo sea utilizado de manera predecible, se puede acceder el libro digital interactivo a través de diferentes medios electrónicos, puede ser fácilmente accesible desde la web de manera ágil*, en el cual los docentes le asignaron la calificación de 5 (cinco) equivalente a muy bueno.

### Gráfico 14*: Reusabilidad*

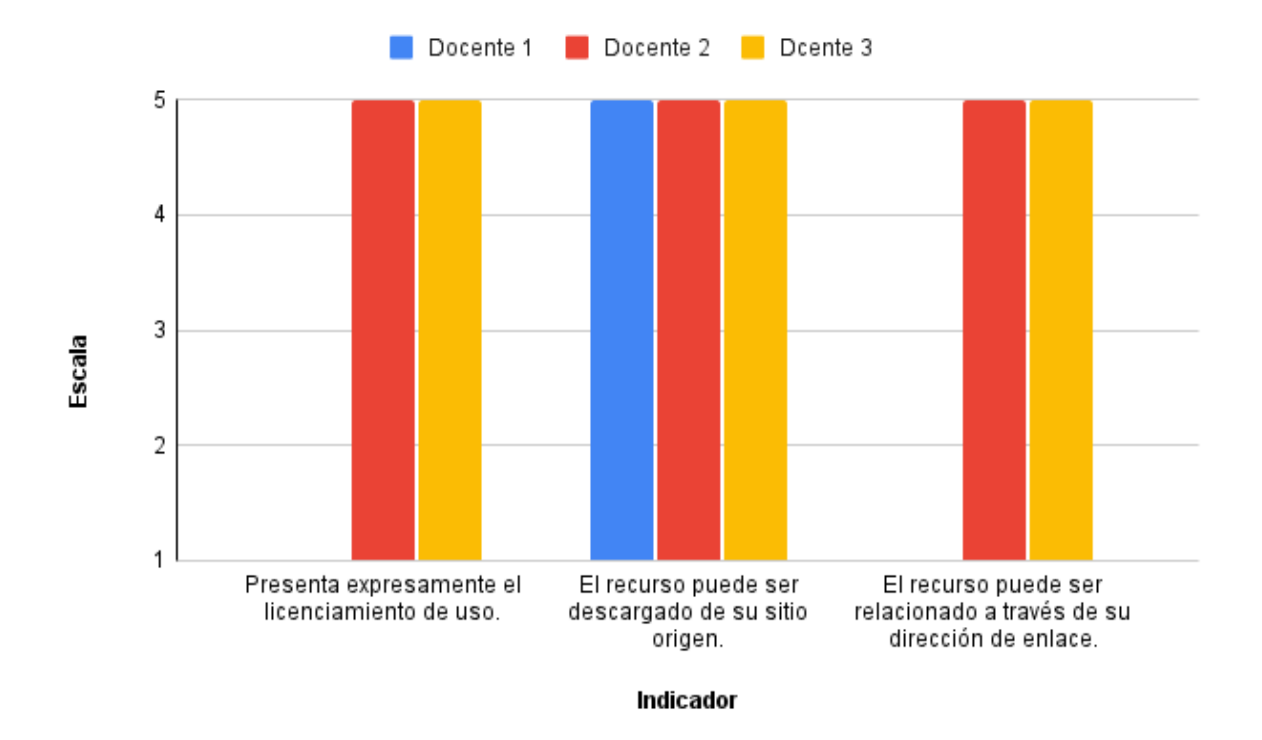

Fuente: Ficha en función de la metodología Lori, dirigida a docentes de la Unidad Educativa "Pio Jaramillo Alvarado"

Elaborado: Adriana Granda

Con respecto al apartado de reusabilidad, en el cual se evalúan los criterios de: *presenta licenciamiento de uso, el recurso puede ser descargado de su sitio origen y el recurso puede ser relacionado a través de su dirección de enlace*, en el cual uno de los docentes no les asignó ningún valor a dos preguntas en específico, tal y como lo veremos a continuación.

Gráfico 15: *Cumplimiento de normas*

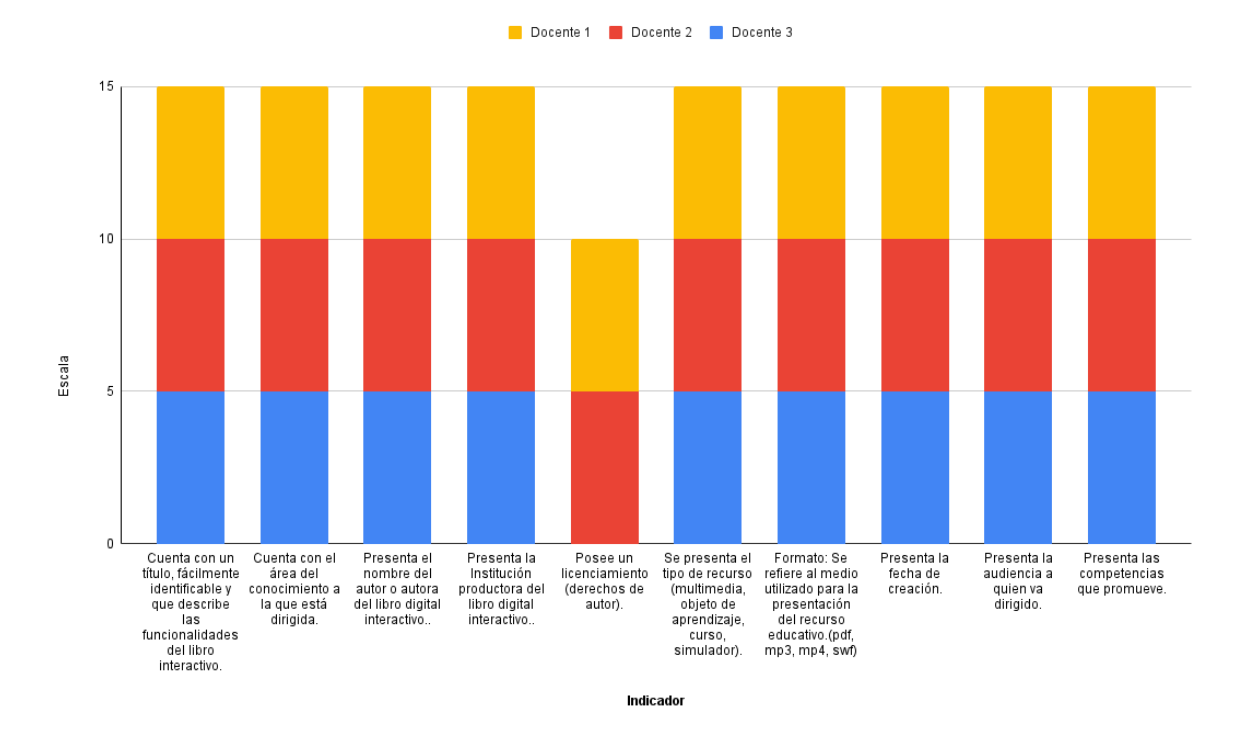

Fuente: Ficha en función de la metodología Lori, dirigida a docentes de la Unidad Educativa "Pio Jaramillo Alvarado"

Elaborado: Adriana Granda

Finalmente, en el apartado de cumplimiento de normas, en el cual se encuentran los siguientes criterios: *cuenta con un título, fácilmente identificable y que describe las funcionalidades del libro interactivo, con el área del conocimiento a la que está dirigida, presenta el nombre del autor o autora, la Institución productora, posee un licenciamiento, presenta el tipo de recurso, la fecha de creación, la audiencia a quien va dirigido y las competencias que promueve*. En el cual los docentes le asignaron el valor de 5 (cinco), equivalente a muy bueno.

# **7. DISCUSIÓN**

El presente trabajo de investigación tuvo como objetivo general la creación de un libro digital interactivo como apoyo al proceso de enseñanza-aprendizaje de los estudiantes de noveno año de educación general básica, en el área de matemáticas en el bloque de "Geometría y Medida" en la Unidad educativa Pio Jaramillo Alvarado. Por esta razón se realizó una comparación de los resultados obtenidos de este trabajo de investigación con otras investigaciones similares acerca del uso del software educativo para la creación de libros digitales interactivos en la asignatura de Matemática.

Al analizar los resultados se pudo constatar que los docentes encuestados no hacían uso del software educativo, pero tenían una percepción positiva sobre su aplicación e implementación en la enseñanza de Matemática. Estos resultados se relacionan con lo encontrado por Rivera (2014) quien realizó un trabajo de investigación cuyo objetivo era "Demostrar las ventajas del empleo de softwares educativos en el proceso de enseñanzaaprendizaje, específicamente en el área de matemática, y su relación con el rendimiento académico en Cálculo II"; se logró determinar que el empleo de software educativo resultó beneficioso, debido a que los estudiantes se sintieron más motivados al estudiar, dinamizando así el ambiente en el aula y por ende, mejorando la relación docente – estudiante. En otro estudio Orozco (2018), se obtuvieron resultados similares. El objetivo de esta investigación era determinar cómo influyen las Tic en el rendimiento académico de Matemática en estudiantes de tercero de básica de un colegio privado, en el cual se evidenció que el 87% de los docentes y estudiantes encuestados tenían una percepción positiva al uso de las Tic en la enseñanza de Matemática, lo cual ayudó a mejorar su rendimiento académico.

Entre los aspectos más resaltantes y que más aceptación presentaron los docentes se encuentran: Considera que el alumno mostrará mayor interés por la temática al momento de trabajar con el libro digital interactivo, en el cual el 100% de los docentes estuvieron de acuerdo. Las actividades facilitan el aprendizaje de la matemática, el 100 % de los docentes encuestados están totalmente de acuerdo. El libro digital interactivo presenta la información de forma objetiva, con una redacción equilibrada de ideas; el contenido no presenta errores u omisiones que pudieran confundir o equivocar la interpretación de los contenidos, en la cual los mismos docentes participantes estuvieron 100% de acuerdo. La información enfatiza los puntos clave y las ideas más significativas, con un nivel adecuado de detalle, las actividades y contenidos permiten alcanzar los objetivos propuestos, en donde los docentes encuestados estuvieron 100% de acuerdo. La propuesta de autoevaluación es adecuada y permite al usuario evidenciar el nivel de logro de la meta; ofrece retroalimentación según las respuestas, se considera que el tiempo de exposición de los contenidos favorecen la atención y concentración de los alumnos; los gráficos y tablas son claros, concisos y sin errores, en los cuales los docentes estuvieron totalmente de acuerdo. El color, la música, y diseño son estéticos y no interfieren con los objetivos propuestos en el recurso, en las cuales el 100% de los docentes encuestados estuvieron totalmente de acuerdo.

Los resultados obtenidos en el cuestionario aplicado en el desarrollo de la presente investigación, tienen estrecha relación con lo mencionado por Encalada (2018), el cual realizó una investigación que tuvo como objetivo "Determinar la influencia del uso del software educativo Cuadernia en el proceso de enseñanza - aprendizaje y en el rendimiento académico de la matemática de los estudiantes del 5to año de secundaria de la Institución Educativa N.º 5143 Escuela de Talentos". Callao. 2015". En la que concluye que el uso de las Tic contribuye

en el desarrollo del rendimiento académico de los estudiantes. Se debe enfatizar que Cuadernia es un software que permite la creación de libros digitales interactivos.

Así mismo el uso del método ADDIE y del diseño instruccional para la creación del libro digital interactivo, permitió conocer las necesidades de los estudiantes, analizar su contexto, determinar las dificultades existentes en el proceso de enseñanza-aprendizaje, diseñar el plan general del libro interactivo, organizar los contenidos de forma lógica y secuencial, desarrollar los temas, las actividades y la evaluación, apoyando así la enseñanza de las matemáticas y el aprendizaje de los estudiantes de la institución antes mencionada. Los resultado obtenidos en esta investigación concuerdan con los obtenidos por Casas, et al, (2020), la cual tenía como objetivo " Proponer un diseño instruccional, para el área de Matemáticas de grados décimo, mediante la metodología ADDIE mediado por las Tic", en la cual se concluye que la propuesta del diseño instruccional bajo la metodología ADDIE permitió organizar los contenidos curriculares y mejorar los procesos educativos en la institución, debido que para los estudiantes es más gratificante la educación mediada por TIC , ya que permite generar la investigación y el constante apropiamiento del conocimiento.

Tomando en cuenta estos antecedentes se determina la herramienta H5P para la creación del libro digital interactivo como apoyo al proceso de enseñanza – aprendizaje de la matemática, el aspecto más relevante e importante que se resalta, es que le sirve al docente y a los estudiantes para comprender de mejor manera los temas planteados en el currículo del Ministerio de educación, puesto que cuentan con una serie de herramientas que permiten la presentación de contenidos para reforzar la comprensión de la matemática. La gran variedad de recursos que ofrece H5p, ha permitido que se desarrollen presentaciones que contienen imágenes significativas para el aprendizaje; seguido por los ejercicios y actividades para resolución de problemas, así mismo cuentan con un índice o tabla de contenidos que permite navegar por el mismo sin ninguna restricción, además se puede verificar la interacción que se ha tenido con el recurso, otro aspecto relevante es que tanto el docente como los estudiantes pueden consultar los apuntes cuando tengan la necesidad, cambiando así la forma de recibir la clase de Matemática.

### **8. CONCLUSIONES**

Al implementar el libro digital interactivo como apoyo al proceso de enseñanzaaprendizaje del bloque "Geometría y Medida" en la asignatura de matemáticas de los estudiantes de noveno año de Educación General Básica se obtienen las siguientes conclusiones:

La investigación se fundamentó en el desarrollo del libro digital interactivo y en cómo este apoya el proceso de enseñanza de la matemática de los docentes. El cual fue elaborado a partir de las dificultades que presentaban los estudiantes en el bloque de geometría y medida, del cual, los temas, contenidos, objetivos, indicadores, destrezas con criterio de desempeño y criterios de evaluación que el estudiante debe alcanzar se encuentran establecidos en el currículo del Ministerio de Educación. Una vez aplicado el instrumento, se pudo determinar que la Unidad didáctica con mayor dificultad era la correspondiente a "Polígonos, Círculos, Sólidos y Transformaciones", ya sea por los recursos utilizados, por la falta de compresión de los estudiantes o por la metodología implementada en la clase. Lo cual permitió delimitar y estructurar el libro digital interactivo de acuerdo a estas temáticas, enfocando todos los esfuerzos en un tema determinado.

Referente al diseño del libro digital interactivo, una vez determinada la dificultad que existía en la Unidad Didáctica de "Polígonos, Círculos, Sólidos y Transformaciones", se buscó diseñar un modelo de material adecuado a las necesidades y requerimientos de los estudiantes y del docente, para ello se realizó un análisis bibliográfico de la metodología ADDIE y el diseño instruccional, evidenciando así su utilidad en el desarrollo de libros digitales interactivos. El uso de la mismo facilitó la organización de los subtemas que conforman la unidad antes mencionada. Para realizar el diseño instruccional se elaboró un esquema para el cual, se tomó en cuenta aspectos como: el proceso didáctico, las operaciones mentales, los recursos utilizados, el tiempo y la evaluación, lo que permitió organizar los contenidos de manera lógica y secuencial.

Una vez culminado el diseño, se procedió a desarrollar el recurso educativo, para ello se hizo uso de H5p, el cual es una plataforma de acceso gratuito, que permite crear contenido dinámico e interactivo, que se puede incluir y publicar en cualquier sitio web. Una vez finalizado el libro digital interactivo, se realizó la implementación y evaluación del mismo, en donde se pudo evidenciar que el antes mencionado, flexibiliza la adquisición del conocimiento, sin la necesidad de llevar al estudiante a aprender por medio de documentos planos así como de evaluaciones memorísticas, debido a que el libro digital interactivo y las actividades que lo conforman crean parámetros metodológicos estructurados, que brindan un aprendizaje planeado, progresivo y medible, permitiendo que el educando desarrolle sus habilidades y que exista una retroalimentación constante. De igual forma se pudo constatar que los docentes no usan software educativo durante el desarrollo de sus clases, ya sea por desconocimiento, falta de recursos o tiempo, pero que existe la predisposición para incorporarlos a su práctica docente, lo que hace aún más factible su desarrollo e implementación en los diferentes niveles y áreas del sistema educativo.

Finalmente se debe recalcar que, al poder acceder al libro digital interactivo desde cualquier sistema operativo (Windows, Linux o Mac) o desde cualquier dispositivo (multiplataforma), permite que el aprendizaje se dé bajo un contexto versátil y dinámico, ya sea de manera sincrónica o asincrónica.

## **9. RECOMENDACIONES**

La comunidad educativa debe familiarizarse con los libros digitales interactivos, utilizándolos como apoyo para el proceso de enseñanza-aprendizaje de docentes y estudiantes, debido a que estos forman parte de un amplio abanico de herramientas y software educativo, que su principal objetivo es analizar e identificar las necesidades o dificultades que se presentan en el proceso de enseñanza-aprendizaje, con el finalidad de encontrar soluciones prácticas, dejar atrás el aprendizaje estático y frío, a fin de lograr un ambiente dinámico, en donde los contenidos resulten más interesantes y amenos, permitiendo que exista una participación activa por parte del estudiante a través de la guía del docente.

Aplicar la metodología ADDIE y el diseño instruccional en el desarrollo de futuros libros digitales interactivos o de cualquier otro recurso de tecnología educativa, porque ha demostrado que al aplicar cada una de sus fases de manera lógica, secuencial, y al permitir una evaluación constante de cada una de ellas, se obtienen excelentes resultados.

A las instituciones educativas, en especial a docentes se recomienda integrar los libros digitales interactivos, recursos educativos, así como software educativo al proceso de enseñanza-aprendizaje en las diferentes áreas curriculares y niveles del sistema educativo, en especial en el área de matemática, ya que sirven de apoyo, ayudando a enriquecer la construcción de conocimientos. Pero para dar paso a la integración de estos recursos, se debe motivar la actualización continua y la investigación por parte de los docentes, con el propósito de que sean ellos quienes desarrollen actividades interactivas o recursos acorde a las necesidades de sus estudiantes, además de optimizar y aprovechar los recursos digitales existentes, ya sean de manera local o en la nube.

Finalmente, este recurso al ser soportado en dispositivos móviles, usando escenarios flexibles y portátiles, ayudan a estimular el autoaprendizaje y la generación de conocimiento, haciendo que el estudiante se convierte en el protagonista y el docente sea el guía o andamiaje que aporte en la formación y construcción de estos conocimientos.

## **10.BIBLIOGRAFÍA**

- Astudillo Ganora, B. (2017). Modelo ADDIE Como Apoyo Al Desarrollo Docente Instrumental En Competencias Tic Como Plan De Certificación En Estándares Internacionales. UNIVERSIDAD DE CHILE, Santiago de Chile. Obtenido de <https://n9.cl/2se05>
- Alfonso Sánchez, I. (6 de octubre de 2003). Elementos conceptuales básicos del proceso de enseñanza-aprendizaje. Acimed, 11. Obtenido de http://scielo.sld.cu/scielo.php?script=sci\_arttext&pid=s1024-94352003000600018
- Batchinsky, A., Wolf, S., y Molter, N. (enero de 2008). Motivación y dificultades de aprendizaje en matemáticas. Journal of Burn Care & Research, 29. doi: <https://n9.cl/dc6u7>
- Beltrán, J. y Álvarez, J. (2016). "Naturaleza de las estrategias". Psicología de la Educación. Marcombo.
- Casas Palacio, A. M., Parra Ruiz, A. P., & Moreno Leal, F. (2020). Diseño Instruccional ADDIE con el uso de las Tic para el área de matemáticas en grado décimo en la Institución Ciudadela Educativa de Bosa. Obtenido de: https://repositorio.ecci.edu.co/bitstream/handle/001/1749/Trabajo%20de%20grado.pd f?sequence=1&isAllowed=y
- CENTRO REGIONAL PARA EL FOMENTO DEL LIBRO EN AMÉRICA LATINA Y EL CARIBE, CERLALC. El libro en cifras Boletín estadístico del libro en Iberoamérica, Santafé de Bogotá, v. 7, 2015. Obtenido de:<https://n9.cl/5oped>
- Currículo Nacional (2016). Currículo Nacional de Matemáticas. Ministerio de Educación. Obtenido de:<https://educacion.gob.ec/curriculo/>
- Díaz Levicoy, D., Giacomone, B., López, M., & Piñeiro, J. (Abril De 2016). Estudio Sobre Los Gráficos Estadísticos En Libros De Texto Digitales De. Profesorado, Revista de curriculúm y formación del profesorado, 20, 133-156. Obtenido de <http://funes.uniandes.edu.co/8403/>
- Encalada Díaz, I. A., & Delgado Alva, R. (2018). El uso del software educativo cuadernia en el proceso de enseñanza-aprendizaje y en el rendimiento académico de la matemática de los estudiantes del 5to año de secundaria de la institución educativa Nº 5143 escuela de talentos Callao 2015.
- Engler, A., Gregorini, M., & Müller, D. (2004). Los errores en el aprendizaje de matemática. Revista Premisas, 23. Obtenido de<https://n9.cl/s737x>
- Fernández Abad, F. J. (12 de enero de 2007). El uso beneficioso del libro impreso y del libro digital. Documentación de las ciencias de la información, 30, 277-294. Obtenido de <https://core.ac.uk/download/pdf/38813563.pdf>
- García, J. F. C. (2017). Psicología del color aplicada a los cursos virtuales para mejorar el nivel de aprendizaje en los estudiantes. gráfica, 5(9), 51-56.
- Gazca Herrera, Otero-Escobar, Sánchez-Hernández, G. L., & Zabala Arriola, O. (diciembre de 2018). Diseño y Evaluación de un Objeto de Aprendizaje en el área de Informática con la. Revista de Computo Aplicado, 2, 19-28.
- Ineval y OCDE. (2018). Instituto Nacional de Evaluación Educativa. Obtenido de PISA: <http://evaluaciones.evaluacion.gob.ec/BI/informe-general-pisa-2018/>
- López García, J.C. (2013). Libros interactivos, otro avance de los libros digitales. Eduteka. Obtenido de: http://www.eduteka.org/articulos/LibrosInteractivos
- Martínez, C. A., Osorio, G. G., & amp; García, A. C. (2005). Educación, pedagogíay didáctica en la escuela: encuentros y desencuentros. Lúdica Pedagógica, 2(10),113– 120. <http://revistas.pedagogica.edu.co/index.php/LP/article/view/7646/6157>
- Ministerio de Educación. (13 de Feb de 2016). Ministerio de Educación del Ecuador da prioridad al uso de las TIC. Obtenido de<https://n9.cl/n4eqa>
- Morales-González, B., Edel-Navarro, R., & Aguirre-Aguilar, G. (diciembre de 2014). Modelo ADDIE (análisis, diseño, desarrollo, implementación y evaluación): Su aplicación en ambientes educativos. Los Modelos Tecno-Educativos Revolucionando el aprendizaje del siglo XXI, 33-46. Obtenido de<https://n9.cl/rb60>
- Navarro Lores, D., & Samón Matos, M. (2017). Universidad de Guantánamo. Redefinición de los conceptos método de enseñanza y método de aprendizaje, 17, 26-33. Obtenido de <https://www.redalyc.org/jatsRepo/4757/475753184013/html/index.html>
- Orozco Pérez, A. E., & Gurieva, N. (2017). Diseño Y Desarrollo De Un Libro Interactivo Para Niños: Aprender Los Colores Jugando. JÓVENES EN LA CIENCIA, 3, 1549-1553. Obtenido de DISEÑO Y DESARROLLO DE UN LIBRO INTERACTIVO PARA NIÑOS: APRENDER LOS COLORES JUGANDO:<https://n9.cl/a1075>
- Orrantia, J. (2006). Dificultades en el aprendizaje de las matemáticas: una perspectiva evolutiva. Psicopedagogía, 23, 158-180. Obtenido de: <https://n9.cl/zf3sz>
- Presidencia de la República. (2009). SubEstrategia Implantación de Software Libre en la Administración Pública Central de Ecuador. Quito. Obtenido de<https://n9.cl/fehwx>
- Prieto Gutiérrez, J. (2017). Libros digitales para la educación universitaria en América Latina. Em Questão, 23, 59. Obtenido de <https://dialnet.unirioja.es/descarga/articulo/6141999.pdf>
- Rivera, J. P. (2014). Empleo del software educativo y su eficiencia en el rendimiento académico del cálculo integral en la Universidad Peruana Unión, filial Tarapoto. Apuntes Universitarios. Revista de Investigación, 4(1), 43-56.
- Rodríguez, M. (2016). La pedagogía del diseño gráfico basada en la investigación en diseño. Revisión bibliográfica. Iconofacto, 12(19), 254–267. Obtenido de <https://doi.org/10.18566/iconofact.v12.n19.a11>
- SíTEC. (2016). Ministerio de Educación. Obtenido de Tecnología para la Educación: https://educacion.gob.ec/tecnologia-para-la-educacion/
- UNESCO. (2017). UNESCO. UNESCO y el Ministerio de Educación por la Agenda Educativa Digital en Ecuador. Obtenido de<https://n9.cl/z65yz>
- Villalustre, L., & Moral Pérez, M. (23 de Julio de 2014). Libros digitales: valoraciones del profesorado sobre el modelo de formación bimodal. RELATEC- ¿Revista Latinoamericana de Tecnología Educativa, Vol 13(1) (2014) 89?99. Obtenido de https://relatec.unex.es/article/view/1291/867
## **11.ANEXOS**

Anexo 1 Matriz de Ámbito Geográfico

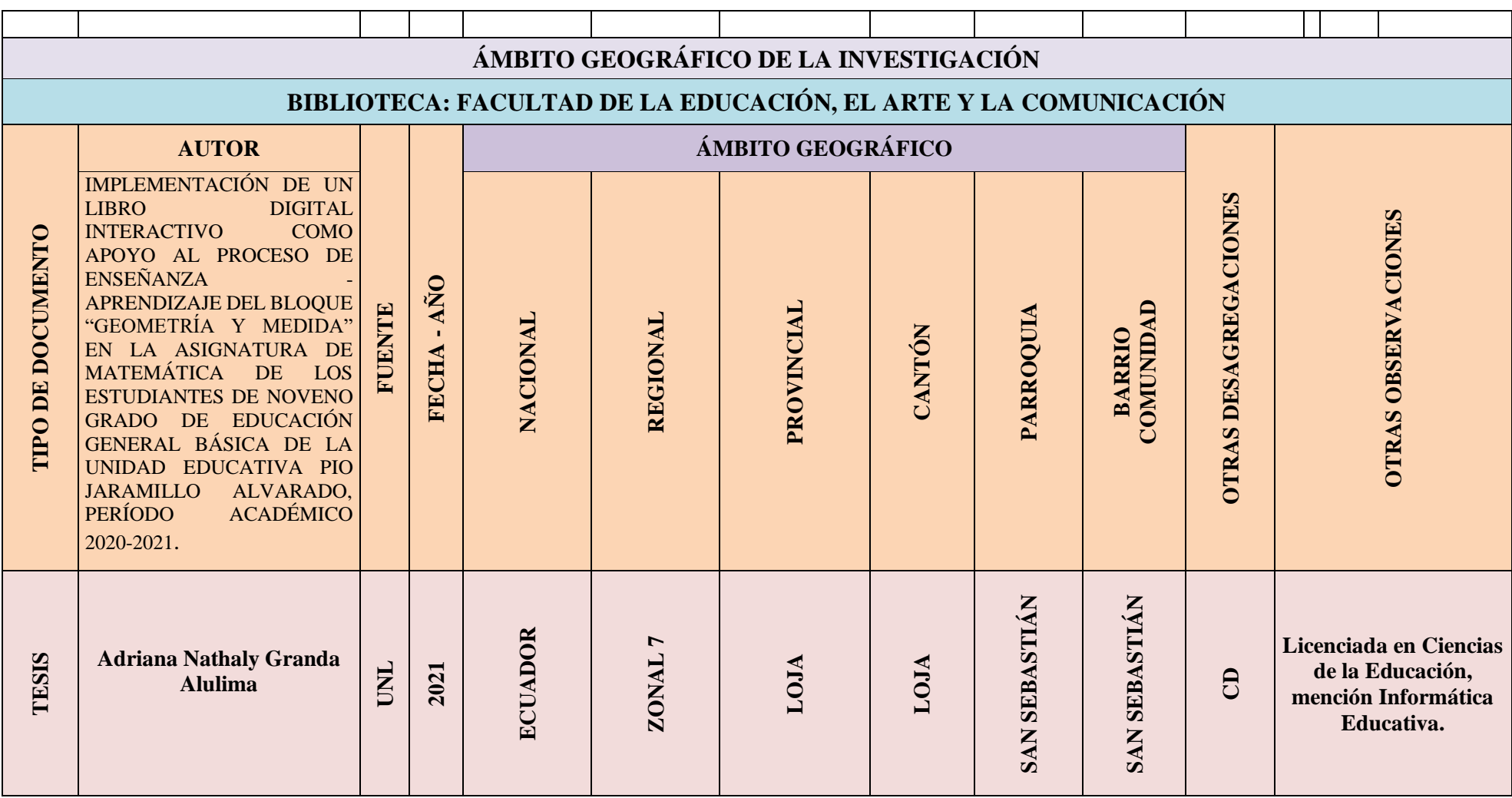

Anexo 2 Mapa geográfico y croquis

# **MAPA GEOGRÁFICO Y CROQUIS UBICACIÓN GEOGRÁFICA DEL CANTÓN DE LOJA**

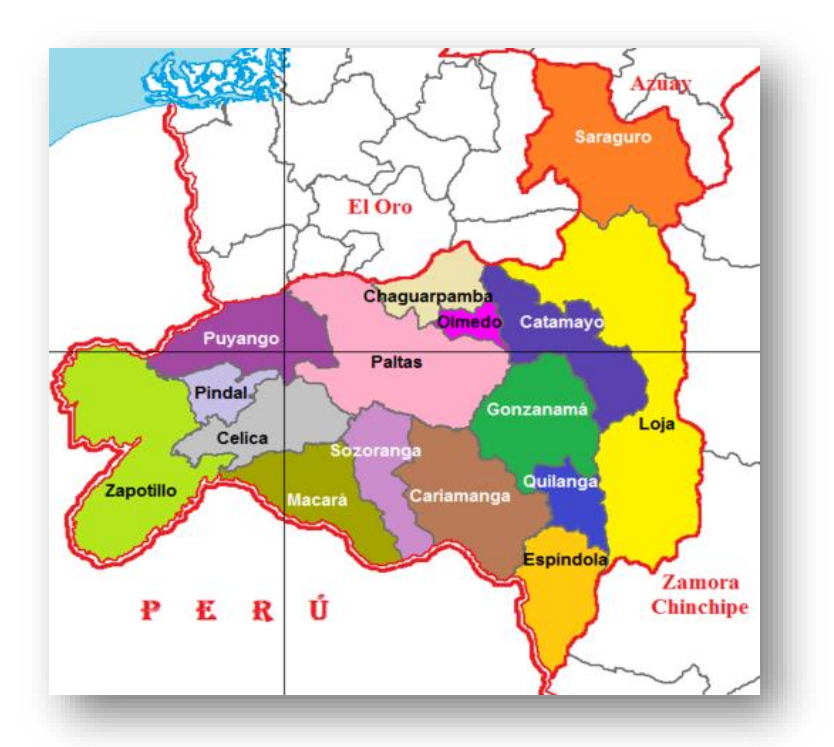

## **CROQUIS DE LA INVESTIGACIÓN COLEGIO "PIO JARAMILLO"**

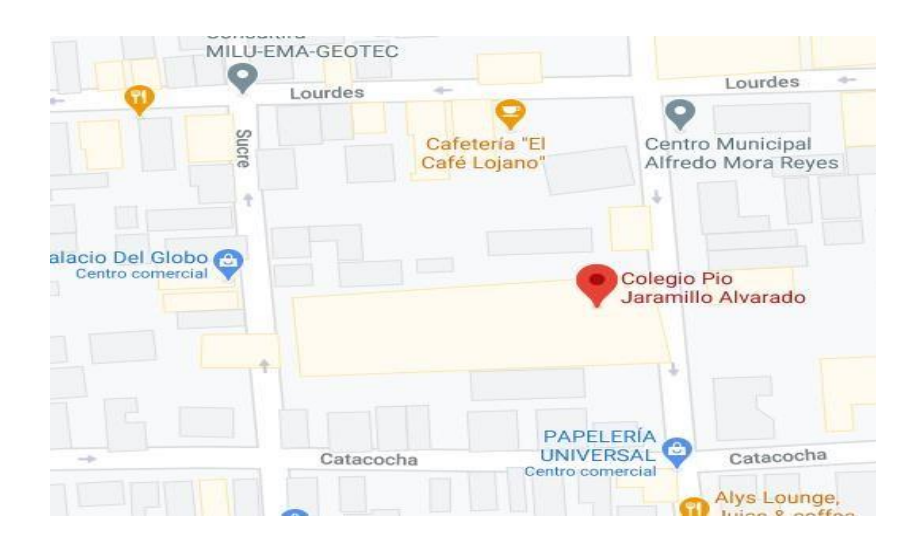

Anexo 3 Encuesta para determinar las dificultades en el proceso de enseñanza-aprendizaje.

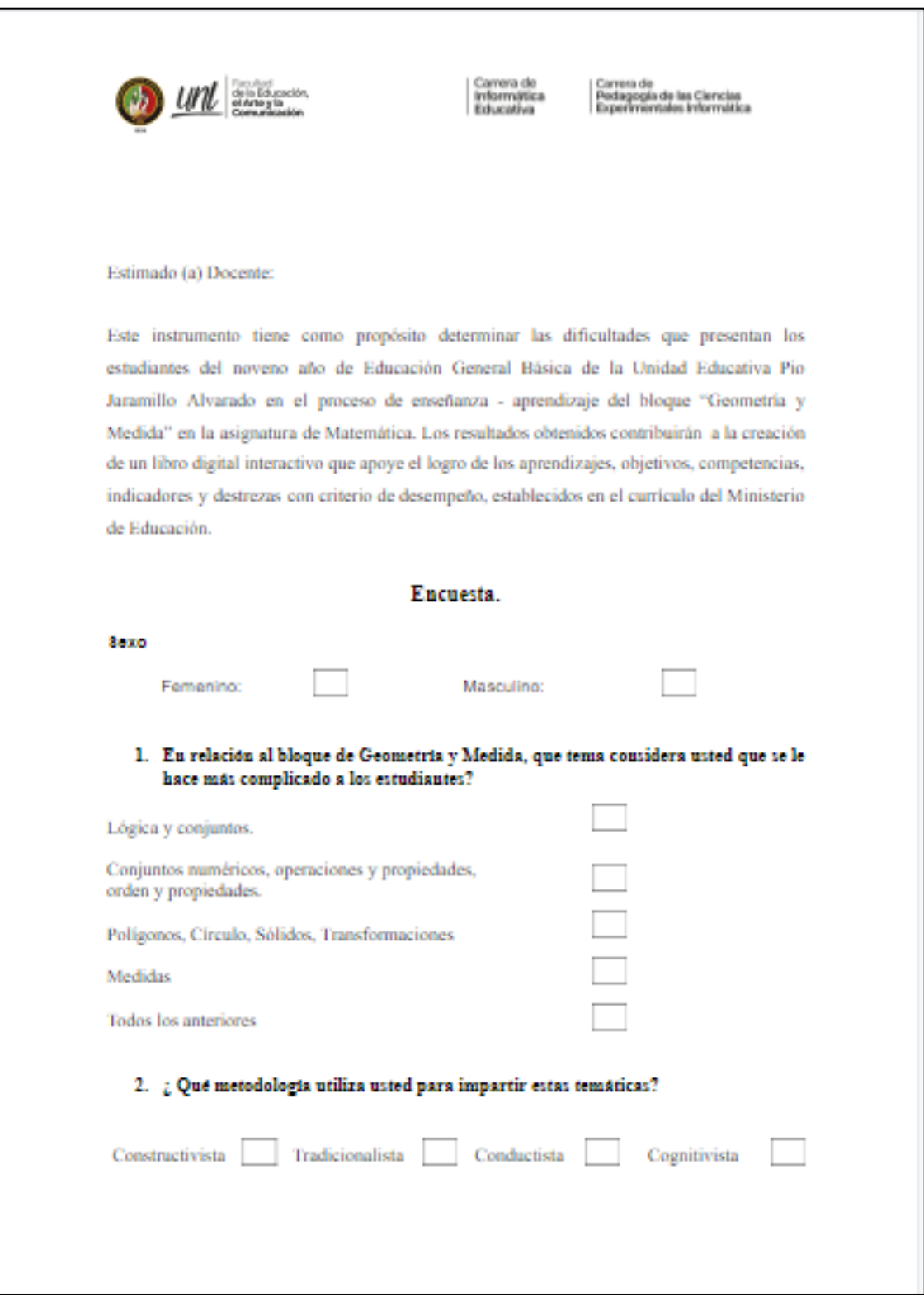

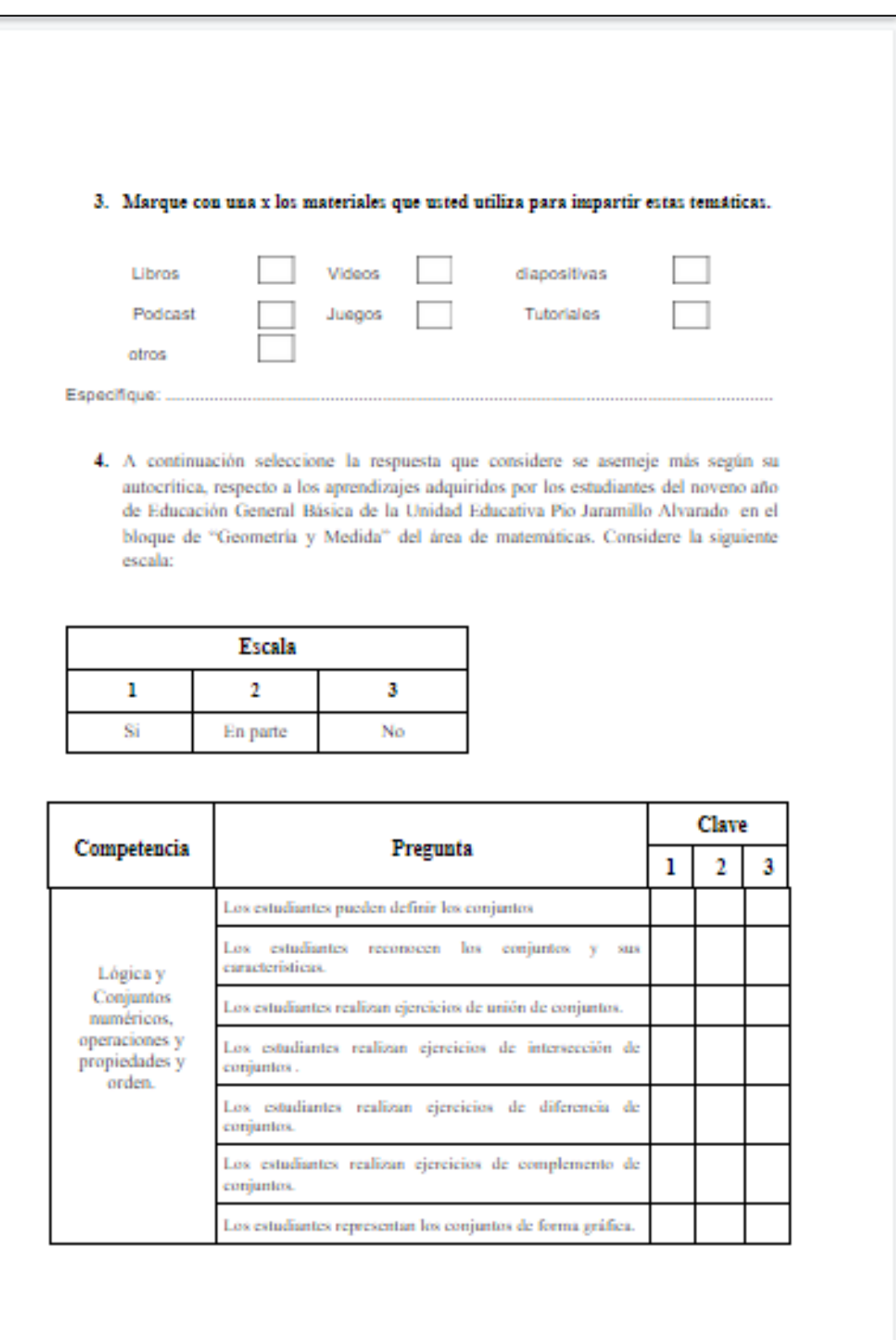

## Anexo 4 Ficha de metadatos

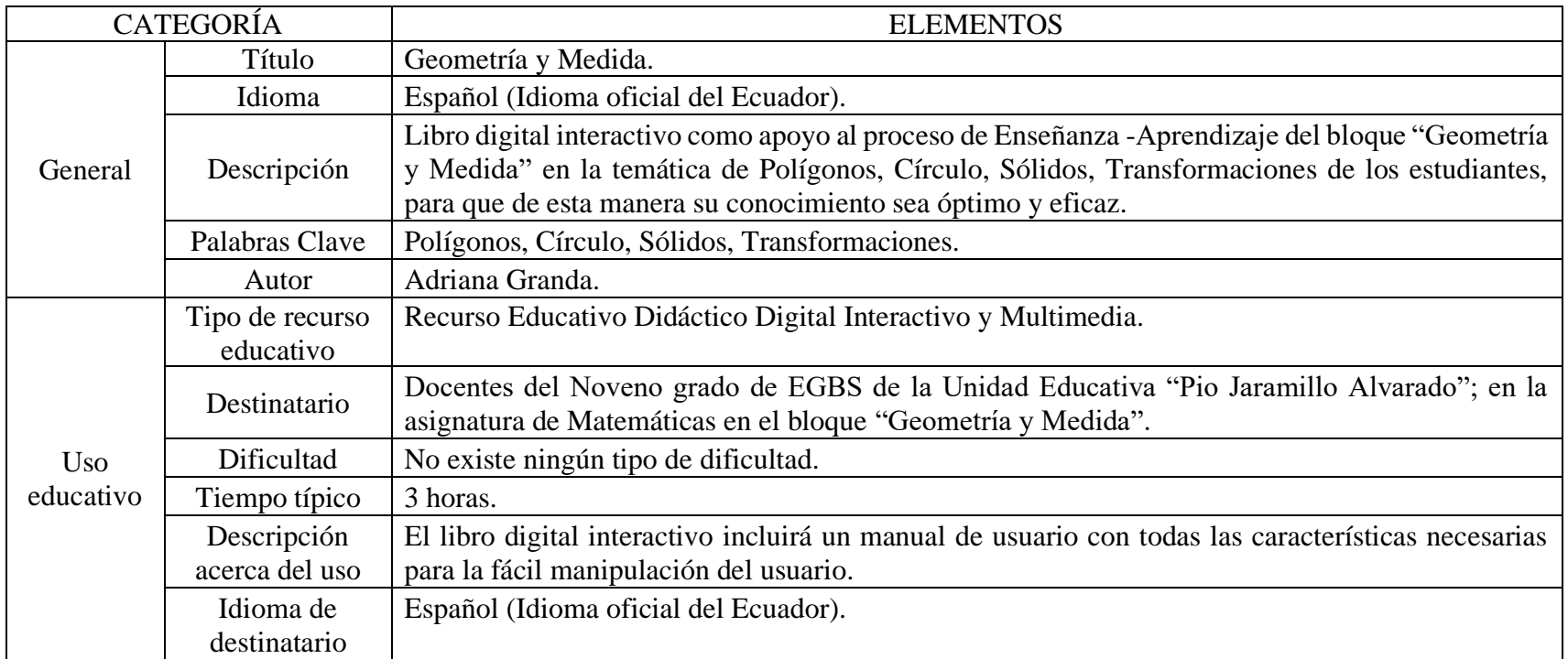

#### Anexo 5 Ficha para la implementación del libro digital interactivo

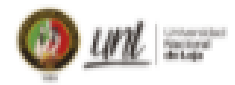

Carrora de<br>Informática<br>Educativa

Carreta de<br>Pedegogia de las Ciencias<br>Experimentales informática

#### INIVERSIDAD NACIONAL DE LOJA

#### ÁREA DE LA EDUCACIÓN, EL ARTE Y LA COMUNICACIÓN

CARRERA DE INFORMÁTICA EDUCATIVA

#### FICHA DE VALIDACIÓN PARA EL DOCENTE

Estimado (a) docente: dígnese a contestar la siguiente ficha, marcando con una "X", en el casillero que usted crea conveniente, según la escala de valoración que se presentará a continuación. Dicha información servirá para validar la funcionalidad y los contenidos implementados dentro del libro digital interactivo en el tema de "Polígonos circulos sólidos y transformaciones".

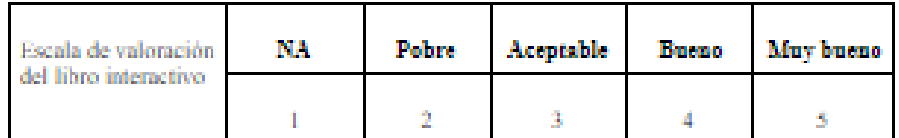

#### CRITERIOS DE EVALUACIÓN

#### 1. Calidad del contenido.

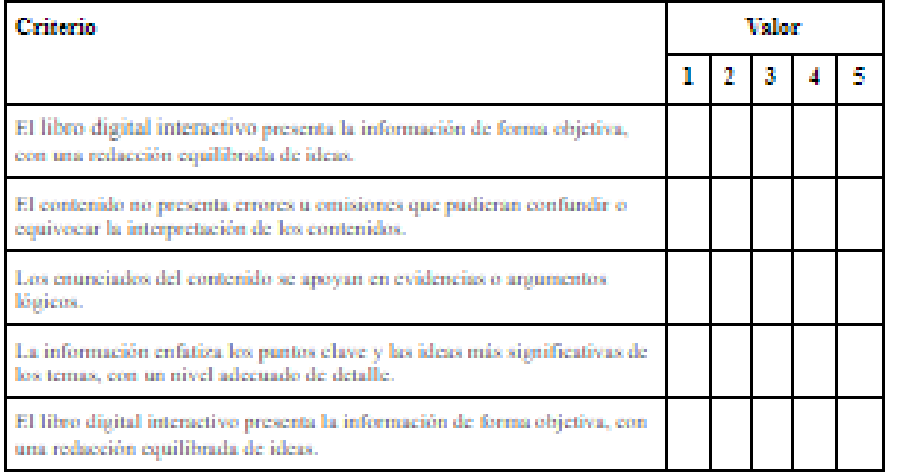

## 2. Correspondencia con el objetivo o competencia

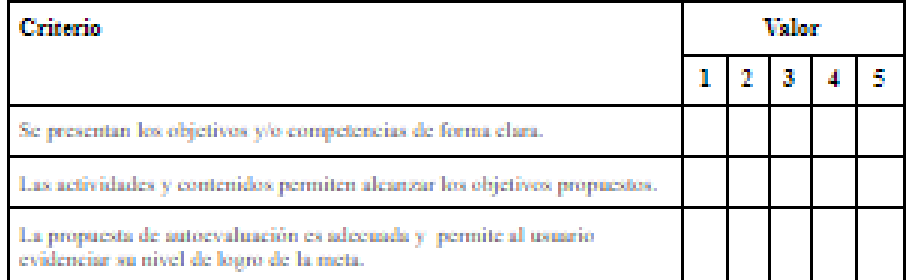

## 3. Retroslimentación y adaptación

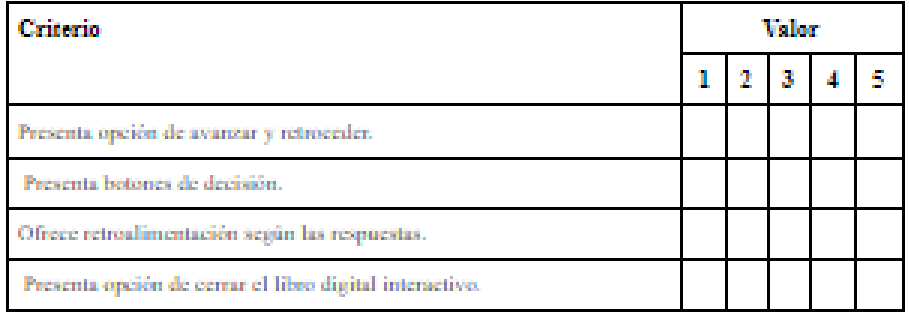

### 4. Motivsción

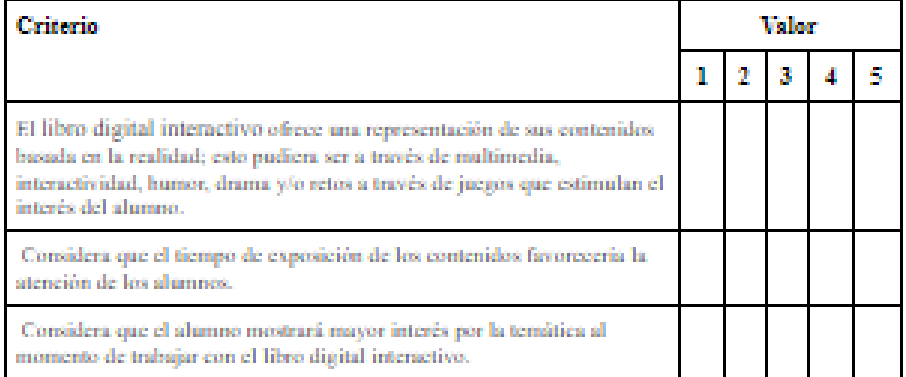

## 5. Diseão y presentación

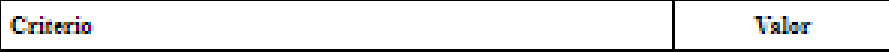

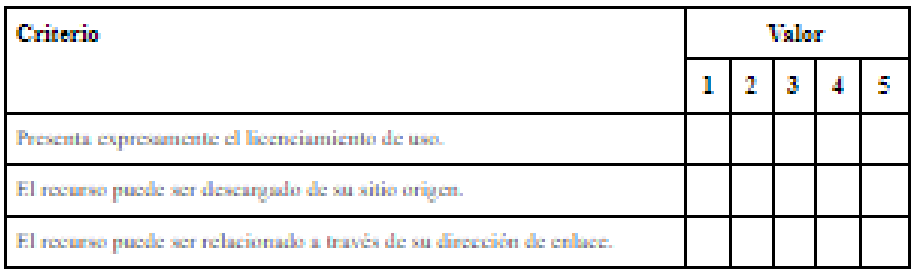

## 9. Cumplimiento de normas

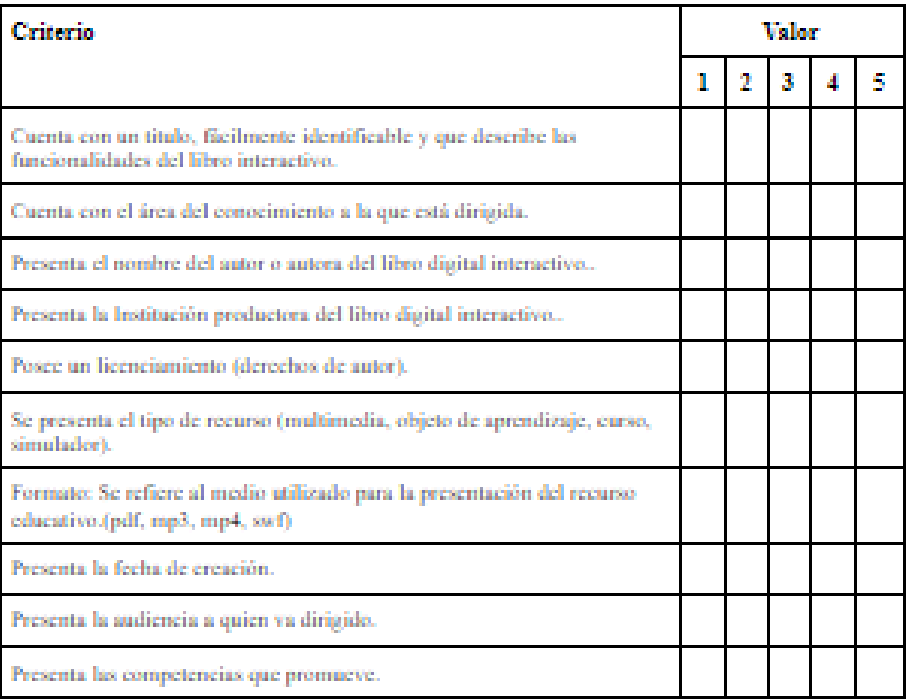

Muchas gracias por tomarse el tiempo para completar esta ficha, la misma que ayudará a evaluar la calidad del libro digital interactivo.

8. Reusabilidad

Anexo 6 Software Educativo: Geometría y Medida.

El Software Educativo de Geometría y Media se encuentra grabado en el CD\_R Nro. 1.